**Freescale Semiconductor** User's Guide

Document Number: KT34708UG Rev. 2.0, 10/2011

# **KIT34708VMEVBE Evaluation Board**

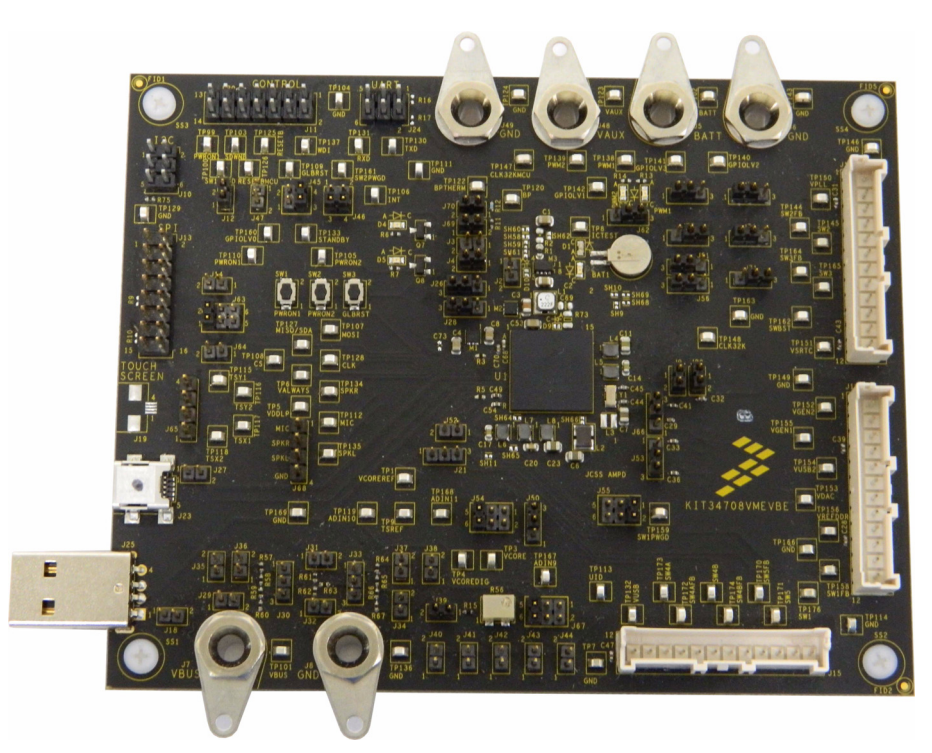

**Figure 1. MC34708VMEVBE (Rev. B)**

#### **Table of Contents**

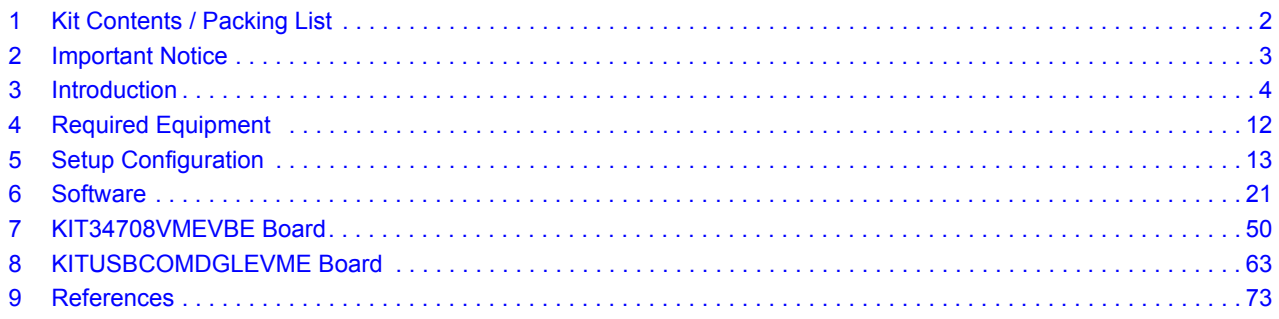

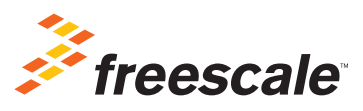

© Freescale Semiconductor, Inc., 2011. All rights reserved.

# **1 Kit Contents / Packing List**

- KIT34708VMEVBE
- KITUSBCOMDGLEVME
- Seven Cables
	- 7x2 Flat Ribbon Cable (GPIO) (Qty. 1)
	- 8x2 Flat Ribbon Cable (SPI) (Qty. 1)
	- 3x2 Flat Ribbon Cable  $(I^2C)$  (Qty. 1)
	- 1x12 Flat Ribbon Cable (Application Peripherals) (Qty. 3)
	- USB extension cable (Qty. 1)
- Freescale Warranty Card

# **2 Important Notice**

Freescale provides the enclosed product(s) under the following conditions:

This evaluation kit is intended for use of ENGINEERING DEVELOPMENT OR EVALUATION PURPOSES ONLY. It is provided as a sample IC pre-soldered to a printed circuit board to make it easier to access inputs, outputs, and supply terminals. This EVB may be used with any development system or other source of I/O signals by simply connecting it to the host MCU or computer board via off-the-shelf cables. This EVB is not a Reference Design and is not intended to represent a final design recommendation for any particular application. Final device in an application will be heavily dependent on proper printed circuit board layout and heat sinking design as well as attention to supply filtering, transient suppression, and I/O signal quality.

The goods provided may not be complete in terms of required design, marketing, and or manufacturing related protective considerations, including product safety measures typically found in the end product incorporating the goods. Due to the open construction of the product, it is the user's responsibility to take any and all appropriate precautions with regard to electrostatic discharge. In order to minimize risks associated with the customers applications, adequate design and operating safeguards must be provided by the customer to minimize inherent or procedural hazards. For any safety concerns, contact Freescale sales and technical support services.

Should this evaluation kit not meet the specifications indicated in the kit, it may be returned within 30 days from the date of delivery and will be replaced by a new kit.

Freescale reserves the right to make changes without further notice to any products herein. Freescale makes no warranty, representation or guarantee regarding the suitability of its products for any particular purpose, nor does Freescale assume any liability arising out of the application or use of any product or circuit, and specifically disclaims any and all liability, including without limitation consequential or incidental damages. "Typical" parameters can and do vary in different applications and actual performance may vary over time. All operating parameters, including "Typical", must be validated for each customer application by customer's technical experts.

Freescale does not convey any license under its patent rights nor the rights of others. Freescale products are not designed, intended, or authorized for use as components in systems intended for surgical implant into the body, or other applications intended to support or sustain life, or for any other application in which the failure of the Freescale product could create a situation where personal injury or death may occur.

Should the Buyer purchase or use Freescale products for any such unintended or unauthorized application, the Buyer shall indemnify and hold Freescale and its officers, employees, subsidiaries, affiliates, and distributors harmless against all claims, costs, damages, and expenses, and reasonable attorney fees arising out of, directly or indirectly, any claim of personal injury or death associated with such unintended or unauthorized use, even if such claim alleges that Freescale was negligent regarding the design or manufacture of the part.Freescale™ and the Freescale logo are trademarks of Freescale Semiconductor, Inc. All other product or service names are the property of their respective owners. © Freescale Semiconductor, Inc. 2008-2011

# **3 Introduction**

#### **KIT34708VMEVBE**

KIT34708VMEVBE is the evaluation board for the MC34708 Power Management Integrated Circuit (PMIC), in a standalone environment. This board allows the user to evaluate the MC34708 device under specific operating parameters through the use of a dongle board and Graphical User Interface (GUI). A USB communication dongle board is included to easily enable communication between a user's PC and the MC34708 evaluation board. The GUI allows the user to program and control the power, battery charger, ADC, coulomb counter, RTC, GPIOs, PWM, and USB features directly through their PC. The board schematic and layout is Freescale's recommended solution to optimize the performance of the MC34708 PMIC.

#### **KITUSBCOMDGLEVME**

This KIT is a USB communication dongle that uses the MC9S08JM8CLC MCU to enable communication between a PC/laptop with a USB port, and the KIT34708VMEVBE, through SPI or <sup>12</sup>C terminals.

Beside communication, this board also provides two pins for quick "plug in" identification, as well as three GPIOs, four PWM signals, and two ADC. All of these pins can be configured and used as general purpose I/O pins, supplying a total of 11 GPIOs, if needed.

# **3.1 KIT34708VMEVBE Functional Blocks**

## **3.1.1 Battery Charger**

The charge path can be configured for single or serial path using jumpers J2 and J4 to enable/disable the M3 transistor. The PMIC charger can be supplied from:

- A wall / auxiliary charger at:
	- VAUX (J48 and J49)
	- Mini-USB J23 connector Enabled by placing a jumper at J27
- A USB charger / port / hub at:
	- VBUS (J7 and J8)
	- USB-Type-A J25 connector Enabled by placing a jumper at J18
	- Mini-USB J23 connector Enabled by placing a jumper at J27

## **3.1.2 Charge LEDs**

Two LEDs are provided on the board to verify the charging status of the Li-Ion battery attached to the board. When the red LED D1 is fully on, it is an indication that the charging is still in progress; when blinking, it is an indication of a charging fault. When the green LED D2 is lit, it is an indication that the charge is complete.

## **3.1.3 Power**

All the switching regulators and linear regulators signals have been connected to J15, J16, and J17, so they can be loaded and tested from there. They also have their respective test points on the board. Switching regulators have a cut trace that allows the output to be connected to the feedback signal on the board, i.e. SH6, SH9, SH10, SH11, SH12, and SH16, which are shorted by default. The feedback signals are also available on the load connectors (J15, J16, and J17), so the feedback point can be connected directly to the load by opening the former cut traces and shortening SH67, SH68, SH69, SH70, SH71, and SH72, respectively. VUSB2 and VGEN2 LDOs can be used with either internal or external pass devices by configuring J9-J53 and J20-J66 jumpers, respectively.

## **3.1.4 Programmability and Control**

The MC34708 can be configured to be controlled by  $I^2C$  or SPI communication. In  $I^2C$ mode, J64 ties the CS pin to VCOREDIG, and J63 is intended to set the A0 address at the MOSI pin. The following pins are connected to the KITUSBCOMDGLEVME, so they can be controlled / monitored through the GUI: CS, CLK, MISO/SDA, MOSI, WDI, INT, RESETB, RESETBMCU, STANDBY, GLBRST, SDWNB, and PWRON1.

The SPIVCC pin can be supplied from the SW4A:

- Placing a J52 jumper from SW5,
- placing a jumper at J21(1-2),
- using VDAC, place a jumper at J21(2-3),
- or with the LDO on the KITUSBCOMDGLEVME, through the SPIVCC signals on the J10, J11, and J13 connectors.

The Power Up mode supply pins can be configured through the J57, J58, J59, J60, and J61 pin headers on the board. The GPIOs pins are accessible through test points labeled as GPIOLVx. The green D7 and D8 LEDs are provided on the board to verify the performance of the PWM pins, or if desired, at the test points labeled as PWMx.

# **3.1.5 LICELL**

The BAT1 coin cell offers the possibility to keep the RTC running and save the contents of some registers, even if the device is in the Off mode.

## **3.1.6 USB/Audio**

When an accessory is attached at either the Mini-B USB connector at J23, or the USB type A connector at J25, the PMIC enters in the active mode of the accessory identification process. The ID detection circuit determines what ID resistor is attached, and the power supply type identification circuit determines what type of power supply is connected. An Audio Type 1 or TTY accessory could be manually connected to the 4-pin J68 header along with the USB OTG transceiver ID (UID) test point, which can also be

manually configured through the combination of the resistors attached to the J40, J41, J42, J43, and J44 headers.

#### **3.1.7 ADC**

The J65 header, or the J19 connector pads, contain all the necessary signals to connect a 4 wire resistive touch screen panel, equally accessible at test points TP115 to TP118, including TSREF at TP9. The R56 potentiometer is provided to separately test the ADIN9, ADIN10, and ADIN 11 inputs; otherwise, each ADINx input has their respective test point (TP167, TP119, and TP168, respectively), to connect a specific voltage and test their input.

#### **3.1.8 Battery Thermistor**

If the battery to be connected to the board comes along with a thermistor, the necessary bias voltage to read its value can be taken from NTCREF by placing a jumper J69, and connecting the thermistor to the TP122 test point. If the battery comes with no thermistor, a jumper must be placed on J70, so the voltage at the BPTHERM pin lies within the temperature window.

#### **3.1.9 Coulomb Counter**

The current in and out of the battery can be read out through the general purpose ADC as a voltage drop over the R1 sense resistor. Together with battery voltage reading, the battery capacity can be estimated. A more accurate battery capacity estimation can be obtained by using the integrated Coulomb Counter (CC). The Coulomb Counter monitors the current flowing in/out of the battery by integrating the voltage drop across the battery current sense resistor R1, followed by an A to D conversion. The CC is enabled by default with the SH58 and SH61 traces shorted.

# **3.2 KITUSBCOMDGLEVME Functional Blocks**

| <b>Pin Number</b> | <b>Description</b>                   | <b>Pin Number</b> | <b>Description</b>                   |
|-------------------|--------------------------------------|-------------------|--------------------------------------|
|                   | GND - Ground                         | 9                 | SPSCK - SPI Serial Clock             |
| $\mathcal{P}$     | ADC1 - Analog-to-Digital Converter   | 10                | PWM3 - Pulse Width Modulation Signal |
| 3                 | COMM V - Communication Voltage       | 11                | MOSI - SPI Master Output Slave Input |
| 4                 | ADC0 - Analog-to-Digital Converter   | 12                | PWMSYNC - PWM Synchronization Signal |
| 5                 | 5.0 V - Voltage from USB Port        | 13                | MISO - SPI Master Input Slave Output |
| 6                 | PWM0 - Pulse Width Modulation Signal | 14                | ID1 - Board Identifier 1             |
|                   | PWM2 - Pulse Width Modulation Signal | 15                | SS - Slave Select                    |
| 8                 | PWM1 - Pulse Width Modulation Signal | 16                | ID0 - Board Identifier 0             |

**Table 1. SPI Interface - Pin Header Configuration for SPI Interface at J9**

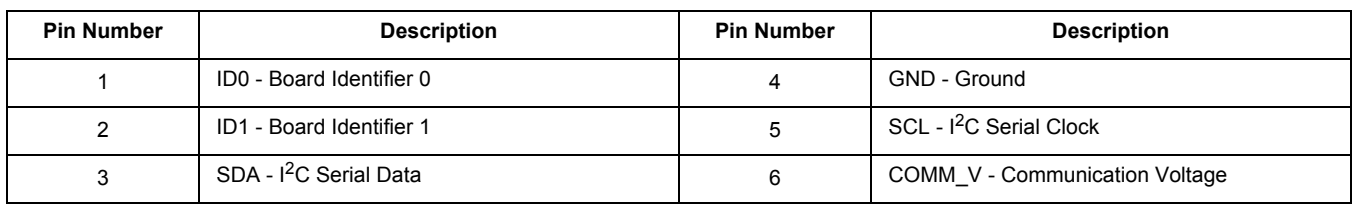

#### Table 2. I<sup>2</sup>C Interface - Pin Header Configuration for I<sup>2</sup>C Interface at J7

**Table 3. UART Interface - Pin Header Configuration for UART Interface at J6**

| <b>Pin Number</b> | <b>Description</b>       | <b>Pin Number</b> | <b>Description</b> |
|-------------------|--------------------------|-------------------|--------------------|
|                   | ID0 - Board Identifier 0 | 4                 | GND - Ground       |
|                   | ID1 - Board Identifier 1 | .5                | RXD - Receive Data |
| 2<br>J            | TXD - Transmit Data      | 6                 | GND - Ground       |

#### **Table 4. GPIO Interface - Pin Header Configuration for GPIOs Interface at J8**

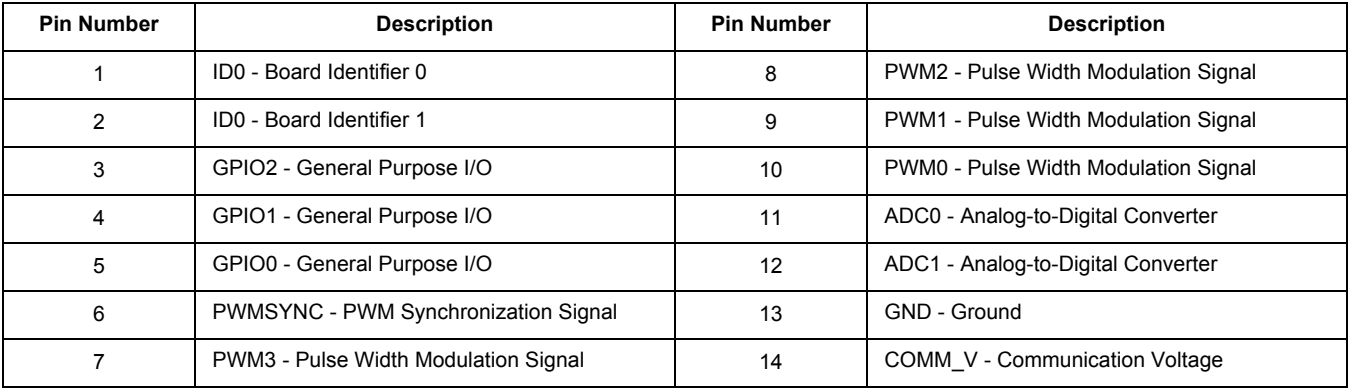

# **3.2.1 Communication Voltage Selection**

This communication board allows the user to select one of the following three communication voltages through hardware, which are very common on most of the applications:

- 5.0 V This voltage comes directly from the USB port and can be selected by connecting J3 (1-2). This selection ignores the voltage coming from the LDO, and sets the USB voltage as the maximum level for communication.
- 3.3 V This voltage can be selected by connecting J5(1-2) and J3(2-3).This selection configures the LDO to supply 3.3 V, and set the voltage as the maximum voltage reference of communication.
- 1.8 V This communication voltage is selected by connecting J5 (2-3) and J3 (2-3). By connecting these two jumpers, the LDO supplies 1.8 V, and set this voltage level as the maximum voltage reference of communication.

**KIT34708VMEVBE Evaluation Board, Rev. 2.0**

# **3.3 Evaluation Board Operating Parameters**

# **3.3.1 KIT34708VMEVBE Board**

- Input voltages:
	- Battery: 3.7 V
	- USB/Wall charger: 5.0 V
- Default output voltages:
	- Switching regulators: SW1A/B = 1.1 V; SW2 = 1.2 V; SW3 = 1.2 V; SW4A = 3.15 V; SW4B = 1.2 V; SW5 = 1.8 V; SWBST = 5.0 V (when a charger is attached, otherwise 0 V)
	- Linear regulators: VUSB =  $3.3$  V; VUSB2 =  $2.5$  V; VPLL =  $1.8$  V; VGEN1 =  $1.2$  V; VGEN2 = 2.5 V; VDAC = 2.5 V; VREFDDR = 1.57 V
- Reference generation regulators:
	- VALWAYS = 4.08 V; VDDLP = 1.5 V; VCOREDIG = 1.5 V; VCORE = 2.776 V; VCOREREF = 1.18 V
- Switching frequency in switching regulators:
	- $\cdot$  2.0 MHz
- Communication interfaces:
	- SPI Frequency up to 26 MHz;  $I^2C$  Frequency at 400 kHz
- Power control signals:
	- RESETB, RESETBMCU, WDI, INT, STANDBY, GLBRST, CS, PWRON1, and PWRON2

# **3.3.2 KITUSBCOMDGLEVME Board**

- Power supply:
	- 5.0 V (supplied by computer USB port)
- Communication Interfaces:
	- $\cdot$   $1^2$ C Frequency up to 1.0 MHz (100 kHz, 400 kHz, or 1 MHz); Voltage Level = Selectable (5.0 V, 3.3 V, or 1.8 V)
	- SPI Frequency up to 4.0 MHz; Voltage Level = Selectable  $(5.0 V, 3.3 V, or 1.8 V)$
	- UART Frequency from 2400 bps to 115200 bps; Voltage Level = 12 V (Typ.)
	- USB Frequency fixed at 12 Mbps; Voltage Level = 5.0 V (Typ.)
- **Other Signals:** 
	- Four PWM signals (Adjustable frequency up to 4.0 MHz)
	- Open Drain signals with selectable voltage Level (5.0 V, 3.3 V, or 1.8 V)
	- Three GPIOs (General Purpose I/O pins), Open Drain signals with selectable voltage Level (5.0 V, 3.3 V, or 1.8 V)
	- Two ADCs (10-bits)

#### **KIT34708VMEVBE Evaluation Board, Rev. 2.0**

• Identifiers - Two ADC signals pulled up to 5.0 V through 10 kohm resistors. These inputs are designated to identify the Slave device and automatically open its corresponding Graphical User Interface (GUI). This feature only applies if a slave board was designed for it.

# **3.4 Evaluation Board Features**

# **3.4.1 KIT34708VMEVBE Board**

- Four Layer Board
- Low Noise Design
- Top and bottom layer component placement
- Three 12 pin connectors for switching regulators and linear regulators
- Banana jack connectors for battery, USB charger and auxiliary / wall charger attachment
- Li-Ion coin cell
- Mini B-USB connector for charger, OTG, or audio accessory attachment
- USB type-A connector for USB charger/port/hub, OTG, or audio accessory attachment
- Several jumper configurations for PMIC mode of operation
- Scattered test points for different measurements
- $\cdot$  I<sup>2</sup>C, SPI, and UART communication interface headers
- Power control interface connector
- Two green LEDs for RESETB and RESETBMCU signaling
- Two green LEDs for PWM1 and PWM2 signaling
- Two LEDs for charging status signaling
- Four-wire resistive touch screen interface connector pads
- Three push buttons for Power On and Global reset events

# **3.4.2 KITUSBCOMDGLEVME Board**

- Four Layer Board
- Low Noise Design
- Top Layer Placement
- UART, I<sup>2</sup>C, and SPI communication interface connectors (J6, J7, and J9)
- USB type A connector
- Communication Voltage Level Shifting configuration (J3 and J5)
- BDM connector for MCU programming (J2)
- Pull-up resistors for  $I^2C$  and SPI line communication voltage jumper configurations (J4)

**KIT34708VMEVBE Evaluation Board, Rev. 2.0**

# **3.5 MC34708VM Features**

Battery Management

- Buck Switching Charger for Single Cell Li-Ion Batteries
	- Wall/USB Charger Input
	- Coulomb Counter for Main Battery Charge Monitoring
	- OV/UV Protection And Short-circuit Detection
	- Dual LED Driver for Charge/Fault Indication
	- Coin Cell Charger

Power Generation

- Six Buck Switching Regulators
	- Two Single/Dual Phase Buck Regulators
	- Three Single Phase Buck Regulators
	- PFM/Auto Pulse Skip/PWM Operation Mode
	- Dynamic Voltage Scaling
- 5V Boost Regulator
	- USB On-the-go Support
- Eight LDO Regulators
	- Two with Selectable Internal or External Pass Devices
	- Five with Embedded Pass Devices
	- One with an External PNP Device

Analog to Digital Converter

- Seven General Purpose Channels
- Eight Dedicated Channels for Monitoring the Charger
- Resistive Touchscreen Interface

Auxiliary Circuits

- Mini/Micro USB Switch
	- Bidirectional Audio/Data/UART
	- Accessory Identification Circuit
- General Purpose I/Os
- PWM Outputs

Clocking and Oscillators

- Real Time clock
	- Time and day Counters
	- Time of day Alarm
- 32.768 kHz Crystal Oscillator
- Coin Cell Battery Backup

Serial Interface

- SPI
- $\cdot$   $I^2C$

# **4 Required Equipment**

- 3.7 V Li-Ion battery to be connected at J5-J6
- 5.0 V, 5.0 A, adjustable power source to be connected at J48-J49, or at J7-J8
- Computer Central Processing Unit (CPU) System Requirements:
	- Windows eXPerience (XP), 7, or Vista, 32-bit or 64-bit version (Note: The USB drivers for the KITUSBCOMDGLEVME MCU were developed under the Windows XP operating system)
	- 1.0 Gigabyte Random Access Memory
	- 100 Megabyte Hard Disc Drive Available Memory

# **5 Setup Configuration**

Refer to the following figures to set up the connections between the USBCOMDGL and the KIT34708VMEVBE, by either I<sup>2</sup>C or SPI communication.

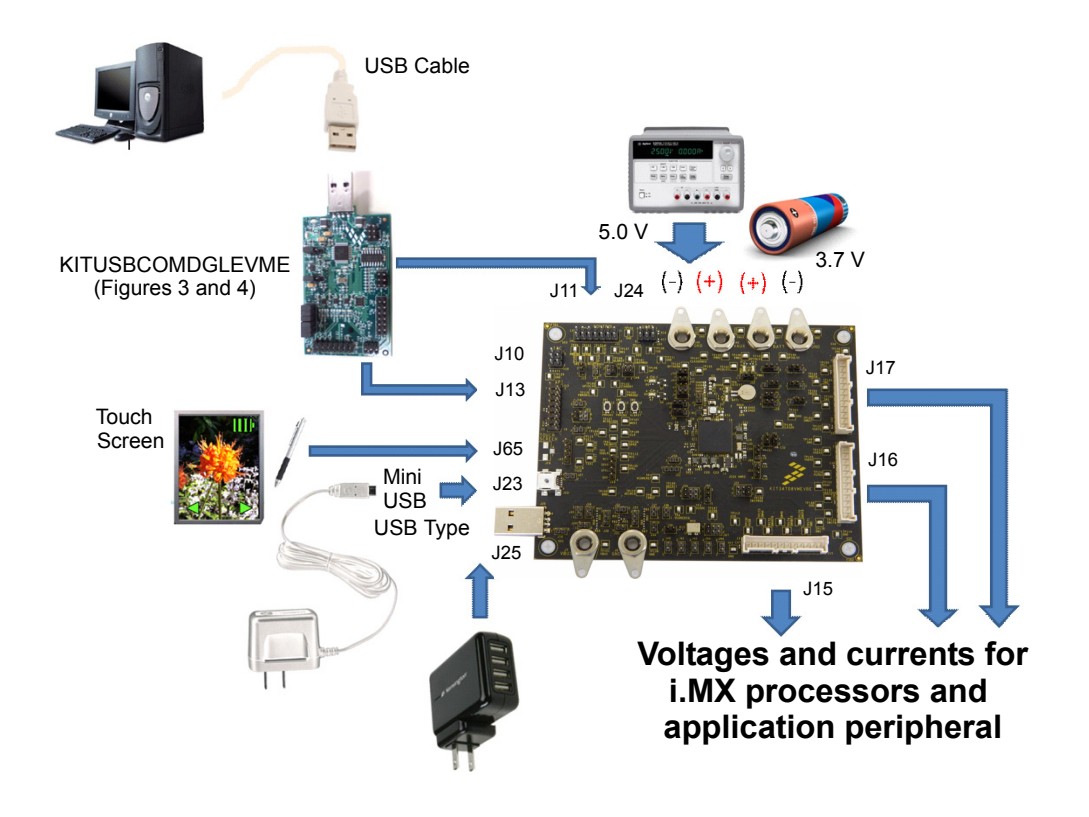

**Figure 2. MC34708 Basic Hardware Setup (Rev. B)**

Downloaded from **Elcodis.com** electronic components distributor

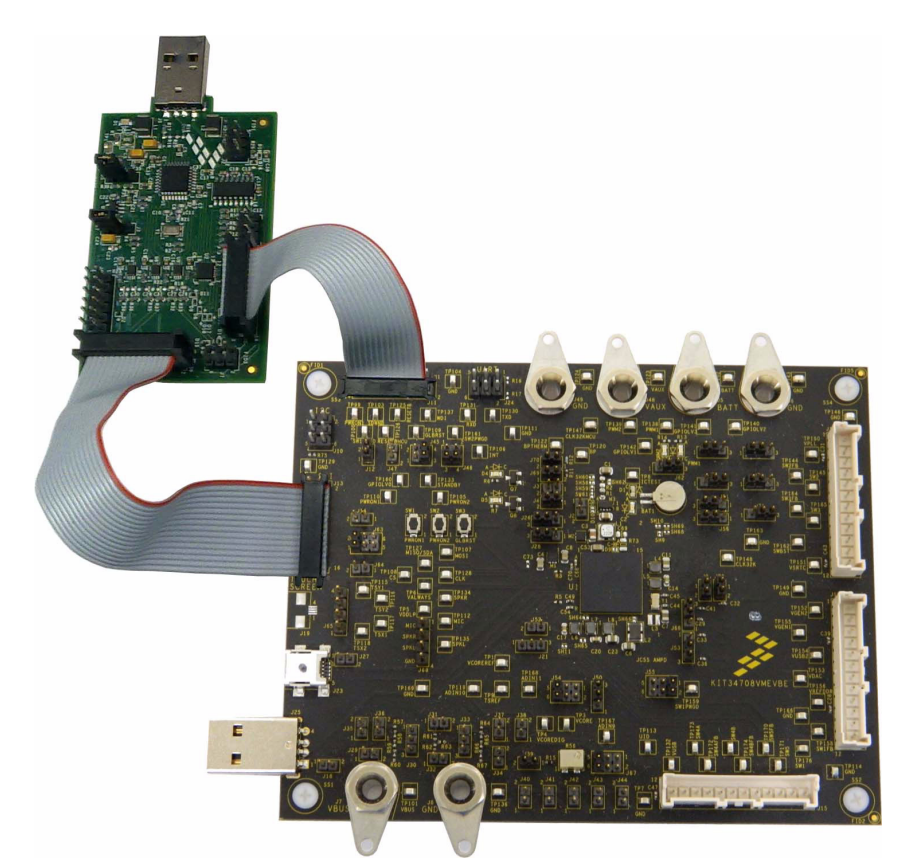

**Figure 3. SPI Configuration for the MC34708 (Rev. B) Board Alongside the USB Dongle**

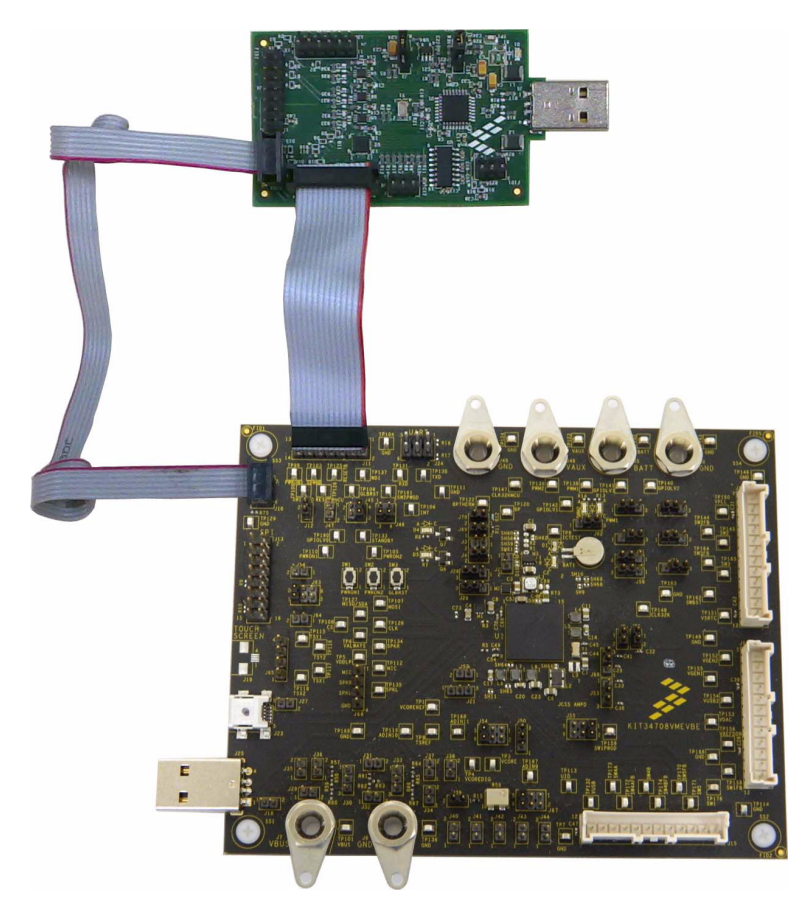

**Figure 4. I2C Configuration for the MC34708 (Rev. B) Board Alongside the USB Dongle**

# **5.1 KIT34708VMEVBE Configuration**

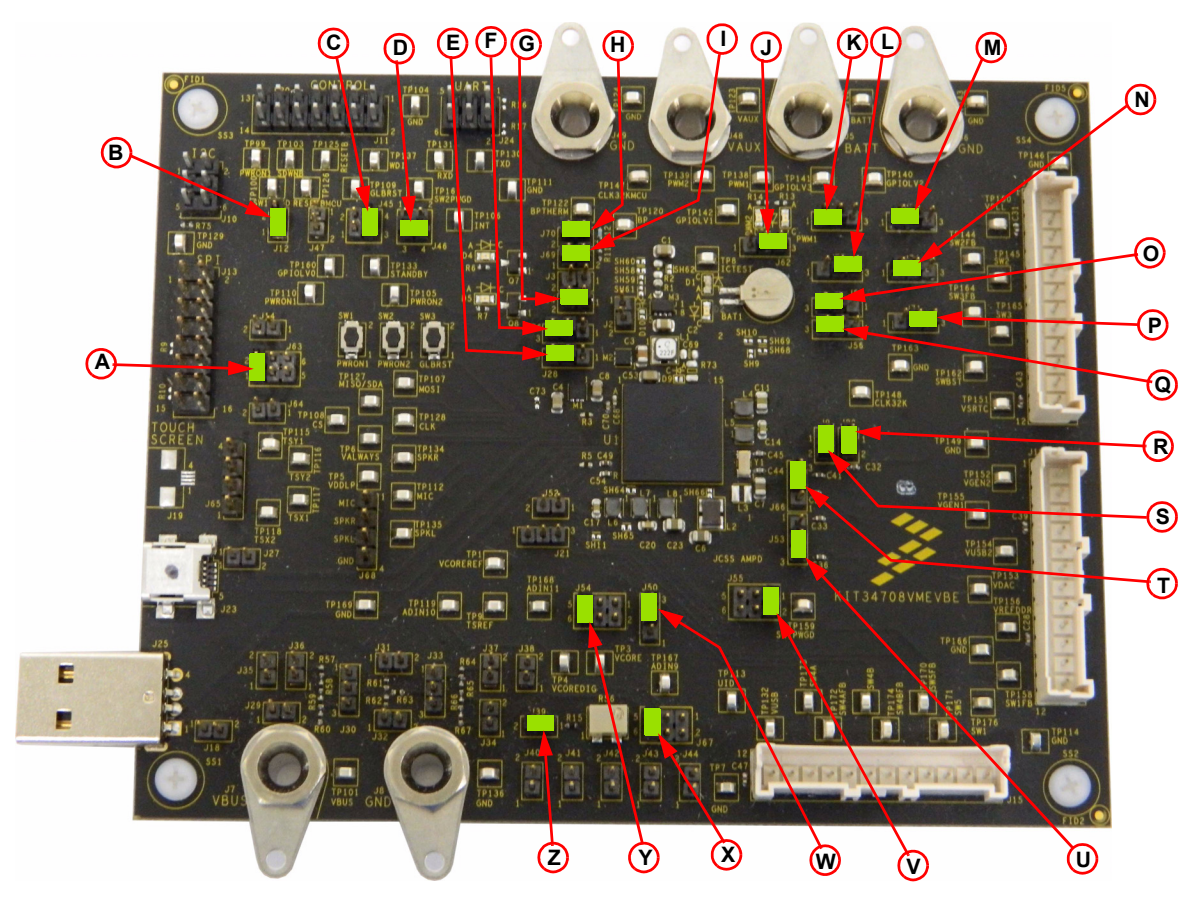

**Figure 5. KIT34708VMEVBE (Rev. B) Default (pre-populated) Jumper Location and Configuration**

The KIT34708VMEVBE evaluation board comes already configured with the jumpers in Table 5, and correspond to locations in Figure 5.

**Table 5. KIT34708VMEVBE (Rev. B) Pre-populated Jumper Location Key**

| Location | Jumper<br>Reference |         | <b>Position Location</b> | Jumper<br><b>Reference</b> |         | <b>Position Location</b> | Jumper<br>Reference |         | <b>Position</b> Location | Jumper<br>Reference | <b>Position</b> |
|----------|---------------------|---------|--------------------------|----------------------------|---------|--------------------------|---------------------|---------|--------------------------|---------------------|-----------------|
| A        | <b>J63</b>          | $1 - 2$ |                          | <b>J69</b>                 | Shorted | Q                        | J56                 | $2 - 3$ | Y                        | J54                 | $5-6$           |
| B        | J12                 | Shorted | J                        | J62                        | $2 - 3$ | R                        | J20                 | Shorted | Z                        | J39                 | Shorted         |
| C        | J45                 | $3 - 4$ | Κ                        | J72                        | $1 - 2$ | S                        | J9                  | Shorted |                          |                     |                 |
| D        | J46                 | $3 - 4$ |                          | J75                        | $2 - 3$ |                          | <b>J66</b>          | $2 - 3$ |                          |                     |                 |
| E        | J28                 | $2 - 3$ | M                        | J73                        | $1 - 2$ | U                        | J53                 | $2 - 3$ |                          |                     |                 |
| F        | J26                 | $2 - 3$ | N                        | J74                        | $1 - 2$ | v                        | <b>J55</b>          | $1 - 2$ |                          |                     |                 |
| G        | J4                  | Shorted | O                        | J51                        | $2 - 3$ | W                        | <b>J50</b>          | $2 - 3$ |                          |                     |                 |
| H        | J70                 | Shorted | P                        | J71                        | $2 - 3$ | X                        | <b>J67</b>          | $5-6$   |                          |                     |                 |

**KIT34708VMEVBE Evaluation Board, Rev. 2.0**

The jumpers in **Table 6** are unpopulated, user configurable locations.

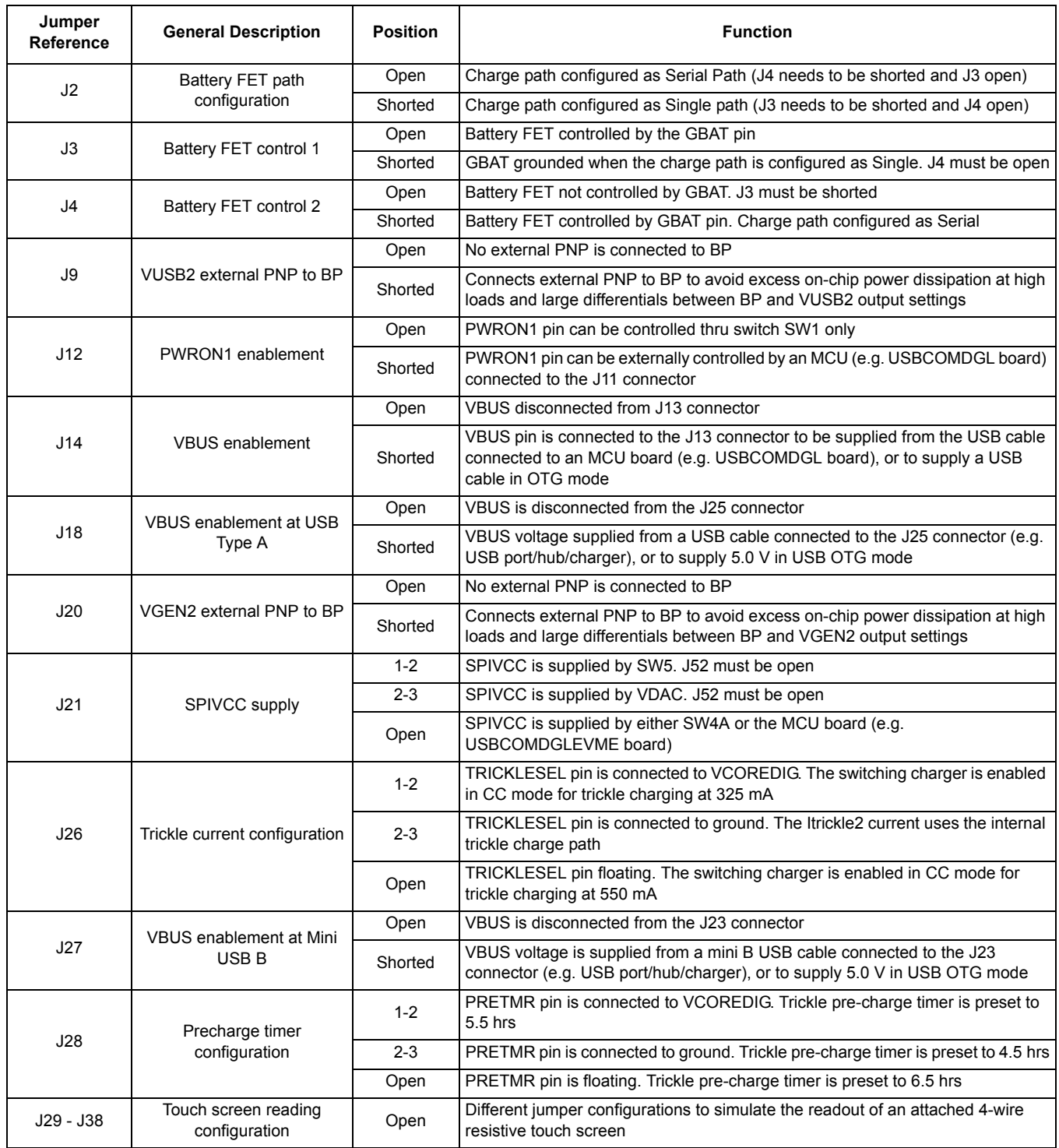

#### **Table 6. KIT34708VMEVBE (Rev. B) Unpopulated Jumper Description Key**

**KIT34708VMEVBE Evaluation Board, Rev. 2.0**

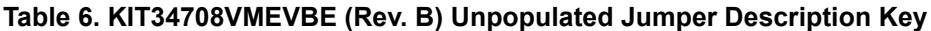

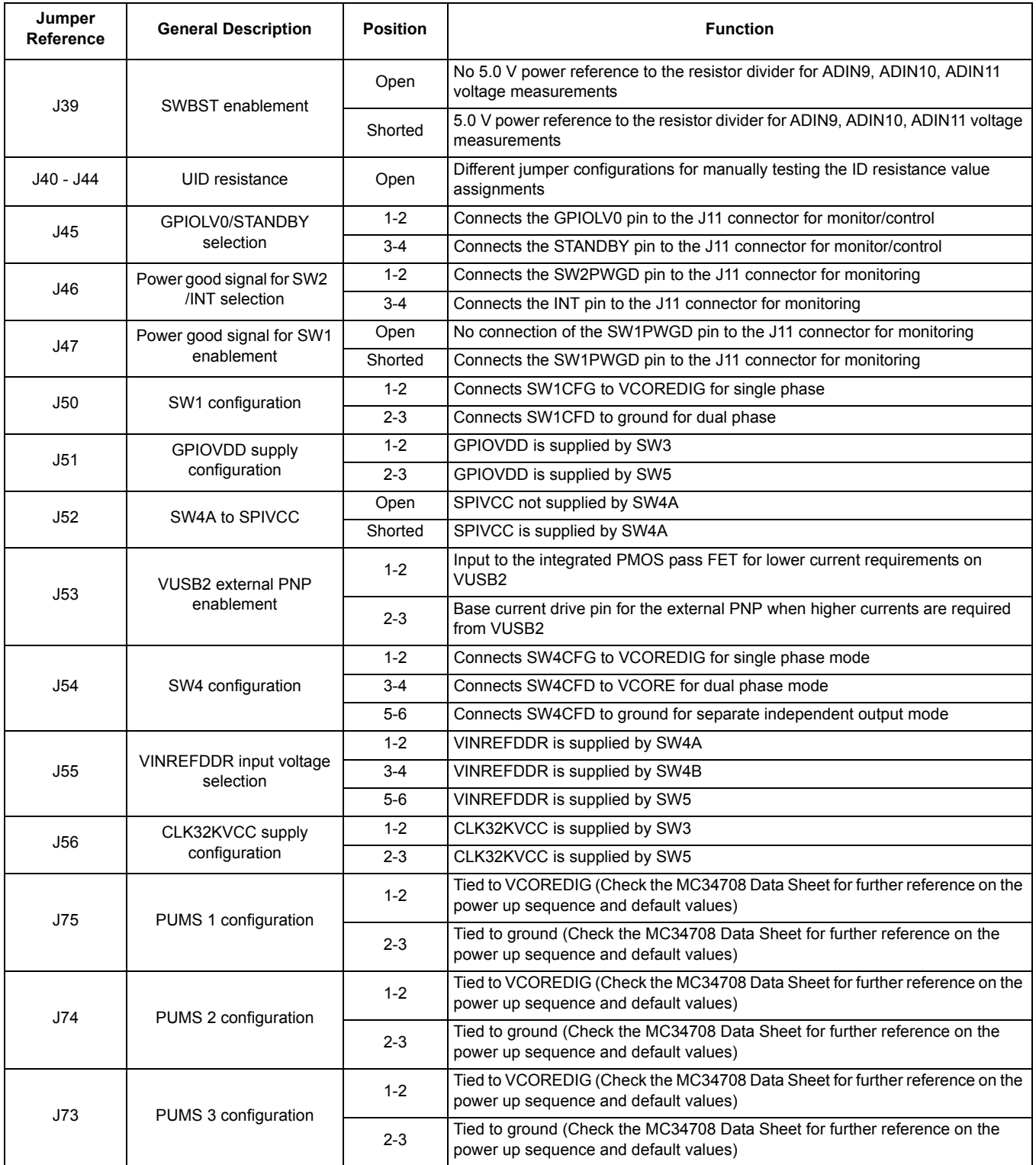

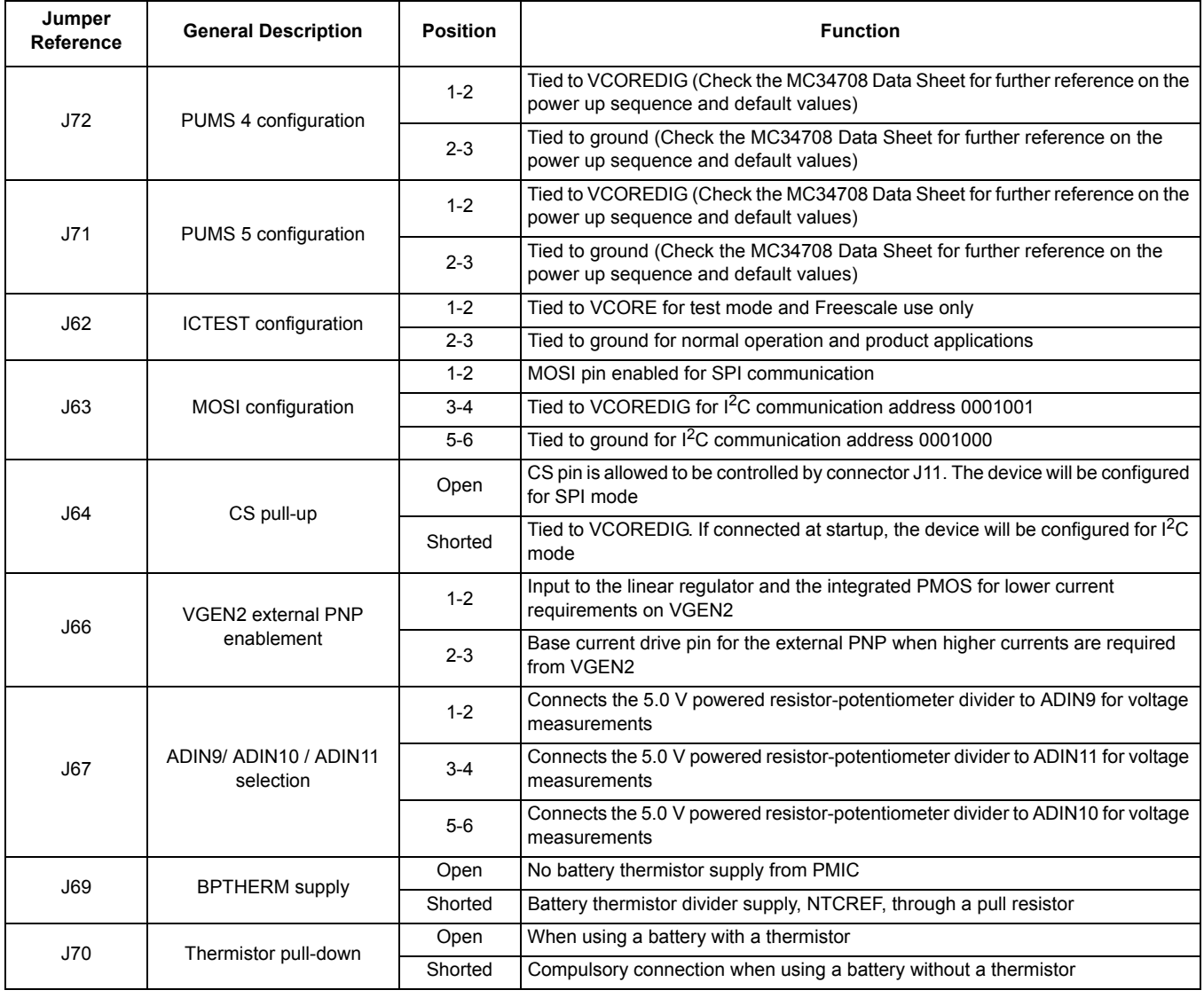

#### **Table 6. KIT34708VMEVBE (Rev. B) Unpopulated Jumper Description Key**

# 圖 2

# **5.2 KITUSBCOMDGLEVME Configuration**

**Figure 6. KITUSBCOMDGLEVME Default (pre-populated) Jumper Location and Configuration**

The KITUSBCOMDGLEVME evaluation board comes already configured with the jumpers in **Table 7**, and correspond to locations in **Figure 6**.

#### **Table 7. KITUSBCOMDGLEVME Pre-populated Jumper Location Key**

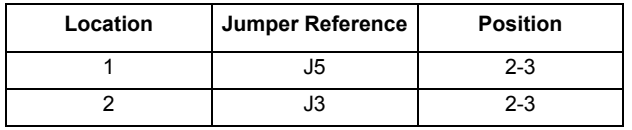

The jumpers in **Table 8** are unpopulated, user configurable locations.

#### **Table 8. KITUSBCOMDGLEVME Unpopulated Jumper Description Key**

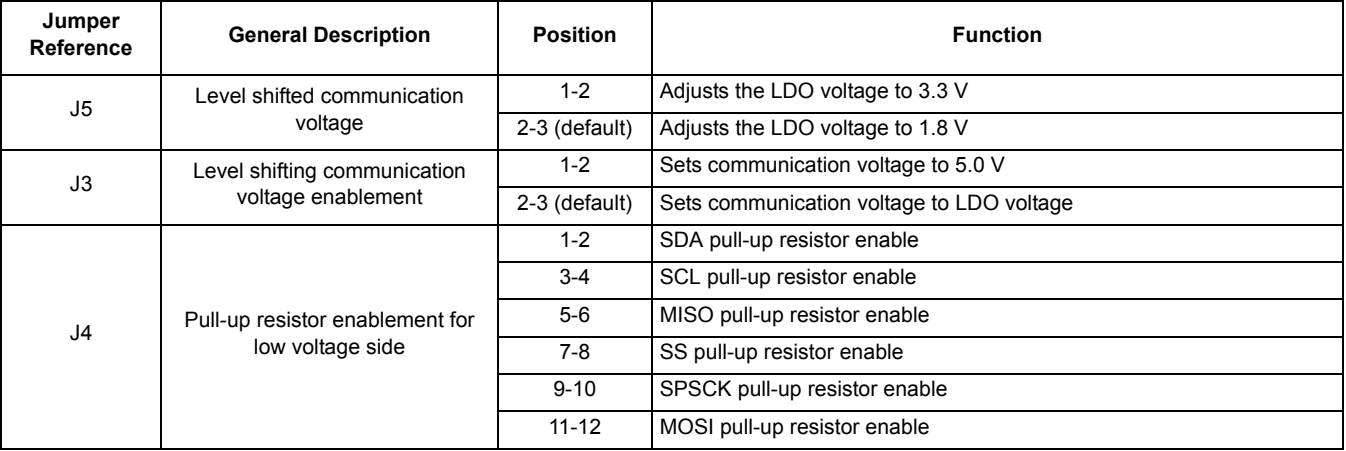

#### **KIT34708VMEVBE Evaluation Board, Rev. 2.0**

# **6 Software**

Important: In order to install the GUI, the computer must be connected to the internet. When installing the GUI for the first time, the installer will verify that the user has the latest service pack and .NET Framework files needed. If newer software files are needed, the installer will download these from the Microsoft web site automatically.

Similarly, note that in order to correlate the results/data in the GUI, along with the user guide, the board must be connected and powered as indicated in this document. Otherwise, the user can ONLY open the GUI to get familiarized with the tool, and cannot properly modify registers, and all the fields will be left empty. A dialog box will pop up indicating that the USBCOMDLG board needs to be connected.

# **6.1 Installing the MC34708 GUI**

The Setup installer will be provided as the MC34708 Installer.exe file.

1. Double-click the executable file. The installer shall run immediately and will look as shown in Figure 7.

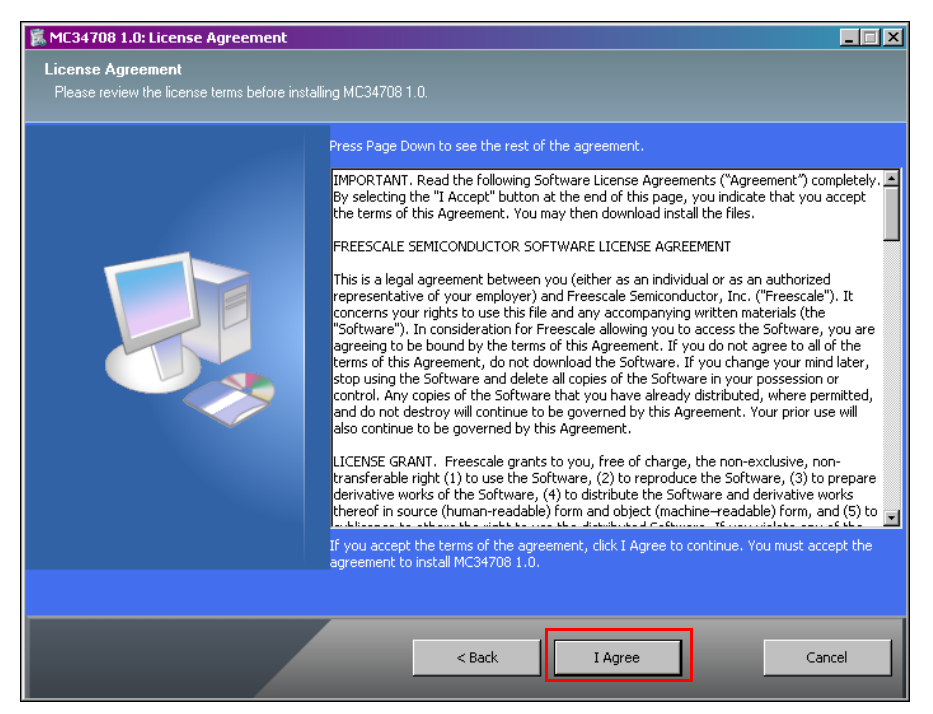

**Figure 7. License Agreement**

- 2. Click the **I Agree** button to continue the installation process.
- 3. The **Select Components** window (Figure 8) displays the application components and the device drivers for the USB Dongle. All these files need to be installed for the proper run of the MC34708 Installer.exe application.

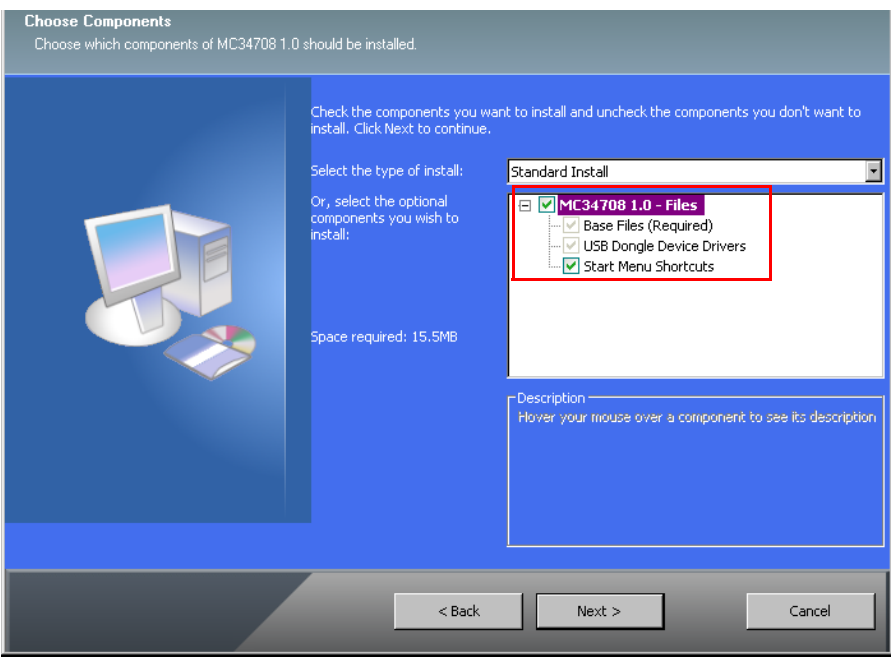

**Figure 8. Select Components**

4. Select the desired path for installation or use the default path **C:/Program Files/MC34708** folder. Once the destination folder is selected, click **Install**.

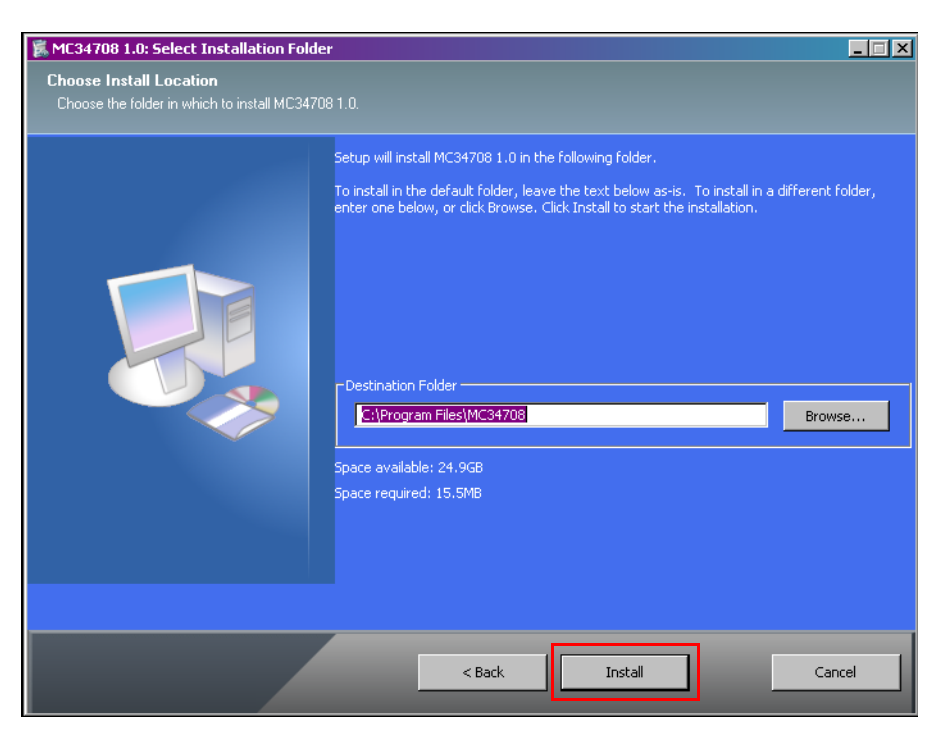

**Figure 9. Select Installation Folder**

5. Clicking the **Install** button, as shown in Figure 9, initiates the installation of the necessary drivers, as shown in **Figure 10**.

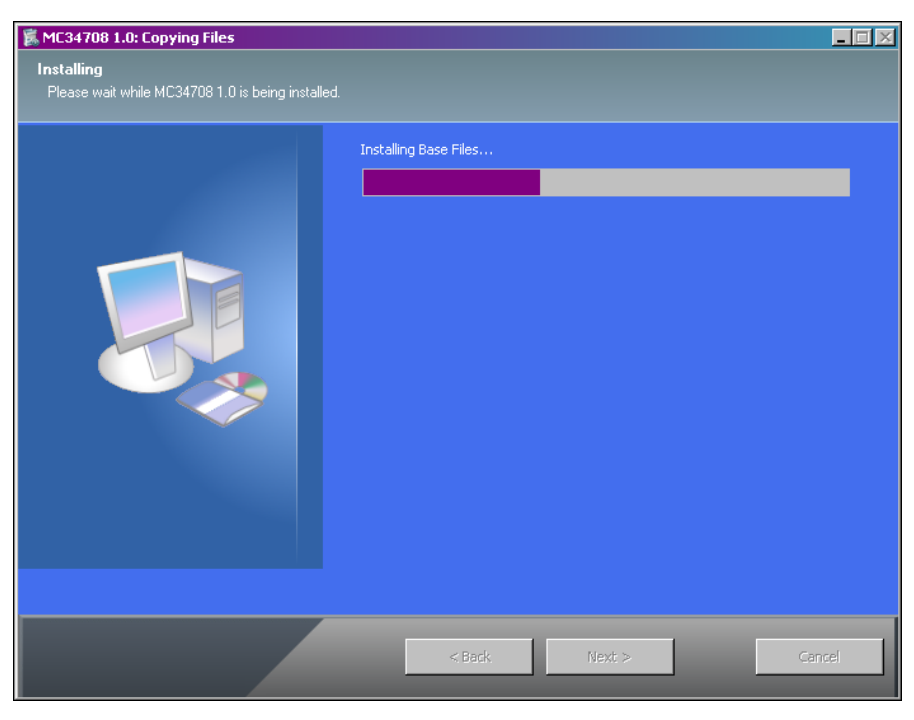

**Figure 10. Copying Files**

**KIT34708VMEVBE Evaluation Board, Rev. 2.0**

6. Following the correct installation of the GUI and device drivers, the KIT34708VMEVBE board is ready to send and receive commands to the MC34708 Installer.exe application through the KITUSBCOMDGLEVME board. To finish the installation process, click the **Close** button (Figure 11).

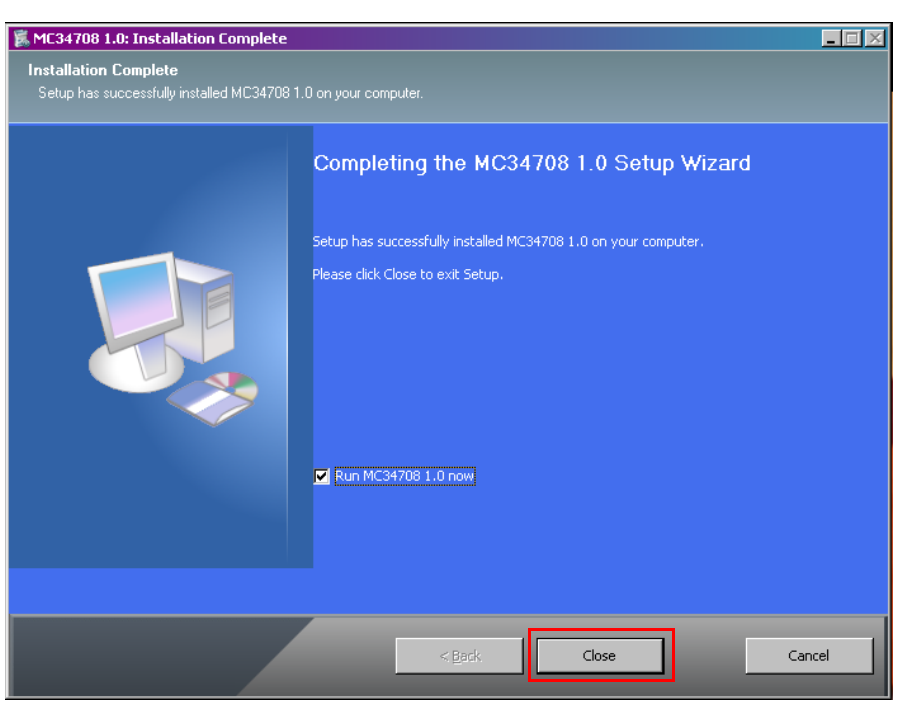

**Figure 11. Installation Complete**

# **6.2 Controlling the Hardware from the Graphical User Interface**

To interface the KITUSBCOMDGLEVME with the KIT34708VMEVBE, the following connections should be made:

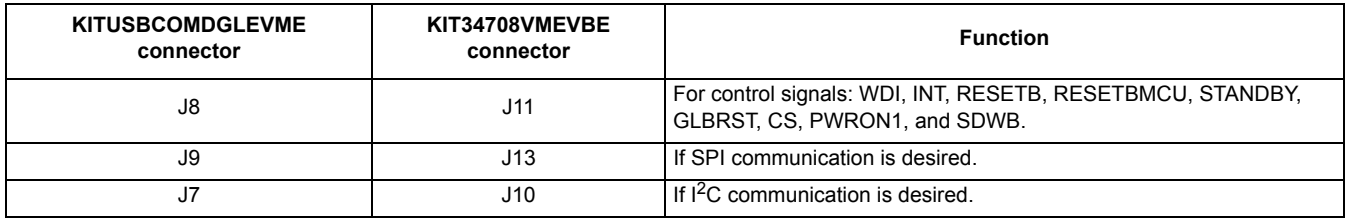

Steps to interface the KITUSBCOMDGLEVME with the KIT34708VMEVBE:

- 1. Plug the KITUSBCOMDGLEVME into the USB port of the PC/Laptop.
- 2. Open the MC34708 Graphical User Interface program.
- 3. Click **Open USB Communications** on the main window of the MC34708 Graphical User Interface Program (See Figure 12).

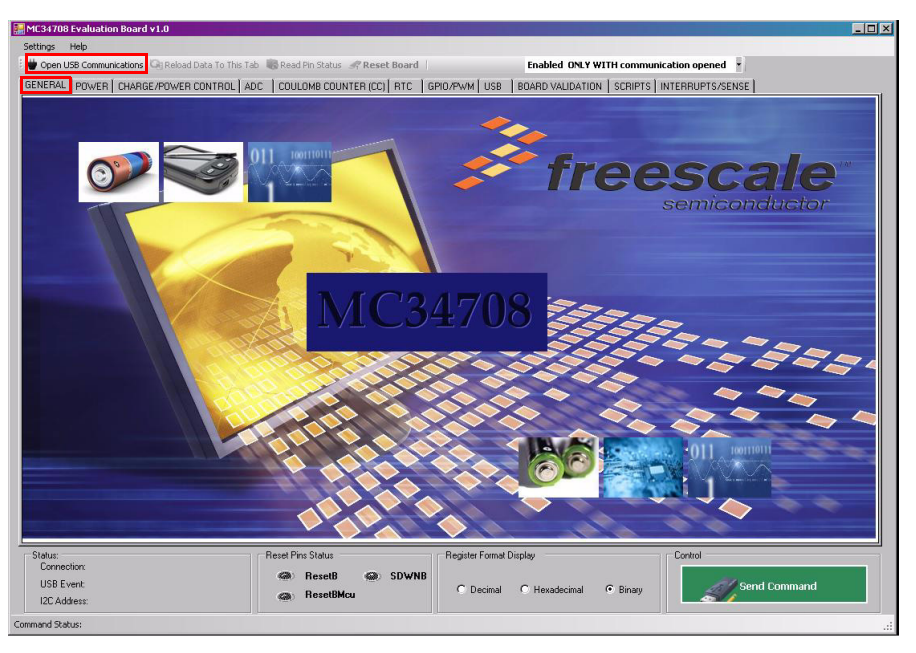

**Figure 12. Main Window of the MC34708 Graphical User Interface Program**

4. In the **General** tab, a **Communication Type** dialog box is displayed which allows you to select a type of communication protocol (**SCI** or **I2C**) from the list. (See Figure 13 and Figure 14). Click **OK**.

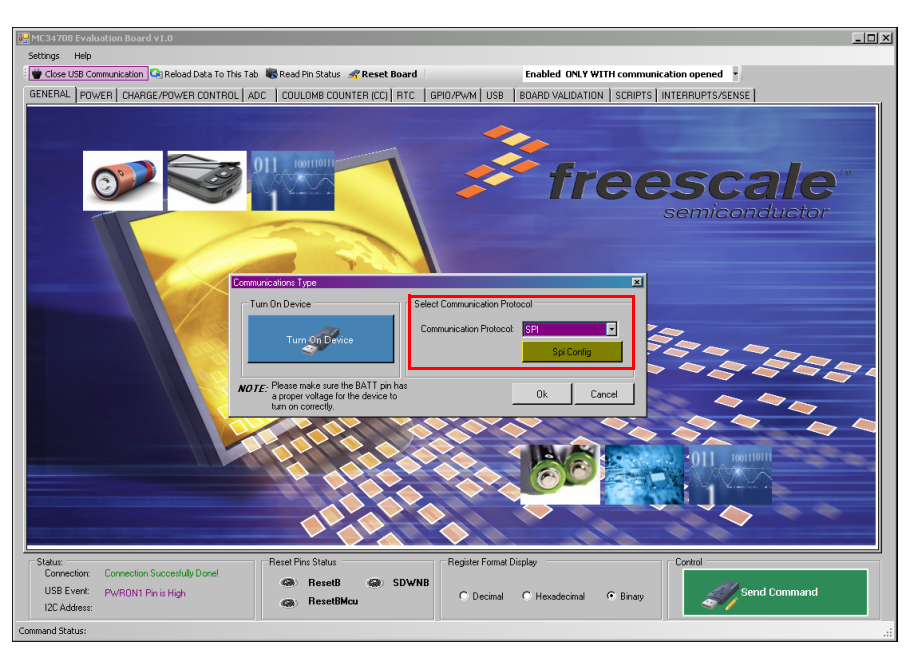

**Figure 13. Communication Type Selection Window for SPI**

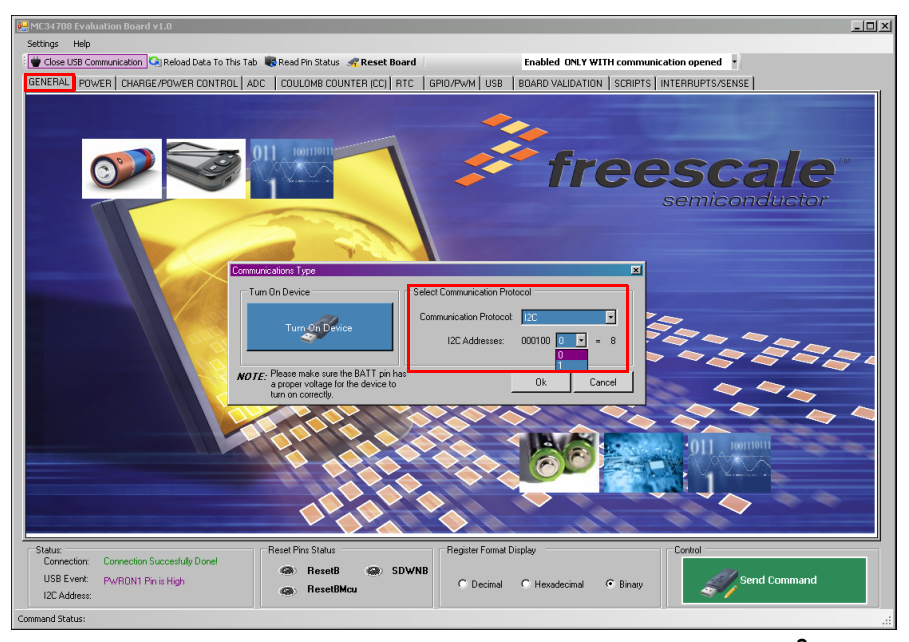

**Figure 14. Communication Type Selection Window for I2C**

5. After selecting the communication type, click the **Board Validation** tab. (See Figure 15), and then set the **WDI** pin high, toggle the **PWRON1** button to **ON**, and the MC34708 will turn on.

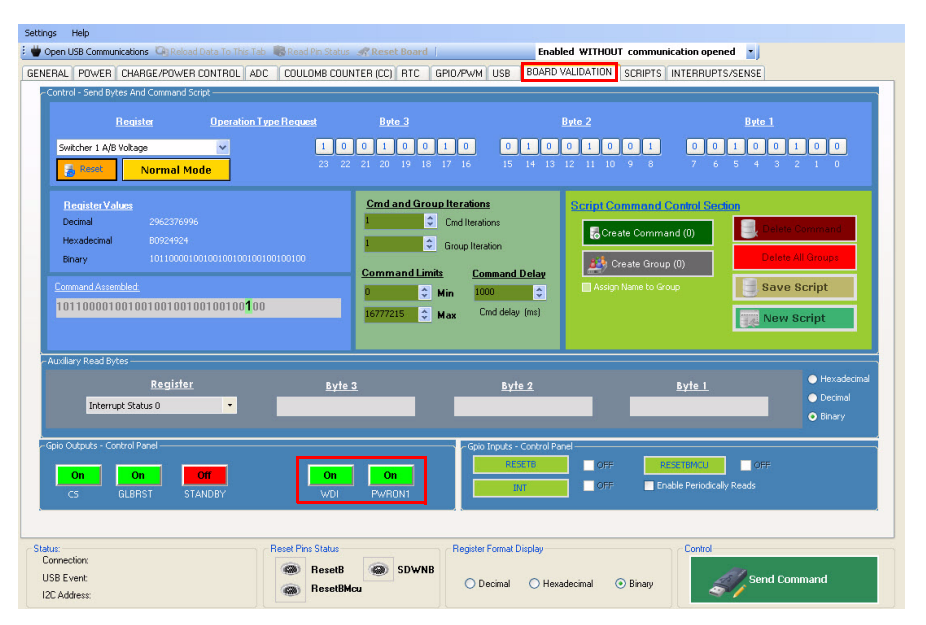

**Figure 15. Board Validation Configuration Window**

The user can now begin configuring the rest of the tabs to test all the MC34708 features.

The structure of the GUI is divided in different tabs, which control different blocks of the MC34708. Each one of these tabs controls a specific register and block of the device.

Note: The steps listed in this document are not sequential steps in a process.

# **6.3 POWER Tab**

1. In the main window of the MC34708 Graphical User Interface Program (*Figure 16*), click the **POWER** tab to control the registers for the Linear Regulators and Switching Regulators.

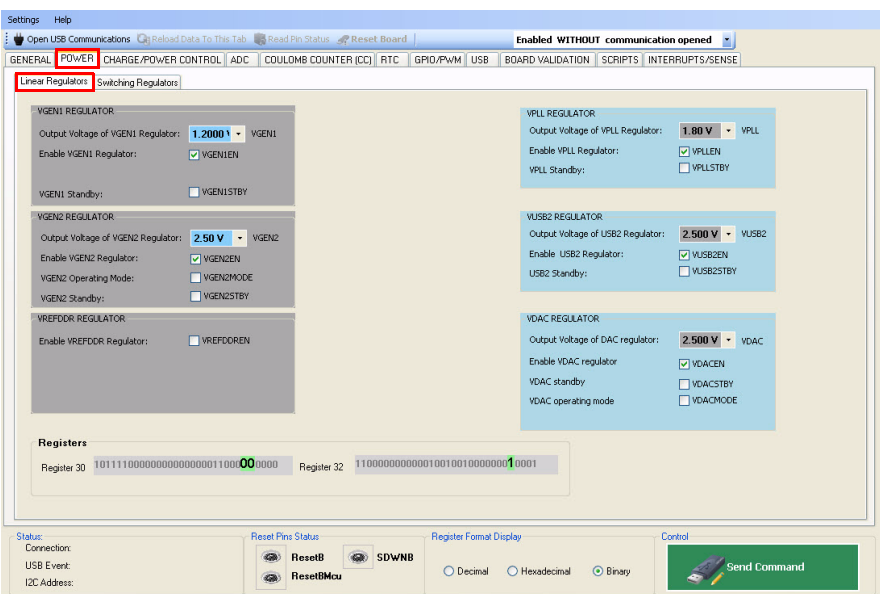

**Figure 16. Linear Regulator Configuration Window**

The following two sub-tabs are displayed:

- Linear Regulators
- Switching Regulators
- 2. Click **Switching Regulators** sub-tab (Figure 17), to change the settings of the switching regulators as well as the PLL configuration.

Downloaded from **Elcodis.com** electronic components distributor

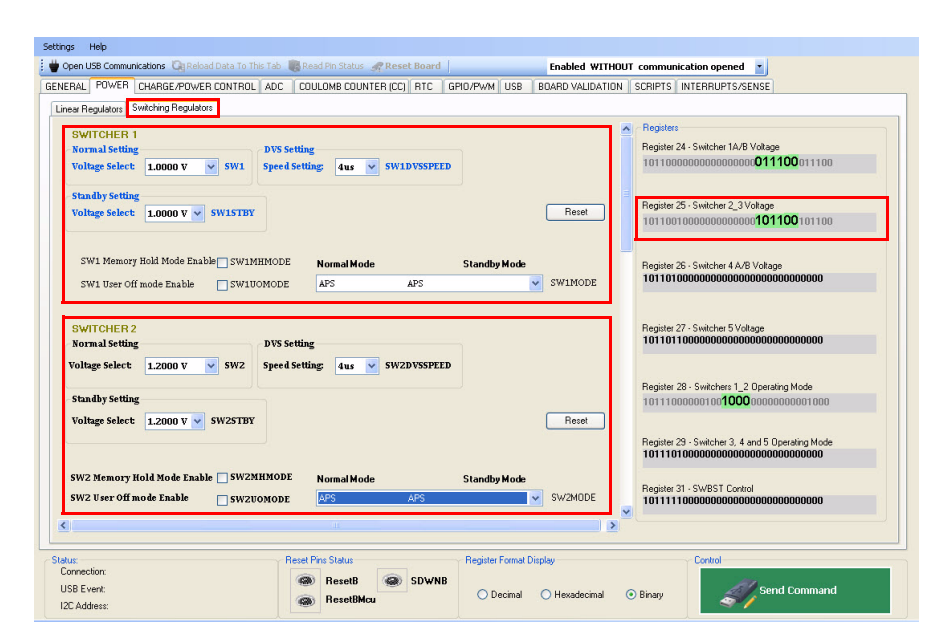

**Figure 17. Writing and Reading Commands Using the Software Program**

3. The **Switching Regulators** window displays the value of the register and how it changes, depending on the command.

Note: A SPI command consists of a Read/Write bit, six Address bits, and 24 Data bits. See Figure 18.

 $\ddot{\phantom{a}}$ 

| Write_En | Address <sub>5</sub> | Address4 | Address3 | Address <sub>2</sub> | Address | Address <sub>0</sub> | "Dead Bit" | Data 23 | Data 22 |  | Data ' | Data 0 |  |
|----------|----------------------|----------|----------|----------------------|---------|----------------------|------------|---------|---------|--|--------|--------|--|
|          |                      |          |          |                      |         |                      |            |         |         |  |        |        |  |

**Figure 18. Register Value Changes with Commands**

4. Once registers are configured, click the **Send Command** button for the information to be sent, and the registers to be written (see Figure 19).

Downloaded from **Elcodis.com** electronic components distributor

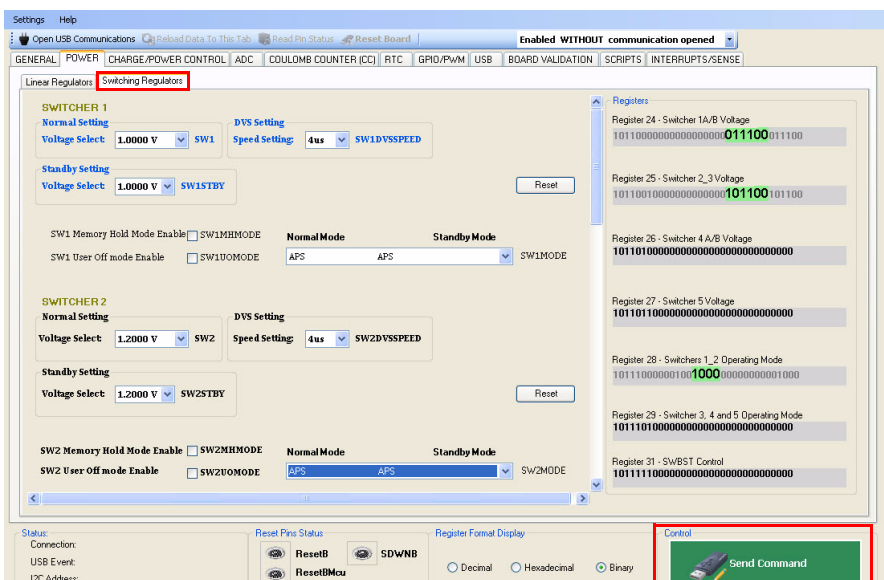

**Figure 19. Send Command**

This button will send commands only when an open USB communication has being established. In the current operation mode proposed earlier (Enabled Without communication opened), these bytes will not be sent to the board.

5. When the command has been sent, the **Command Status** bar will display **Done!,**  as shown in **Figure 20**. At this point, the next command can be assembled.

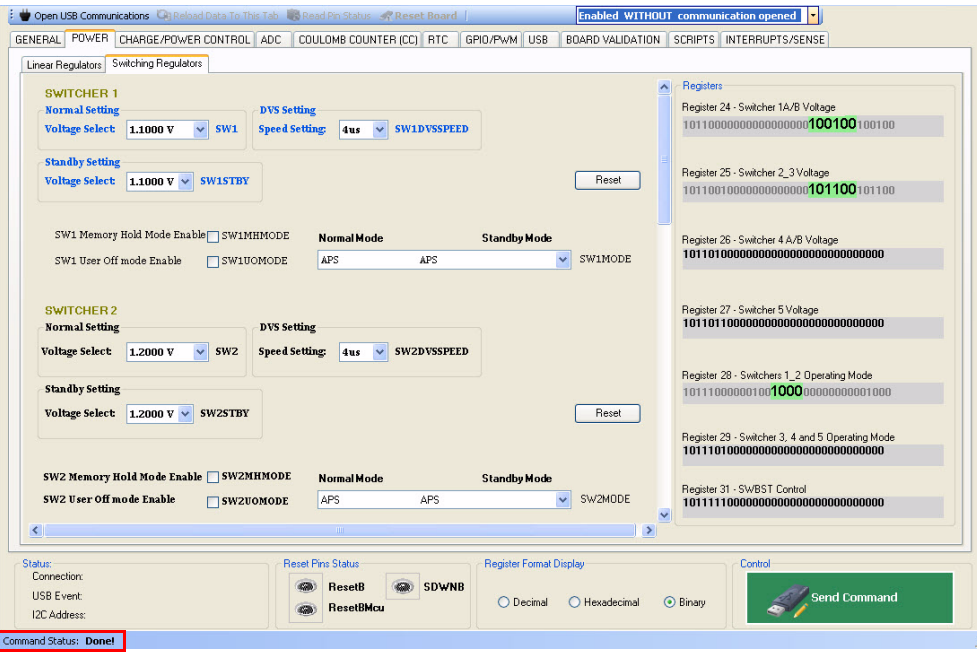

**Figure 20. Command Delivery/Validation**

**KIT34708VMEVBE Evaluation Board, Rev. 2.0**

When a USB communication is being established, every time a tab is being selected, the GUI will request data from the MC34708 device and update the current tab with the received data from the board.

6. Click **Linear Regulators** sub-tab to enable or disable the linear regulators, configure the Standby mode and in the case of VGEN2 and VDAC, configure them to work with their internal or external pass device (see **Figure 21**).

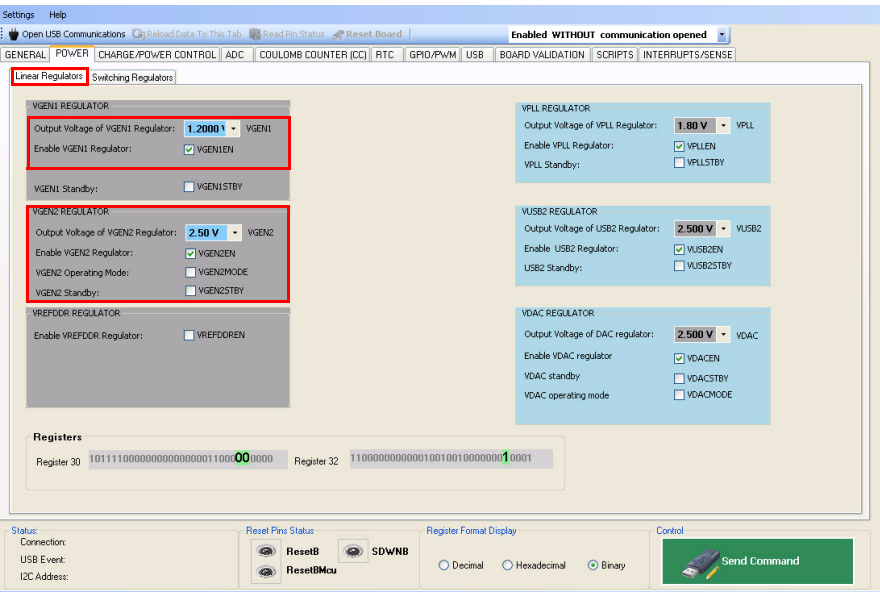

**Figure 21. Linear Regulator Configuration Window**

- 7. Enable the Linear Regulators and select the output voltage from the list.
- 8. Configure the Standby mode and in the case of VGEN2 and VDAC, configure them to work with their internal or external pass device.
- 9. Click the **Switching Regulators** sub-tab to view the switching regulators configuration features as shown in **Figure 22**.
- 10. Select a value for the normal and standby set point, the operating mode normal and standby modes, Memory Hold and User Off modes enable and disable, and the Dynamic Voltage Scaling (DVS) settings for the switching regulators.

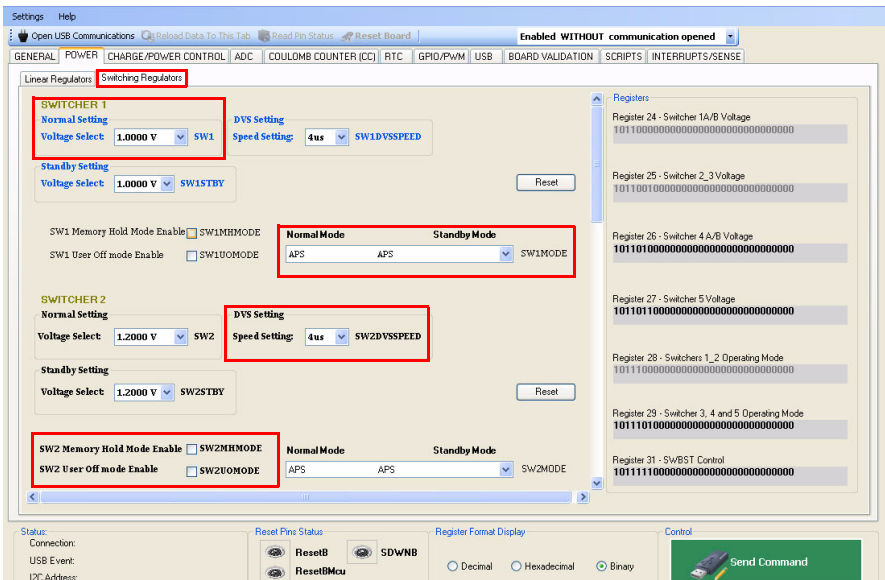

**Figure 22. Switching Regulators Sub-tab Configuration Window 1**

11. The switching regulators configuration features in **Figure 23** include: the output voltage range selection for switching regulators **SW4A** and **SW4B**.

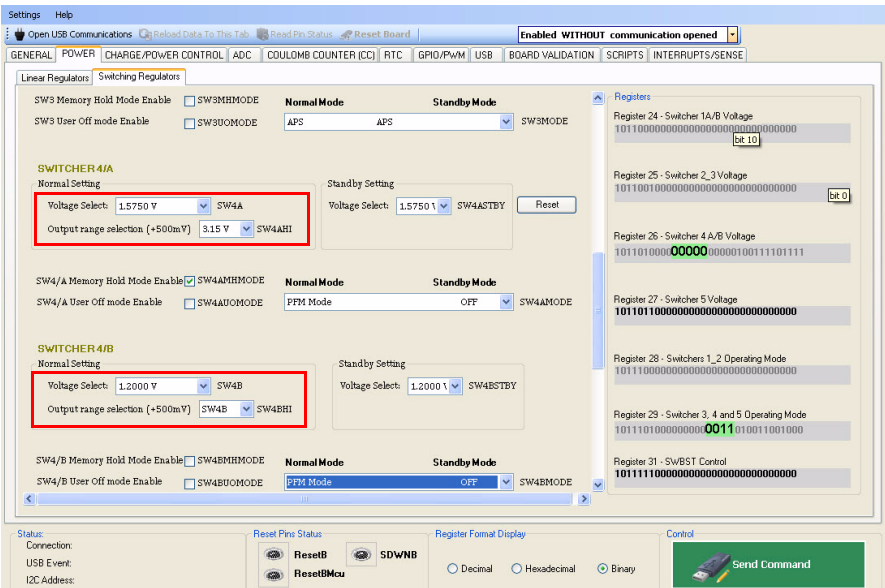

**Figure 23. Switching Regulators Sub-tab Configuration Window 2**

12. Enable the **Force PLL ON** option to configure the PLL frequency as shown in Figure 24.

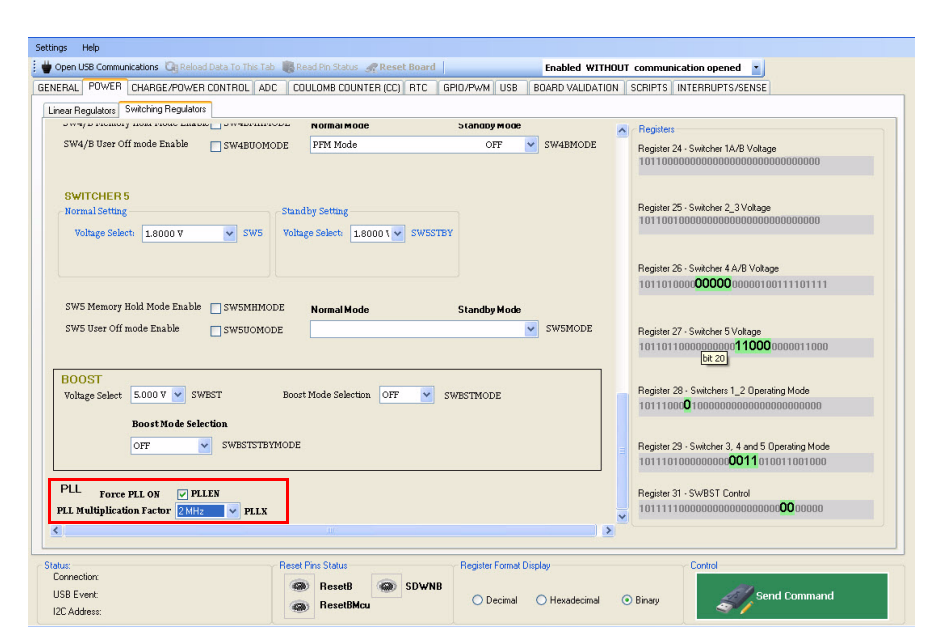

**Figure 24. Switching Regulators Sub-tab Configuration Window 3**

# **6.4 CHARGE/POWER CONTROL Tab**

1. Click the **CHARGE/POWER CONTROL** tab to display the charger settings.

The following two sub-tabs are displayed:

- Charger
- Power Control
- 2. In the **Charger** tab, select the charger voltage and current (see Figure 25), AUX/VBUS input current limit settings, thermal settings, VBUS/VAUX charger detect thresholds and battery thermistor thresholds from the list.

| CHARGE/POWER CONTROL ADC<br>GENERAL POWER<br>Charger Power Control                                                                                                    | COULOMB COUNTER (CC) RTC GPIO/PWM USB                                                                                                    |                                                                                                    | п<br>BOARD VALIDATION SCRIPTS INTERRUPTS/SENSE                                                                                                    |                                                                                                    |
|----------------------------------------------------------------------------------------------------|----------------------------------------------------------------------------------------------------|----------------------------------------------------------------------------------------------------|----------------------------------------------------------------------------------------------------|----------------------------------------------------------------------------------------------------|
| <b>Charger Regulator</b><br>Charger enable<br><b>Output voltage</b><br>Charge current<br>Automatic AUX input current limit<br>Automatic VBUS input current limit<br>AUX input current limit<br>AUX USB 1.5 A input current limit enable<br>Battery Overvoltage debounce time<br>VBUS, AUX overvoltage debounce time<br>Thermal Fold Back enable<br>Die over temperature threshold debounce time | <b>IZI CHREN</b><br>4.20 V<br>$\checkmark$<br>CHRCV<br>550<br>$\checkmark$<br><b>CHRCC</b><br><b>D</b> AUXWEAKEN<br>VBUSWEAKEN<br>$\checkmark$<br>950 mA<br><b>ALIXILIM</b><br><b>MILIM 1P5</b><br><b>BRTC</b><br>v<br><b>OVED B</b><br>$\bf{0}$<br>$\checkmark$<br>SUP OVP DB<br>THFB EN<br>4.0 ms<br>$\checkmark$<br>DIE TEMP DB | <b>VBUS/ALIX Charger detect</b><br>VBUS high threshold<br>VBUS low threshold<br>VAUX high threshold<br>VAUX low threshold<br>VBLIS detector debounce time<br>VALIX detector debounce time<br>Weak VBLIS threshold<br>Weak ALIX threshold<br>Battery thermistor check circuitry<br>45 °C<br>High temperature threshold | 435V<br>$\checkmark$<br>VBUSTH<br>3.85V<br>×<br><b>VBUSTL</b><br>435V<br>$\checkmark$<br>VAUXTH<br>355V<br>×<br>VAUXTL<br>30ms<br>v<br>VRHSDR<br>30ms<br>$\checkmark$<br><b>VALIXDR</b><br>4.20 V<br>$\checkmark$<br><b>VRI ISWEAK</b><br>4.20 V<br>$\checkmark$<br><b>ALIXWEAK</b><br>BATTTEMPH | <b>Charge LEDs indicators</b><br>LED override<br>LEDB enable<br>LEDG enable<br><b>LEDB</b> current level<br>LEDG current level<br><b>LEDB PWM</b><br>LEDG PWM<br>LEDR blink frequency per<br>LEDG blink frequency per |
| Thermal Fold Back Mode<br>Thermal Fold Back Delay<br>≺<br>Registers                                                                                                    | - 9<br>LOW<br>HIGH<br>THFB MODE<br>10 <sub>ms</sub><br>$\checkmark$<br>THFB DLY<br>m                                                                                                    | Low temperature threshold<br>0 °C                                                                                                    | <b>ATTELLATIONS</b><br><b>BATTTEMPL</b>                                                                                                    | Charger LEDR ramp enab<br>Charger LEDG ramp enab<br>$\rightarrow$                                                                                                    |
| Register 51 - Battery Profile<br>1110011000000000000001100011001000<br>Register 52 - Charger Debounce<br>11101000000110110011101111110000                                                                                                    | Register 53 - Charger Source<br>Register 54 - Charger LED Control                                                                                                    | 11101010110000000011000000011011<br>111011000000000000000000000000000                                                                                                    |                                                                                                    |                                                                                                    |

**Figure 25. Battery Charger Configuration Tab Window 1**

3. Enable or disable the Charge LEDs indicator settings and select the standalone and trickle charging configuration from the list as shown in **Figure 26**.

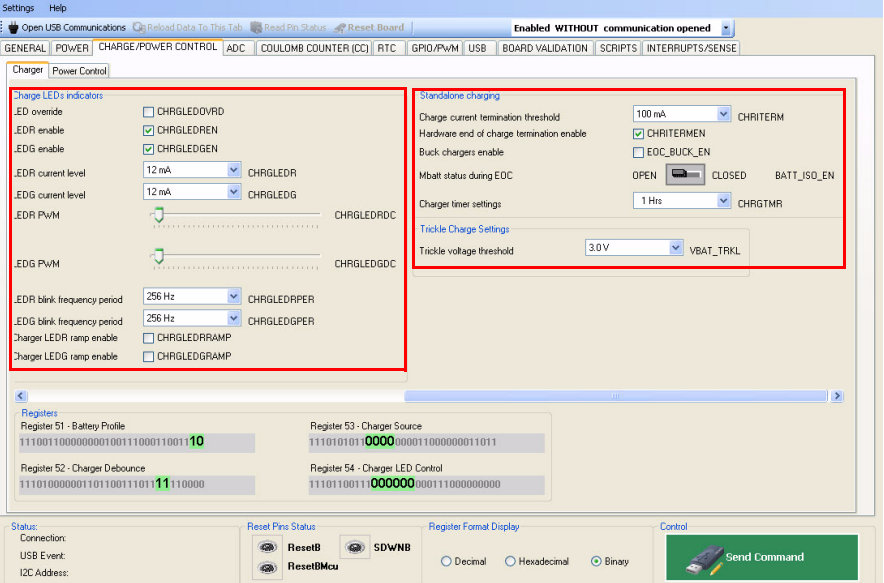

**Figure 26. Battery Charger Configuration Tab Window 2**

# **6.5 ADC Tab**

The MC34708 GUI can control the ADC module for dedicated and touch screen readings. In the ADC Settings area (see Figure 27), it is possible to:

- configure the conversion startup between conversions, and after final conversion delays
- assign the variables to be measured in different channels
- the number of the ADC channels to use
- and enable the continuous conversion and hold results.

For the touchscreen readings, a similar configuration can be made using the Touchscreen Settings.

|                                                         |                                        |                          | Open USB Communications   City Reload Data To This Tab   In Shead Pin Status   2 Reset Board |                                    |                   |                     | Enabled WITHOUT communication opened |                     |                             |
|---------------------------------------------------------|----------------------------------------|--------------------------|----------------------------------------------------------------------------------------------|------------------------------------|-------------------|---------------------|--------------------------------------|---------------------|-----------------------------|
| GENERAL POWER CHARGE/POWER CONTROL ADC                  |                                        |                          | COULOMB COUNTER (CC) RTC                                                                     | GPIO/PWM USB                       | BOARD VALIDATION. |                     | SCRIPTS INTERRUPTS/SENSE             |                     |                             |
| <b>ADC Settings</b>                                     |                                        |                          | I ouchscreen Settings                                                                        |                                    |                   | $\hat{\phantom{a}}$ | Enable ADC                           | 0n                  | ADEN                        |
| <b>Start conversions</b>                                | 0n                                     | <b>ADSTART</b>           | Enable Touch Screen                                                                          |                                    | <b>TSEN</b>       |                     |                                      |                     |                             |
| Conversion startup delay                                | 200 uS                                 | ADDLY1                   | Start Touchscreen conversions                                                                |                                    | <b>TSSTART</b>    |                     | Read Out Value                       |                     |                             |
| Between conversions delay                               | $\checkmark$<br>200 uS                 | ADDLY2                   | Conversion startup delay                                                                     | $0 \text{ uS}$<br>$\checkmark$     | TSDI Y1           |                     |                                      | Digit<br>886<br>÷   | Voltage<br>4.00000 C V      |
| After final conversion delay                            | 200 uS<br>$\checkmark$                 | ADDLY3                   | Between conversions delay                                                                    | $\checkmark$<br>0 uS               | TSDIY2            | Ch1                 |                                      |                     |                             |
| Chanel Selection 1                                      | <b>Battery Voltage</b><br>$\checkmark$ | ADSEL0                   | After final conversion delay                                                                 | $\ddot{\phantom{1}}$<br>$0 \cup S$ | TSDLY3            | Ch2                 |                                      | ÷<br>48             | 1.00000 C mA                |
| Channel Selection 2                                     | <b>Battery Current</b><br>$\checkmark$ | ADSEL1                   | Chanel Selection 1                                                                           | Dummy to discharge                 | <b>TSSEL0</b>     |                     |                                      | 899                 | 4.00000 C V                 |
| Channel Selection 3                                     | Application Supply                     | ADSEL2                   | Channel Selection 2                                                                          | Dummy to discharge V               | TSSEL1            | Ch <sub>3</sub>     |                                      | ÷                   |                             |
| Channel Selection 4                                     | Die Temperature                        | ADSEL3                   | Channel Selection 3                                                                          | Dummy to discharge V               | TSSEL2            | Ch4                 |                                      | 687<br>÷            | 27.0000 $\Leftrightarrow$ V |
| Channel Selection 5                                     | USB Voltage                            | ADSEL4                   | Channel Selection 4                                                                          | Dummy to discharge V               | TSSEL3            | Ch5                 |                                      | 767<br>÷            | 4.00000 C mA                |
| Channel Selection 6                                     | <b>Battery Thermistor</b>              | ADSEL5                   | Channel Selection 5                                                                          | Dummy to discharge                 | TSSEL4            |                     |                                      |                     |                             |
| Channel Selection 7                                     | Coin Cell Voltage                      | <b>ADSEL6</b>            | Channel Selection 6                                                                          | Dummy to discharge V               | TSSFL5            | Ch6                 |                                      | 422<br>٥            | $0.00000 \div V$            |
| Channel Selection 8                                     | ADIN <sub>9</sub>                      | ADSEL7                   | Channel Selection 7                                                                          | Dummy to discharge $\vee$          | <b>TSSEL6</b>     | Ch7                 |                                      | 295<br>÷            | $1.00000 \div 10$           |
| <b>ADC Registers</b><br>Register 43 - ADC 0             |                                        |                          | Register 47 - ADC 4                                                                          |                                    |                   | Ch8                 |                                      | 11<br>÷             | $1.00000 \div V$            |
| 110101100000000000000000000000011                       |                                        |                          |                                                                                              | 11011110000000000000000000000000   |                   |                     |                                      |                     |                             |
| Register 44 - ADC 1                                     |                                        |                          | Register 48 - ADC 5                                                                          | 11100000000000000000000000000000   |                   |                     | <b>Bead ADC Besults</b>              |                     |                             |
| 11011000000000000000010101010101<br>Register 45 - ADC 2 |                                        |                          | Register 49 - ADC 6                                                                          |                                    |                   |                     |                                      |                     |                             |
| 11011010011101010011001000010000                        |                                        |                          |                                                                                              | 111000100000000000000000000000000  |                   |                     |                                      | Read ADC's          |                             |
| Register 46 - ADC 3                                     |                                        |                          | Register 50 - ADC 7                                                                          |                                    |                   |                     |                                      |                     |                             |
| 11011100000000000000000010011000                        |                                        |                          |                                                                                              | 11100100000000000000000000000000   |                   |                     |                                      |                     |                             |
| <b>Status:</b>                                          |                                        | <b>Reset Pins Status</b> |                                                                                              | <b>Register Format Display</b>     |                   |                     | Control                              |                     |                             |
| Connection:                                             |                                        |                          | SDWNB<br><b>BesetB</b><br><b>CONT</b>                                                        |                                    |                   |                     |                                      |                     |                             |
| <b>USB Event:</b><br>I2C Address:                       |                                        |                          | <b>ResetBMcu</b>                                                                             | O Decimal                          | ○ Hexadecimal     | <b>O</b> Binary     |                                      | <b>Send Command</b> |                             |

**Figure 27. ADC Configuration Window**

After the ADC is enabled and all settings have been configured into the MC34708 by clicking the **Send Command** button, click the **Read ADCs** button, and the results configured in each channel will be displayed.

As an example, follow these steps:

- 1. Set the **Start conversions** button to **ON**.
- 2. Set the Conversion startup between conversions and after final conversion delays to 200 μsec each.
- 3. Select the different parameters to be read on each channel from Channel Selection 1 to 8 through the combo boxes, then set the Stop Channel as Channel 8.
- 4. Set the **Continuously conversion enable** and the **Battery detection enable** bits to 1 by ticking the corresponding boxes.
- 5. Set the **Enable ADC** button to ON.
- 6. Click the **Send Command** button.
- 7. The results of each of the conversions can be read at the **ReadOut Value** fields by clicking the **Read ADCs** button (see Figure 28).

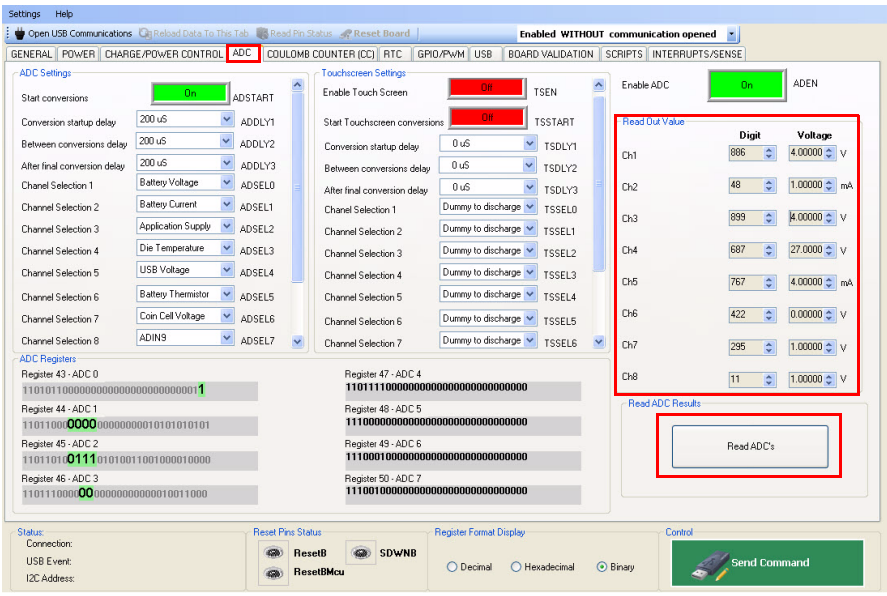

**Figure 28. ADC Configuration Window**

# **6.6 COULOMB COUNTER (CC) Tab**

On the **COULOMB COUNTER (CC)** tab (shown in Figure 29), a function called **Initialize CC Counter Automatically** performs the following sequence of commands:

- Starts the Coulomb Counter
- Resets the Coulomb Counter
- Sets the CCDITHER bit, which applies a dithering to the A to D converter, to avoid any error in the measurement due to repetitive events
- Sets the CCCALA bit, which calibrates the Coulomb Counter
- Sets the ONEC Value for Coulomb Counter accuracy
- Clears the CCCALA bit

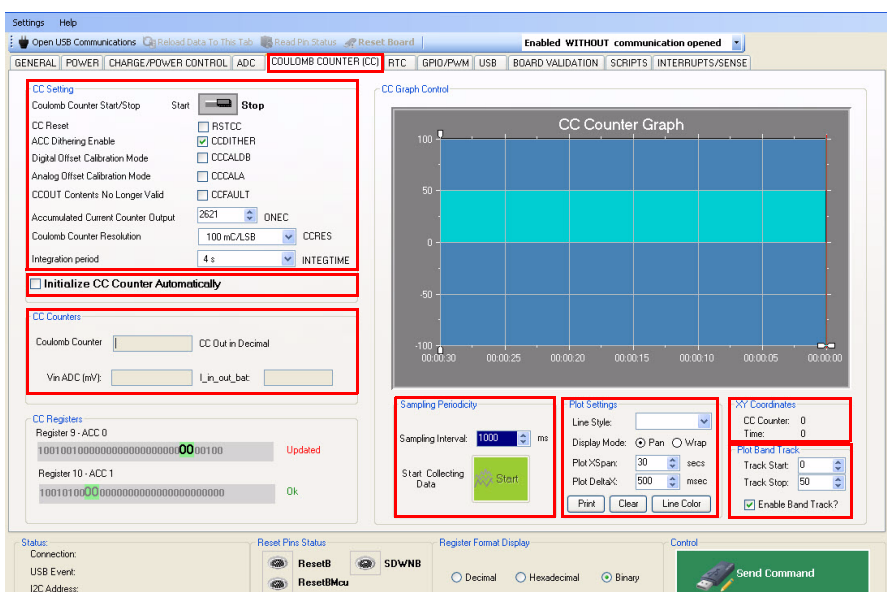

**Figure 29. Coulomb Counter Configuration Tab Window**

- 1. This module can also be manually controlled through the **CC Setting** section bits.
- 2. The **CC Counters** section displays the value in decimal of the module counter in the MC34708 device. Every time the user reads the counter value, this section will display the current value in the MC34708 register.
- 3. The **Sampling Periodicity** section allows the user to retrieve the CC counter value from the MC34708 device at given rate. The field called **Sampling Interval** allows the user to request data from the Coulomb Counter in milliseconds.
- 4. Once the **Start button** is selected, the application automatically starts collecting data from the CC Counter and displays it in the **CC Counter Graph** section.
- 5. The **Plot Settings** section manages the general settings of the graphical section in the CC Counter tab.
	- The **Line Style** option tells the graph to display data using different painting styles, such as solid, dash, and dot type lines.
	- The **Display Mode** has two different options indicating how data will be displayed and saved into the graph tool. The **Pan mode** will scroll the data continuously across the screen like a standard strip chart. The **Wrap Mode** allows the data to remain static on the screen, while a line moves across the plot area, and everything behind the line is repainted with the new data.
	- The **Plot XSpan** option sets the viewable extents of the X-axis. When you are using the X-axis to display Time, setting XSpan = 1 is equivalent to setting it to 24 hours. For instance, if you want to display five seconds of data on the viewable area, you would set XSpan = 0.00005787037037037 (1/24/60/60\*5).
	- Click the **Line Color** button to change the color of the printing line in the graph.
- Click the **Print** button to print the currently displayed data in the graph.
- 6. The **XY Coordinates** section shows the exact position of the cursor in the graph area. The user is able to select any point in the graph, and the XY Coordinates box will display the coordinates of the selected point.
- 7. The **Plot Band Track** section lets the user create a bound area between the delimited high and low sections in the graph. For instance, if the user needs to check a specific area in the graph between 0 and 50 (shown in Figure 29), they need to set the boundaries in the **Track Start** and **Track Stop** components accordingly, to create a delimited band.

#### **6.7 RTC Tab**

1. In the main window of the MC34708 Graphical User Interface Program, click the **RTC** tab.

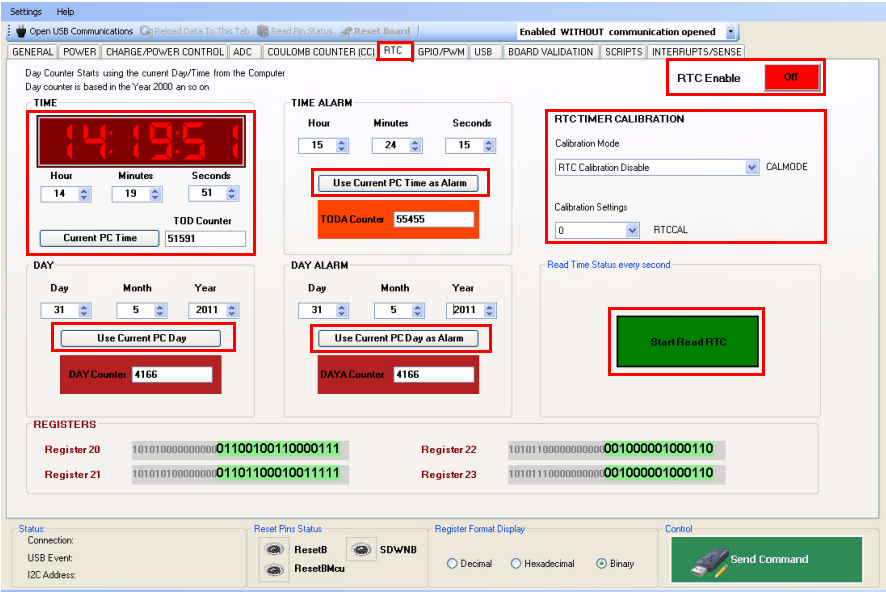

**Figure 30. Real Time Clock Configuration Window**

- 2. The digital clock control in Figure 30 shows the current time of the RTC register for MC34708.
- 3. Set the **RTC Enable** option to On and then click the **Send Command** button to begin the process.
- 4. The time can be changed at any moment using the control text boxes in the **Time** section.
- 5. In the **RTC Timer Calibration** section, select the calibration mode and settings from the list.

**KIT34708VMEVBE Evaluation Board, Rev. 2.0**

- 6. If the **Start Read RTC** button is enabled, the RTC will automatically refresh every second. This way its accuracy can be corroborated. It is important to mention that while the RTC is being automatically refreshed, the rest of the commands will be disabled.
- 7. As a special feature, a **Current PC Time** button is available. This button reads the value of the computer clock, which can be sent later to the RTC time register by clicking the **Send Command** button.
- 8. The **Use Current PC Day**, **Use Current PC Time as Alarm**, and **Use Current PC Day as Alarm** buttons will similarly set the corresponding time or day on their respective blocks.

#### **6.8 GPIO/PWM Tab**

1. Clicking the **GPIO/PWM** tab in the main window displays the **GPIO** sub-tab as shown in Figure 31.

| Settings                                         | Help<br>Open USB Communications Cit Reload Data To This Tab Las Read Pin Status 2, 2 Reset Board |                   |                                           |                          |                                                                                          |                             | Enabled WITHOUT communication opened |                   |                                    |
|--------------------------------------------------|--------------------------------------------------------------------------------------------------|-------------------|-------------------------------------------|--------------------------|------------------------------------------------------------------------------------------|-----------------------------|--------------------------------------|-------------------|------------------------------------|
|                                                  | GENERAL POWER CHARGE/POWER CONTROL ADC                                                           |                   |                                           | COULOMB COUNTER (CC) ATC | GPIO/PWM<br><b>USB</b>                                                                   | BOARD VALIDATION            | SCRIPTS INTERRUPTS/SENSE             |                   |                                    |
| GPIO PWM                                         |                                                                                                  |                   |                                           |                          |                                                                                          |                             |                                      |                   |                                    |
|                                                  | <b>GPIOLV1 Control</b>                                                                           |                   |                                           | <b>GPIOLV2 Control</b>   |                                                                                          |                             | GPIOLV3 Control                      |                   |                                    |
| DIR                                              | GPIOLV1 direction                                                                                | Input             | $\checkmark$<br>DIR                       | GPIOLV2 direction        | Input                                                                                    | $\checkmark$<br>DIR         | GPIOLV3 direction                    | Input             | $\checkmark$<br>DIR                |
| DIN                                              | Input state                                                                                      | Input High        | $\ddot{ }$<br>DIN                         | Input state              | Input High                                                                               | $\checkmark$<br>DIN         | Input state                          | Input High        | $\checkmark$<br>DIN                |
| DOUT                                             | <b>Output state</b>                                                                              | Output Low        | $\checkmark$<br>DOUT                      | <b>Output state</b>      | <b>Output Low</b>                                                                        | $\checkmark$<br>DOUT        | <b>Output state</b>                  | <b>Output Low</b> | $\checkmark$<br><b>DOUT</b>        |
| <b>HYS</b>                                       | <b>Husteresis</b>                                                                                | <b>Husterisis</b> | $\checkmark$<br><b>HYS</b>                | Hysteresis               | <b>Hysterisis</b>                                                                        | $\checkmark$<br><b>HYS</b>  | <b>Husteresis</b>                    | <b>Hysterisis</b> | $\ddot{\phantom{1}}$<br><b>HYS</b> |
| DBNC                                             | Input debounce time                                                                              | no debounce       | $\checkmark$<br>DBNC                      | Input debounce time      | no debounce                                                                              | $\checkmark$<br>DBNC        | Input debounce time                  | no debounce       | $\checkmark$<br>DBNC               |
| INT                                              | Interrupt Control                                                                                | None              | $\checkmark$<br>INT                       | Interrupt Control        | None                                                                                     | v<br>INT                    | Interrupt Control                    | None              | $\checkmark$<br>INT                |
| <b>PKE</b>                                       | Pad keep enable                                                                                  | Off               | $\checkmark$<br>PKE                       | Pad keep enable          | Off                                                                                      | v<br>PKE                    | Pad keep enable                      | Off               | $\checkmark$<br>PKE                |
| ODE                                              | Open drain enable                                                                                | CMOS              | $\checkmark$<br>ODE                       | Open drain enable        | CMOS                                                                                     | $\checkmark$<br>ODE         | Open drain enable                    | CMOS              | $\checkmark$<br>ODE                |
| DSE                                              | Drive strength enable                                                                            | 4 mA              | $\checkmark$<br>DSE                       | Drive strength enable    | 4 mA                                                                                     | $\checkmark$<br>DSE         | Drive strength enable                | 4 <sub>m</sub>    | $\checkmark$<br>DSE                |
| <b>PUE</b>                                       | Pulup/down enable                                                                                | pulup/down on     | $\checkmark$<br>PUE                       | Pullup/down enable       | pullup/down on                                                                           | $\checkmark$<br>PUE         | Pulup/down enable                    | pulup/down on     | $\checkmark$<br>PUE                |
| <b>PUS</b>                                       | Pulup/down                                                                                       | 100K pullup       | $\checkmark$<br>PUS                       | Pullup/down              | 100K pulup                                                                               | $\ddot{\phantom{1}}$<br>PUS | Pulup/down                           | 100K pulkip       | $\checkmark$<br><b>PUS</b>         |
| SRE                                              | Slew rate enable                                                                                 | Slow              | $\ddot{ }$<br>SRE                         | Slew rate enable         | Slow                                                                                     | $\checkmark$<br>SRE         | Slew rate enable                     | Slow              | $\checkmark$<br>SRE                |
| $\langle$<br><b>REGISTERS</b>                    | Register 33 - GPIOLV0<br>1100001000000000000011100000001010<br>Register 34 - GPIOLV1             |                   |                                           |                          | m<br>Register 35 - GPIOLV2<br>110001100000000000011100000001010<br>Register 36 - GPIOLV3 |                             |                                      |                   | $\rightarrow$                      |
| Status:                                          | 1100010000000000000011100000001010                                                               |                   | <b>Reset Pins Status</b>                  |                          | 1100100000000000000011100000001010<br><b>Register Format Display</b>                     |                             | Control                              |                   |                                    |
| Connection:<br><b>USB Event:</b><br>I2C Address: |                                                                                                  |                   | SDWN<br><b>ResetB</b><br><b>ResetBMcu</b> | O Decimal                | ○ Hexadecimal                                                                            | <b>O</b> Binary             | <b>Send Command</b>                  |                   |                                    |

**Figure 31. GPIO Tab Configuration Window**

- 2. The **GPIO** sub-tab contains all the configuration controls for each of the GPIOLV pins:
	- GPIOLV1 direction
	- Input and output state
	- **Hysteresis**
	- Debounce time
	- Pad keep enable
	- Open drain enable

**KIT34708VMEVBE Evaluation Board, Rev. 2.0**

- Drive strength enable
- Interrupt control
- Pull-up/down enable
- Pull-up/down
- Slew rate enable
- 3. Click the **PWM** sub-tab. This tab contains all the controls of the bits that configure the PWM pins of the MC34708 as shown in **Figure 32**.

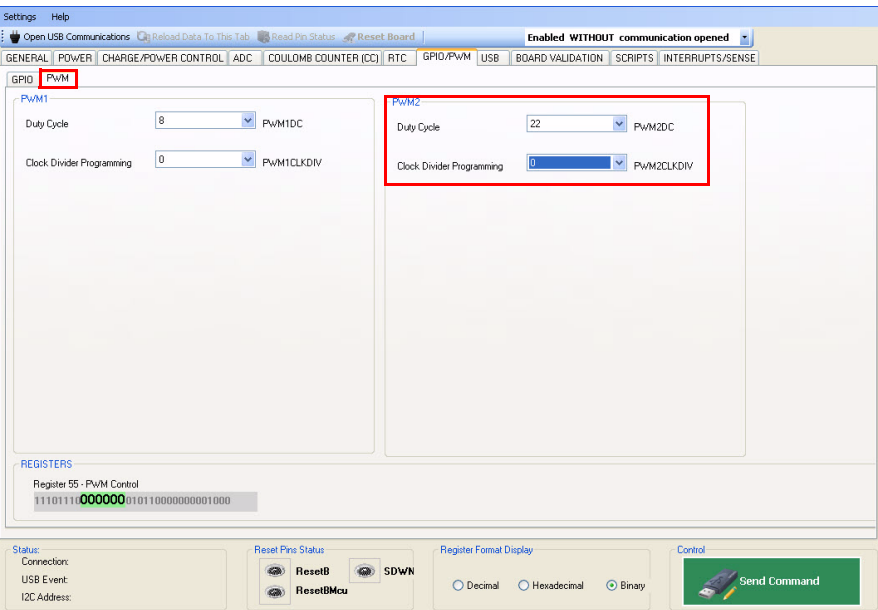

**Figure 32. PWM Tab Configuration Window**

4. In the **PWM2** section, select the duty cycle and clock divide settings from the list.

#### **6.9 USB Tab**

The **USB** tab in Figure 33 contains all the controls of the bits that configure the USB block of the MC34708.

| Settings<br>Help                                                                                                    |                           |                           |                         |                                            |  |                                                                           |                            |                       |                              |                                                 |                                           |                   |                     |
|----------------------------------------------------------------------------------------------------|---------------------------|---------------------------|-------------------------|--------------------------------------------|--|---------------------------------------------------------------------------|----------------------------|-----------------------|------------------------------|-------------------------------------------------|-------------------------------------------|-------------------|---------------------|
| Open USB Communications Cit Reload Data To This Tab 195 Read Pin Status 4. Reset Board<br>Enabled WITHOUT communication opened |                           |                           |                         |                                            |  |                                                                           |                            |                       |                              |                                                 |                                           |                   |                     |
| GENERAL POWER CHARGE/POWER CONTROL ADC                                                                                         |                           |                           |                         | COULOMB COUNTER (CC) RTC                   |  |                                                                           | GPIO/PWM                   | USB <sup>1</sup>      |                              |                                                 | BOARD VALIDATION SCRIPTS INTERRUPTS/SENSE |                   |                     |
| <b>USB Timing</b>                                                                                                    |                           |                           |                         |                                            |  | <b>USB Button</b>                                                         |                            |                       |                              |                                                 |                                           |                   |                     |
| Periodical sampling time ID line                                                                                               |                           | 50 ms                     | Y                       | DEVICE WAKE UP                             |  |                                                                           | Send button status         |                       | <b>Button 5 status</b>       | Inpressed                                       | Button 10 status                          |                   | noressed            |
| Normal key press duration                                                                                                    |                           | $100$ ms                  | $\checkmark$            | <b>KEYPRESS</b>                            |  | <b>Button 1 status</b>                                                    |                            | Inoressed             | <b>Button 6 status</b>       | noresse                                         | Button 11 status                          |                   |                     |
| Long key press duration                                                                                                    |                           | $300$ ms                  |                         | $\ddot{\phantom{0}}$<br>LONG KEYPRESS      |  | noressed<br>Button 2 status                                               |                            |                       | Jnpressed<br>Button 7 status |                                                 | <b>Innracced</b><br>Button 12 status      |                   |                     |
| Waiting time before switching SW                                                                                               |                           | $100$ ms                  | v                       | SWITCHING WAIT                             |  |                                                                           |                            |                       |                              | Inoressec                                       |                                           |                   | nnressed            |
| Time delay to start identification                                                                                             |                           | 500 ms                    | $\overline{\mathbf{v}}$ | TD                                         |  | Button 3 status                                                           |                            |                       | <b>Button 8 status</b>       |                                                 | <b>Button error</b>                       |                   |                     |
| Read data valid                                                                                                    |                           |                           | k.                      | READVALID                                  |  | <b>Button 4 status</b>                                                    |                            | Inoressed             | Button 9 status              | noresse                                         | Button unknown                            |                   | <b>Jnoressed</b>    |
| <b>LISB Control</b>                                                                                                    |                           |                           |                         |                                            |  |                                                                           |                            |                       |                              |                                                 |                                           |                   |                     |
| Wait enable V Wait                                                                                                    |                           | Soft reset □ RESET        |                         |                                            |  | Device status                                                             |                            |                       | Active                       |                                                 |                                           | $\checkmark$      | <b>ACTIVE</b>       |
| Manual/automatic switching                                                                                                    | <b>Automatic</b>          |                           |                         | Manual S/W                                 |  |                                                                           | ADC result value at ID pin |                       |                              |                                                 |                                           |                   | ADCIDRESULT         |
| Interrupt behavior selection                                                                                                   |                           | Key press monitor circuit |                         | <b>RAWDATA</b><br>$\checkmark$             |  | Switch Hold                                                               |                            |                       |                              | Holds off state machine until baseband comes up |                                           | $\checkmark$      | <b>SWHOLD</b>       |
| Selection according to Manual S/W<br>SWITCH OPEN<br>Switch connection selection                                                |                           |                           |                         | Buck charger input current limit<br>500 mA |  | $\checkmark$                                                              | <b>MUSBCHRG</b>            |                       |                              |                                                 |                                           |                   |                     |
| OTG and GOTG switch enable   OTGEN                                                                                             |                           |                           |                         |                                            |  | MVBUS switch closed. MPD switch open<br>VBUS line switching configuration |                            | $\checkmark$          | VBUS SWITCHING               |                                                 |                                           |                   |                     |
| SPKL to DM switch control<br>TITY SPKL                                                                                         |                           |                           |                         |                                            |  | Open all switches<br>DP line switching configuration                      |                            |                       | $\checkmark$                 | DP SWITCHING                                    |                                           |                   |                     |
| READVALID<br>Chip reset status<br><b>RST</b>                                                                                   |                           |                           |                         |                                            |  | Open all switches<br>DM line switching configuration                      |                            |                       | $\checkmark$                 | DM_SWITCHING                                    |                                           |                   |                     |
| Registers                                                                                                    |                           |                           |                         |                                            |  |                                                                           |                            |                       | <b>USB Device Type</b>       |                                                 |                                           |                   |                     |
| Register 37 - USB Timing                                                                                                    | Register 39 - USB Control |                           |                         |                                            |  |                                                                           |                            |                       | Audio Type 1                 | <b>USB CHG</b>                                  | $\Box$ A/V                                |                   | UARTJIG2            |
| 11001110000000001101000010001111                                                                                               |                           |                           |                         |                                            |  |                                                                           |                            | Audio Type 2          | <b>DEDICATED CHG</b>         | AVCHRG                                          |                                           | <b>ID FACTORY</b> |                     |
| Register 38 - USB Button<br>Register 40 - USB Device Tupe                                                                      |                           |                           |                         |                                            |  |                                                                           | <b>USB</b>                 | USB OTG               | USBJIG1                      |                                                 | UNK DEVICE                                |                   |                     |
| 110011000000000000000000000000000<br>11010000000000000000000000000000                                                          |                           |                           |                         |                                            |  |                                                                           |                            | <b>UART</b><br>5W CHG | $\Box$ PPD                   | USBJIG2<br>UARTJIG1                             |                                           |                   |                     |
| $\Box$ TTY                                                                                                    |                           |                           |                         |                                            |  |                                                                           |                            |                       |                              |                                                 |                                           |                   |                     |
| <b>Status:</b><br><b>Reset Pins Status</b><br><b>Register Format Display</b><br>Control                                        |                           |                           |                         |                                            |  |                                                                           |                            |                       |                              |                                                 |                                           |                   |                     |
| <b>Connection:</b><br><b>ResetB</b><br><b>USB Event</b>                                                                        |                           |                           |                         |                                            |  | SDWN                                                                      |                            |                       |                              |                                                 |                                           |                   |                     |
| I2C.Address:                                                                                                    |                           |                           |                         | <b>ResetBMcu</b>                           |  |                                                                           | ○ Decimal                  |                       | ○ Hexadecimal                | <b>Binary</b>                                   |                                           |                   | <b>Send Command</b> |

**Figure 33. USB Configuration Window**

- 1. In the **USB Control** section, enable the OTG mode.
- 2. Select the line switching configuration when controlled by the device type.
- 3. In the **USB Button** section, click the appropriate button to change the audio type operation mode.
- 4. Select the USB Timing from the list.
- 5. Select the USB device accessory identification in the USB Device Type section.

Downloaded from **Elcodis.com** electronic components distributor

# **6.10 INTERRUPTS/SENSE Tab**

The **INTERRUPTS/SENSE** tab (seen in **Figure 34**) contains a list of all the interrupt bits of the MC34708, their masks, and sense bits.

| Settings<br>Help                                                                                                    |                                                                                                    |                                                                                                    |                                                                                                    |                                                                                                    |  |  |  |  |  |  |
|----------------------------------------------------------------------------------------------------|----------------------------------------------------------------------------------------------------|----------------------------------------------------------------------------------------------------|----------------------------------------------------------------------------------------------------|----------------------------------------------------------------------------------------------------|--|--|--|--|--|--|
| Open USB Communications   Reload Data To This Tab   Bo Read Pin Status   A Reset Board<br>Enabled WITHOUT communication opened<br>$\overline{\phantom{a}}$                                                                                                    |                                                                                                    |                                                                                                    |                                                                                                    |                                                                                                    |  |  |  |  |  |  |
| GENERAL POWER CHARGE/POWER CONTROL ADC                                                                                                    | COULOMB COUNTER (CC)   RTC                                                                                                    | GPIO/PWM USB                                                                                                    | BOARD VALIDATION   SCRIPTS   INTERRUPTS/SENSE                                                                                                    |                                                                                                    |  |  |  |  |  |  |
| Interrupts<br><b>Sense</b>                                                                                                    |                                                                                                    |                                                                                                    |                                                                                                    |                                                                                                    |  |  |  |  |  |  |
| Interrupt Status 0 - RAV-<br>or<br><b>ADCDONEI</b><br>Off.<br><b>TSDONEL</b><br>Off<br><b>TSPENDET</b><br>On.<br><b>IISBDET</b><br>Off<br><b>AUXDET</b><br>Off.<br><b>USBOVP</b><br>Off -<br><b>AUXOVP</b><br>on.<br>CHRTIMEEXP<br>Off<br>BATTOTP<br>Off.<br>BATTOVP<br>Off.<br>CHROMPL<br>Off.<br>WKVBUSDET<br>Off.<br>WKAUXDET<br>Off.<br>LOWBATT<br>Off.<br><b>VRLISBEGML</b><br>On:<br><b>ATTACH</b><br>Off<br><b>DETACH</b><br>Off.<br>KP<br>Off.<br><b>IKP</b><br><b>REGISTERS</b><br>Register 0 - Interrupt Status 0<br>Register 1 -Interrupt Mask 0 | Interrupt Mask 0 - RAV<br><b>On</b><br><b>ADCDONEM</b><br><b>TSDONEM</b><br>On<br>On<br><b>TSPENDETM</b><br><b>LISRDETM</b><br>On<br><b>AUXDETM</b><br><b>On</b><br><b>USBOVPM</b><br>O <sub>n</sub><br><b>AUXOVPM</b><br><b>On</b><br>CHRTIMEEXPM<br>On<br>On<br>BATTOTPM<br>On<br><b><i>RATTOVPM</i></b><br>CHRCMPLM<br>On<br>WKVBUSDETM<br><b>On</b><br>On<br>WKAUXDETM<br><b>On</b><br>LOWBATTM<br>On<br>VBUSREGMIM<br>On<br>ATTACH M<br>DETACH M<br>On<br>KP M<br><b>On</b><br>LKP M<br>On<br>1000000000000000100000000000000001000<br>1000001000000011111111111111111111 | $\boldsymbol{\wedge}$<br><b>Off</b><br><b>TODAI</b><br>Off<br>PWRON1<br><b>Off</b><br>PWR0N2I<br>Off.<br>WDIRESETI<br>Off.<br>SYSRSTI<br>Off:<br><b>BTCBSTI</b><br>Off<br>PCI<br><b>Off</b><br>WARMI<br><b>Off</b><br><b>MEMHLDI</b><br><b>Off</b><br>THERM110<br>Off.<br>THEBM120<br>Off<br>THERM125<br><b>Off</b><br>THERM130<br>On<br><b>CLKI</b><br><b>Off</b><br>SCPL<br>Off<br>GPIOLV1I<br><b>Off</b><br>GPIOLV2<br><b>Off</b><br>GPIOLV3<br><b>Off</b><br>GPIOLV4<br>On.<br>BATTDETBI<br>$\ddot{\phantom{0}}$<br>Register 2 - Interrupt Sense 0<br>100001000000000000000000000000000<br>Register 3 - Interrupt Status 1<br>100001100100000010000000000000000 | $\hat{\phantom{a}}$<br><b>Off</b><br>TODAM<br>On.<br>PWRON1M<br>On:<br>PWR0N2M<br>On.<br><b>WDIRESETM</b><br>On.<br><b>SYSRSTM</b><br>On<br><b>BTCBSTM</b><br>On<br><b>PCM</b><br>On<br><b>WARMM</b><br>On.<br>MEMHLDM<br>On<br>THERM110M<br><b>On</b><br>THERM120M<br>On:<br>THERM125M<br>On<br>THERM130M<br>On:<br><b>CLKM</b><br>On<br><b>SCPM</b><br>On.<br>GPIOLV1M<br>On:<br>GPIOLV2M<br>On.<br>GPIOLV3M<br>On<br>GPIOLV4M<br><b>On</b><br><b>RATTDETRM</b><br>$\checkmark$<br>Register 4 - Interrupt Mask 1<br>Register 5 - Interrupt Sense 1 | Interrupt Sense D - R-<br><b>USBDETS</b><br>Off.<br><b>AUXDETS</b><br><b>Off</b><br><b>USBOVPS</b><br>Off.<br><b>AUXOVPS</b><br><b>Off</b><br><b>BATTOTPS</b><br>Off.<br><b>RATTOVPS</b><br><b>Off</b><br>VBUS DET ENDS<br><b>Off</b><br><b>ID DET ENDS</b><br><b>Off</b><br>ID FLOATS<br>om<br>ID_GNDS<br><b>Off</b><br>MUSB ADC STATUS<br>Off.<br>Interrupt Sense 1 - R<br>Off.<br>PWRON1S<br><b>Off</b><br>PWRON2S<br><b>Off</b><br>THERM110S<br><b>Off</b><br>THERM120S<br>Off<br>THERM125S<br>Off.<br>THERM130S<br>Off.<br><b>CLKS</b><br><b>Off</b><br><b>RATTDETRS</b><br>10001000010111111111111111111000<br>100010100000000000000000000000000 |  |  |  |  |  |  |
| <b>Beset Pins Status</b>                                                                                                    |                                                                                                    |                                                                                                    |                                                                                                    |                                                                                                    |  |  |  |  |  |  |
| <b>Status:</b><br>Connection:                                                                                                    |                                                                                                    | <b>Register Format Display</b>                                                                                                    | Control                                                                                                    |                                                                                                    |  |  |  |  |  |  |
| <b>USB Event:</b>                                                                                                    | <b>ResetB</b>                                                                                                    | SDWN                                                                                                    |                                                                                                    | <b>Send Command</b>                                                                                                    |  |  |  |  |  |  |
| <b>I2C Address:</b>                                                                                                    | <b>ResetBMcu</b>                                                                                                    | O Decimal                                                                                                    | ◯ Hexadecimal<br><b>O</b> Binary                                                                                                    |                                                                                                    |  |  |  |  |  |  |
|                                                                                                    |                                                                                                    |                                                                                                    |                                                                                                    |                                                                                                    |  |  |  |  |  |  |

**Figure 34. Interrupts/Sense Status Tab Window**

- 1. For an interrupt bit to be reflected on the **INT** pin, its corresponding mask must be set to Off, and the **Send Command** button must be selected.
- 2. The **INT** pin status can be read in the bottom right section of the **Board Validation** tab (Figure 35). Its status can be refreshed by clicking the **Read Pin Status** button on the very top of the window.
- 3. The **Interrupts** tab indicates if the bits contained in each column are Read or Read/Write, signaling that the read only bits cannot be modified through the interrupt status tab.

# **6.11 BOARD VALIDATION and SCRIPTS Tabs**

The **BOARD VALIDATION** and **SCRIPTS** tab control the overall functionality of the device, instead of a specific block like other tabs.

1. The **Register** list as shown in Figure 35 contains a list of all the MC34708 registers.

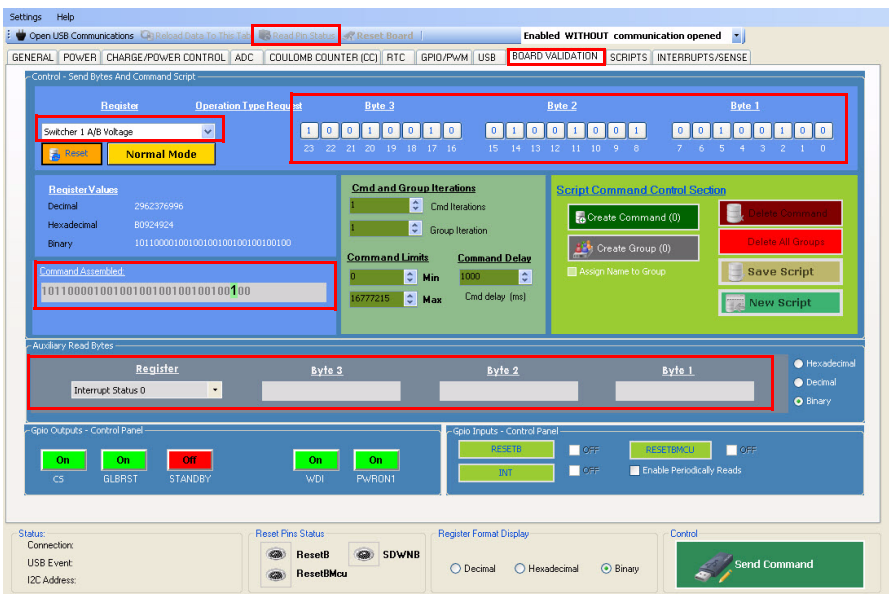

**Figure 35. Board Validation Configuration Window**

- 2. The register contents will be shown on the **Byte**s buttons when selected in the register list. The user can manually modify the contents of the registers by clicking on the buttons and sending the command by clicking the **Send Command** button.
- 3. The command to be sent will be displayed in the **Command Assembled** box.
- 4. A specific register can be read in the **Auxiliary Read Bytes** section using the value from the **Register** list. The value of the register to be read will be shown in the **Bytes** text box. This way, the user can (for example) check the result of an ADC conversion on the ADC 2 register. They configure and trigger the ADC on the rest of the ADC registers using the **Register** and **Byte**s sections. The main purpose of the **Auxiliary Read Bytes** section is to read the contents from the MC34708, but not write to the registers.
- 5. In the **Gpio Outputs Control Panel** section, the **CS**, **GLBRST**, **STANDBY**, **WDI**, and **PWRON1** pins can be controlled by clicking their respective buttons.

#### **6.11.1 Writing and Running a Script**

A complete list of commands can be saved in a file to be run in series as a script. This is done with the **BOARD VALIDATION** and **SCRIPTS** tabs.

1. Click the **Normal Mode** button as shown in Figure 36. After clicking it, it will show that the tab is working in **Script Mode**, in which the **Send Command** button is disabled and the commands assembled are only intended to be saved into a file.

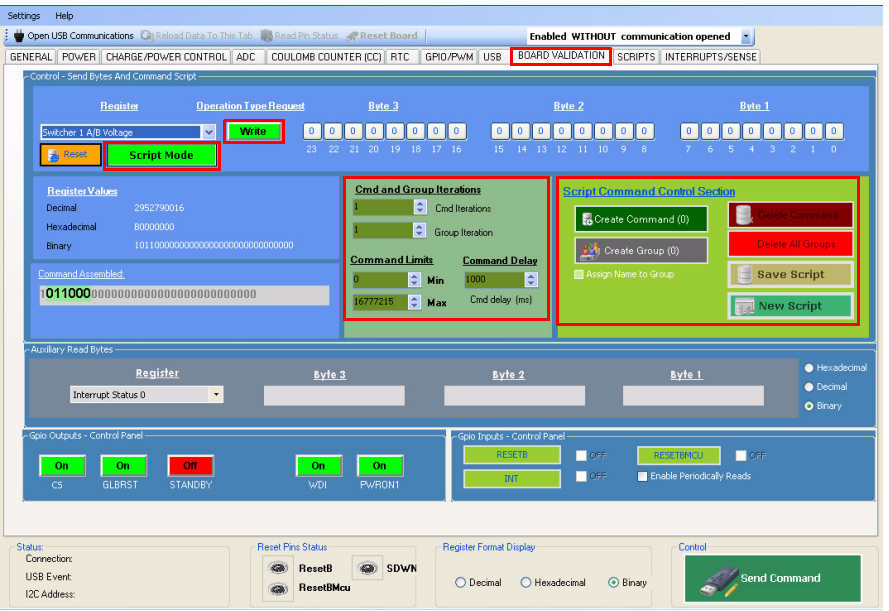

**Figure 36. Board Validation Configuration Window**

- 2. A **Read/Write** button will appear. This button is to indicate if the assembled command is to read or write to a specific register.
- 3. Select the command iterations, limits, and delay in the **Cmd and Group Iterations** section.
- 4. The **Script Command Control** section allows the user to save the characteristics specified in the **Cmd and Group Iterations** section.

The script writing steps are listed as follows:

- 1. Click the **Normal Mod**e button to go into **Script Mode**.
- 2. Select the register to be read/written in the **Register** right above the Normal Mode button.
- 3. Specify if it will be a Read or Write command with the **Read/Write** button.
- 4. Configure the data bits using the **Bytes** buttons on the right of the **Read/Write** button.
- 5. Select the Command Iterations, Limits, and Delay in the **Cmd and Group Iterations** section.

**KIT34708VMEVBE Evaluation Board, Rev. 2.0**

- **Command Iterations** indicates the number of times the command will be repeated
- **Command Limits** is for Read commands. The user can set the limits that indicate if the read of a register is valid or not (as a decimal number). When the script runs, a write command will compare the read value with these limits and show if the command passed or failed. This is useful for example, for ADC readings.
- The **Command Delay** box is to specify a determined delay after the command is executed. It is given in milliseconds.
- 6. Click the **Create Command** button in the **Cmd and Group Iterations** section. The command will be saved with the characteristics specified in the **Cmd and Group Iterations** section.
- 7. The software gives the possibility to iterate a bunch of commands that are saved in a group. To do this, after creating a bunch of commands and selecting the number of group iterations, click the **Create Group** button, and all the commands will be saved under that specific group. After saving the commands into a group, they will be removed from the command list and a new group will begin. Select the **Assign Name to Group** check box to assign a specific name to a group. All scripts must have at least one group in order to save them and all the commands must belong to a group, even if the group consists of a single command.
- 8. After all the commands and groups have been created and saved, click the **Save Script** button to save the file.
	- The **Delete Command** button shows a list of all the created commands. The user can select a specific one and delete it.
	- The **Delete All Groups** button deletes all the created groups from the RAM memory.
	- The **New Script** button removes all the commands and groups from the RAM memory, after they have been saved to disk to start a new script file.

#### **6.11.2 Special RTC Commands and GPIO Commands**

When running in Script mode, special commands are added at the end of the list in the **Register** section. These commands are:

- **RTC Set Time of Computer Clock**: Takes the value of the computer clock and writes it in the RTC time register.
- **RTC Time Compare Between Computer Clock and the MC34708**: Compares the value of the MC34708 RTC with the time of the computer clock.
- **GPIO "x" Write High/Low State**: Where "x" represents CS, GLBRST, STANDBY, WDI and PWRON1. These commands simply configure the state of the listed pins.
- **GPIO "x" Read State**: Where "x" represents CS, GLBRST, STANDBY, WDI, PWRON1, RESETB, RESETBMCU, SDWNB, PWRON1 and INT. These commands read the state of the listed pins.

#### **6.11.3 Running a Script**

Once the script has been saved, the **SCRIPTS** tab has all the controls to run it, as shown in Figure 37.

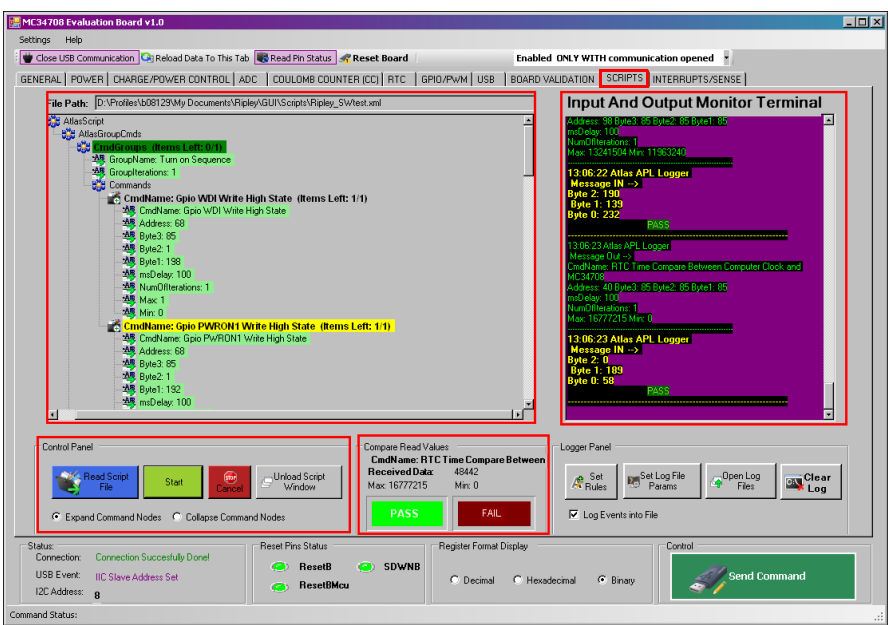

**Figure 37. Script Configuration Tab Window**

- 1. In the **Control Panel** section, click the **Read Script File** button and load the script.
- 2. A list of all the commands of the loaded script will appear in the **Command** section. A summarized view of the script can be selected with the **Collapse Command Nodes** option on the **Control Panel**. After the script has been loaded, click the **Start** button on the **Control Panel**, and all the commands will be executed.
- 3. The **Input and Output Monitor Terminal** will display a detailed list of all the commands sent and received, and whether they passed or failed, according to the limits set when created. The log on this window can be saved after the script has finished by going to the Script – **Save Log Into RTF File** menu at the top of the screen.
- 4. The **Compare Read Values** also shows if the command currently being executed passes or fails a comparison to the limits.

#### **6.11.4 Brief Example: Writing a Quick Script**

The following example shows the steps to write a script to turn on the MC34708, then turn on and off the RGB LEDs:

1. Go to the **Board Validation** tab and then click the **Normal Mode** button to select **Script Mode**.

**KIT34708VMEVBE Evaluation Board, Rev. 2.0**

- 2. In the **Register** list, select the **GPIO WDI Write High State** command.
- 3. Set a command delay of 100 ms. The command iterations and limits can be left with the default values.
- 4. Click the **Create Command** button.
- 5. In the **Register** list select the **GPIO PWRON1 Write High State** command.
- 6. Set a command delay of 100 ms. The command iterations and limits can be left with the default values.
- 7. Click the **Create Command** button.
- 8. Select the **Assign Name to Group** option, and enter **Turn on Sequence** in the group name text box.
- 9. Click the **Create Group** button.
- 10. In the **Register** list, select the **PWM Control** register, and with the Bytes buttons set the following value: 00000000 00000000 00011111. This will turn on the green LED D7 and turn off the green LED D8.
- 11. Set a command delay of 100 ms. The command iterations and limits can be left with the default values.
- 12. Click the **Create Command** button.
- 13. In the **Register** list, keep selecting the **PWM Control** register, and with the **Bytes** buttons set the following value: 00000001 11110000 00000000. This will turn off the green LED D7 and turn on the green LED D8.
- 14. Set a command delay of 100 ms. The command iterations and limits can be left with the default values.
- 15. Click the **Create Command** button.
- 16. Select the **Assign Name to Group** option, and enter **Loop** on the group name text box.
- 17. Set a group iterations value of 10.
- 18. Click the **Create Group** button.
- 19. Click the **Save Script** button and select a location and name for the script.
- 20. Load the script in the **SCRIPTS** tab using the **Read Script File** button.
- 21. Verify the connections of the KITUSBCOMDGLEVME and the KIT34708VMEVBE
- 22. Click the **Start** button of the **SCRIPTS** tab to run the script.

The following example shows a script that will read, and compare SW2, SW3, & SW5 voltages, and the RTC time. This is a more complex script with which the user can get acquainted with the read value comparator:

- 1. Go to the **Board Validation** tab and then click the **Normal Mode** button to select Script Mode.
- 2. In the **Register** list, select the **GPIO WDI Write High State** command.
- 3. Set a command delay of 100 ms. The command iterations and limits can be left with the default values.
- 4. Click the **Create Command** button.
- 5. In the **Register** combo box, select the **GPIO PWRON1 Write High State** command.
- 6. Set a command delay of 100 ms. The command iterations and limits can be left with the default values.
- 7. Click the **Create Command** button.
- 8. Select the **Assign Name to Group** option and enter **Turn on Sequence** in the group name text box.
- 9. Click the **Create Group** button.
- 10. In the **Register** list, select the **RTC Set Time From Computer Clock** command.
- 11. Set a command delay of 100 ms. The command iterations and limits can be left with the default values.
- 12. Click the **Create Command** button.
- 13. In the **Register** list, select the **ADC 0** register, and with the **Bytes** buttons set the following value: 00000000 00000000 01010101. This will set the ADEN, ADCOUNT, and ADHOLD bits, and select the first six channels.
- 14. Ensure the Read/Write button says "Write" and set a command delay of 100 ms. The command iterations and limits can be left with the default values.
- 15. Click the **Create Command** button.
- 16. In the **Register** list, select the ADC 1 register, and with the Bytes buttons set the following value: 00000000 00000101 01010101. This will set 200 μsec as the delay: before the ADC readings, between each ADC reading and after the set of ADC readings.
- 17. Set a command delay of 100 ms. The command iterations and limits can be left with the default values.
- 18. Click the **Create Command** button.
- 19. In the Register list, select the **ADC 2** register, and with the "Bytes" buttons set the following value: 1011101110101010 10011001. This will select ADIN9, ADIN10, and ADIN11 results to be placed at ADRESULT0&1, ADRESULT2&3, and ADRESULT4&5, respectively.
- 20. Set a command delay of 100 ms. The command iterations and limits can be left with the default values.
- 21. Click the **Create Command** button.
- 22. Select the **Assign Name to Group** option and enter **Initialization** in the group name text box.
- 23. Click the **Create Group** button.

**KIT34708VMEVBE Evaluation Board, Rev. 2.0**

- 24. In the **Register** list, select the **ADC 0** register, and with the **Bytes** buttons, set the following value: 00000000 00000000 01010111. This will trigger the ADC to start a conversion.
- 25. Set a command delay of 1000 ms. The command iterations and limits can be left with the default values.
- 26. Click the **Create Command** button.
- 27. In the **Register** list, select the **ADC 4** register. Ensure the **Read/Write** button displays **Read**. The GUI will disregard the value contained on the **Bytes** buttons, and since this is a read command, they can be left as zeroes.
- 28. Set a command delay of 100 ms. Set the commands limits as min = 7997344 and max = 8783968 (equivalent to a min of 1.14 V and a max of 1.26 V on the SW2 voltage).
- 29. Click the **Create Command** button.
- 30. In the **Register** list, select the **ADC 5** register. Ensure the **Read/Write** button displays **Read**. The GUI will disregard the value contained on the **Bytes** buttons, and since this is a read command, they can be left as zeroes.
- 31. Set a command delay of 100 ms. Set the commands limits as min = 9423100 and max = 10291664 (equivalent to a min of 1.33 V and a max of 1.47 V on SW3 voltage).
- 32. Click the **Create Command** button.
- 33. In the **Register** list, select the **ADC 6** register. Ensure the Read/Write button says "Read". The GUI will disregard the value contained on the **Bytes** buttons, and since this is a read command, they can be left as zeroes.
- 34. Set a command delay of 100 ms. Set the commands limits as min = 11963240 and max = 13241504 (equivalent to a min of 1.71 V and a max of 1.89 V on SW5 voltage).
- 35. Click the **Create Command** button.
- 36. In the Registers list, select the **RTC Time Compare Between Computer Clock and MC34708** command. This command will ignore the Read/Write button and the values contained on the **Bytes** buttons.
- 37. Click the **Create Command** button.
- 38. Select the **Assign Name to Group** option and write **Measurement Loop** in the group name text box.
- 39. Set a group iterations value of 3.
- 40. Click the **Create Group** button.
- 41. Click the **Save Script** button and select a location and name for the script.
- 42. Load the script on the **Scripts** tab using the **Read Script File** button.
- 43. Verify the connections of the KITUSBCOMDGLEVME and the KIT34708VMEVBE.
- 44. Ensure the MC34708 has 3.7 V on the **BATT** pin.

**KIT34708VMEVBE Evaluation Board, Rev. 2.0**

- 45. Hook up clip-clip cables as following: TP145-SW2 → TP167-ADIN9; TP165-SW3  $\rightarrow$  TP119-ADIN10; TP171-SW5  $\rightarrow$  TP168-ADIN11.
- 46. Click the **Start** button of the **SCRIPTS** tab to run the script.

# **7 KIT34708VMEVBE Board**

# **7.1 Schematic**

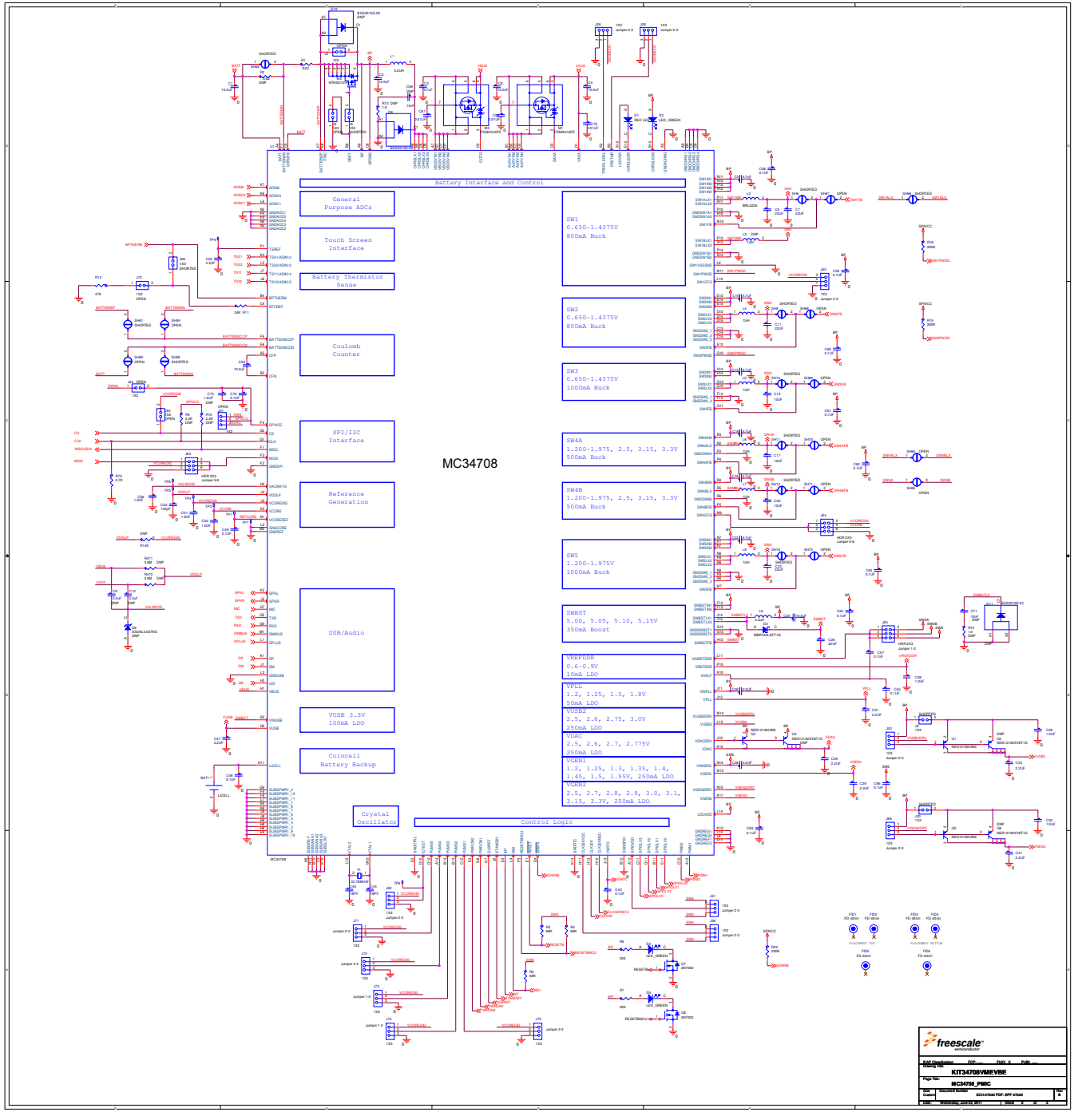

**Figure 38. KIT34708VMEVBE (Rev. B) Schematic (13x13). Part 1**

**KIT34708VMEVBE Evaluation Board, Rev. 2.0**

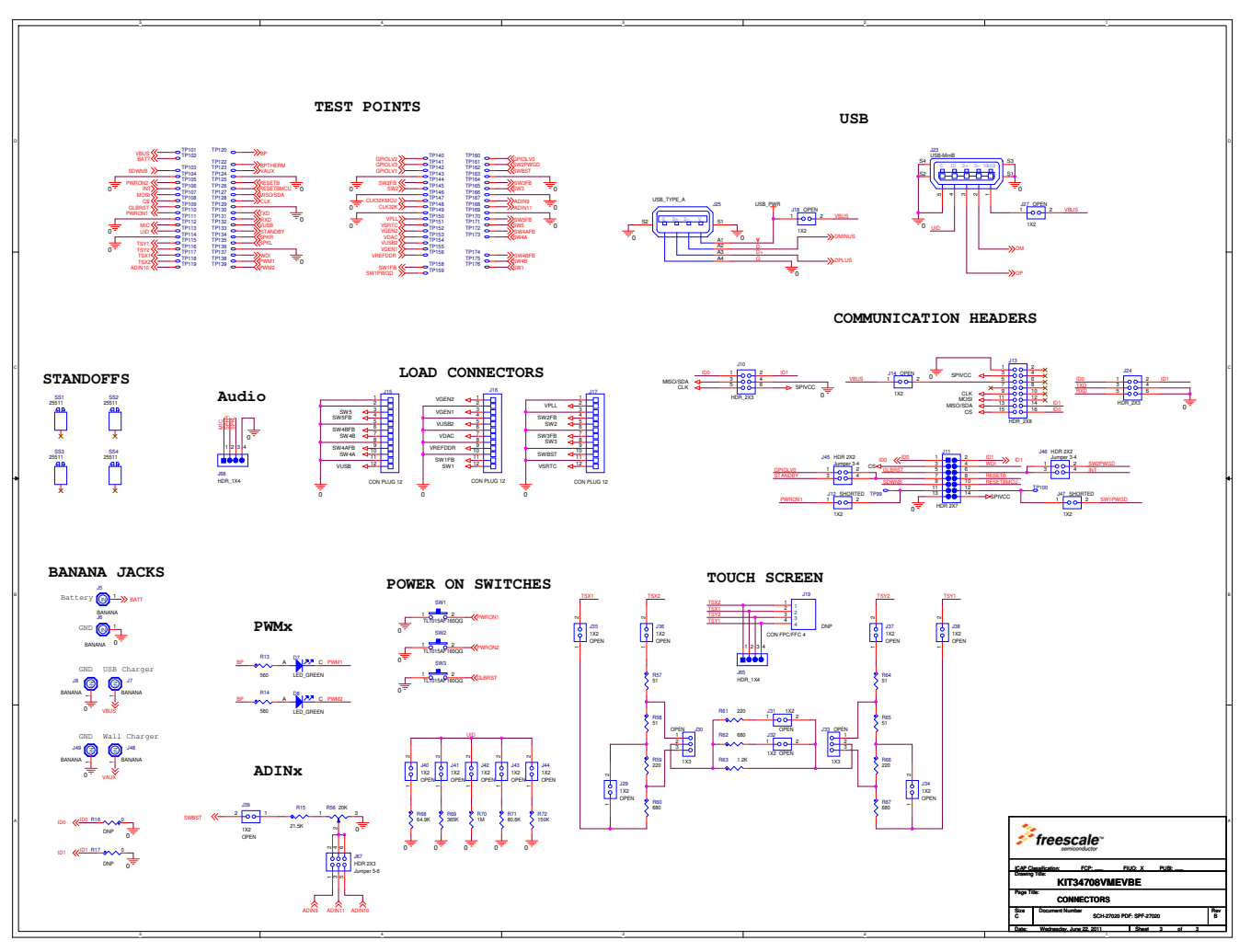

**Figure 39. KIT34708VMEVBE (Rev. B) Schematic (13x13). Part 2**

## **7.2 Assembly and Silkscreen Top**

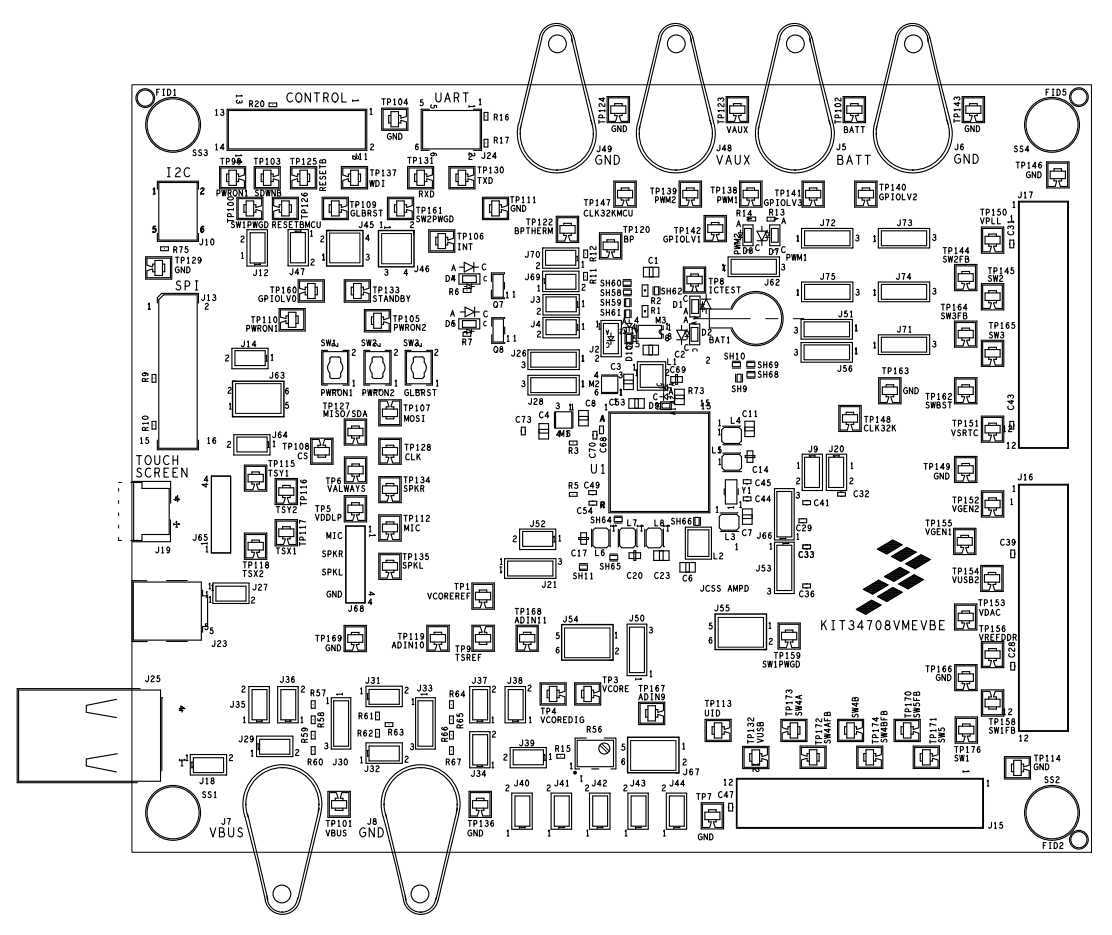

**Figure 40. KIT34708VMEVBE (Rev. B) Assembly and Silkscreen Top Layer**

# **7.3 Top Layout**

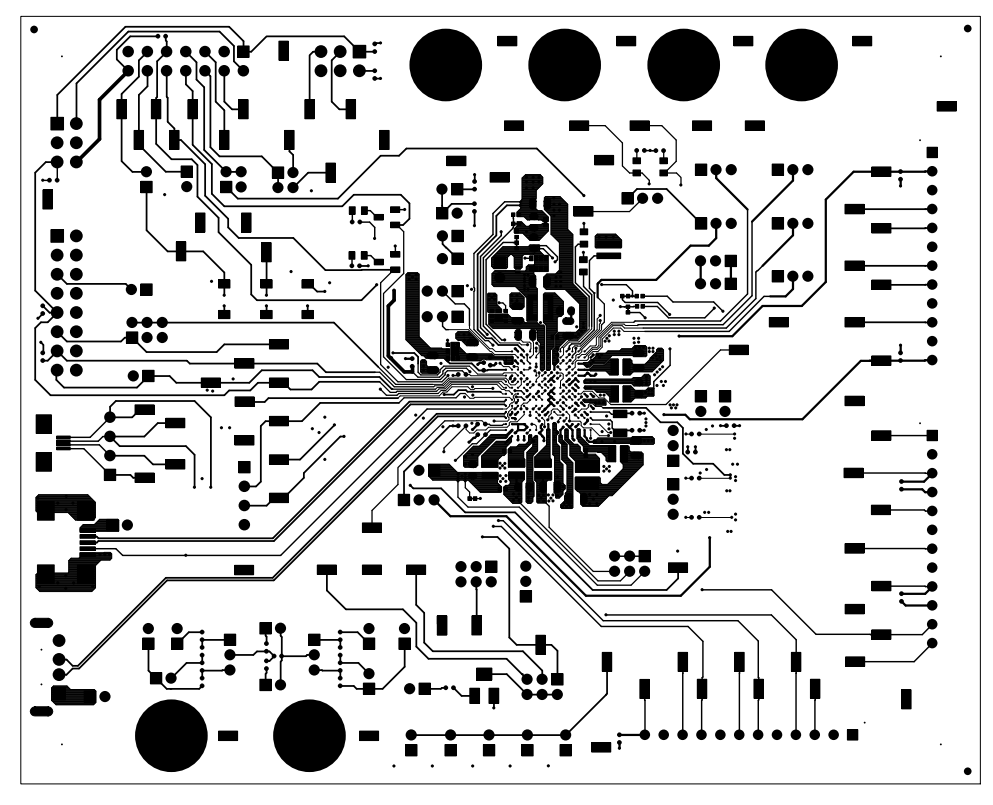

**Figure 41. KIT34708VMEVBE (Rev. B) Top Layout Layer**

# **7.4 Inner 1 layer layout**

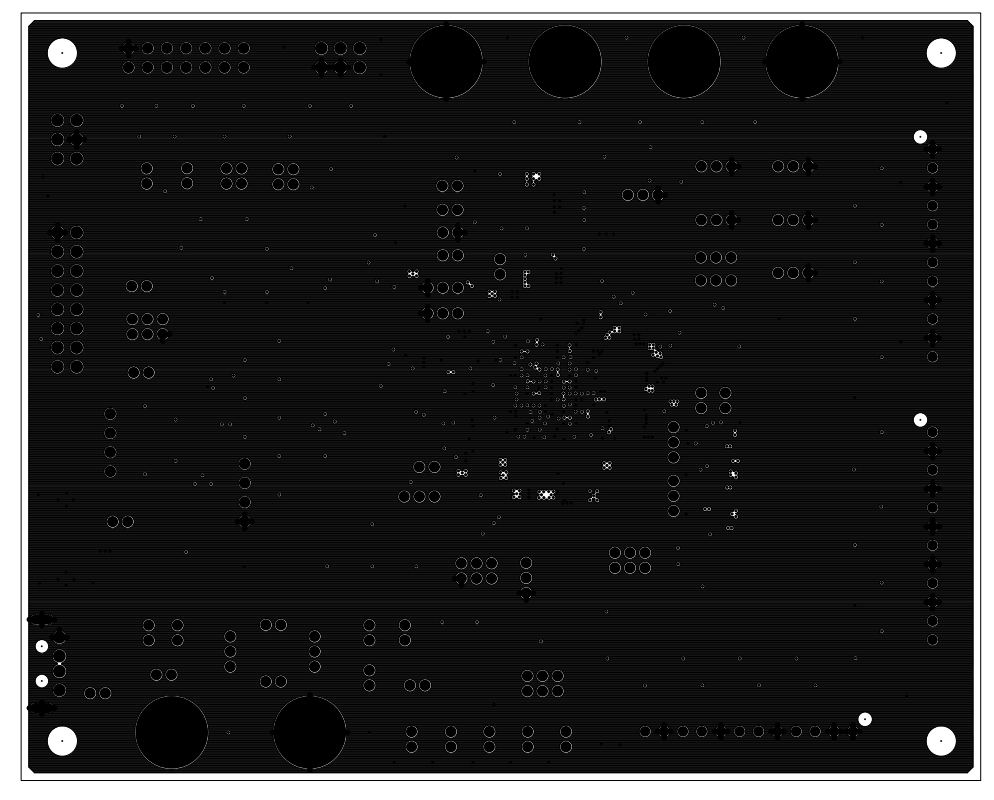

**Figure 42. KIT34708VMEVBE (Rev. B) Inner 1 layer Layout**

# **7.5 Inner 2 layer Layout**

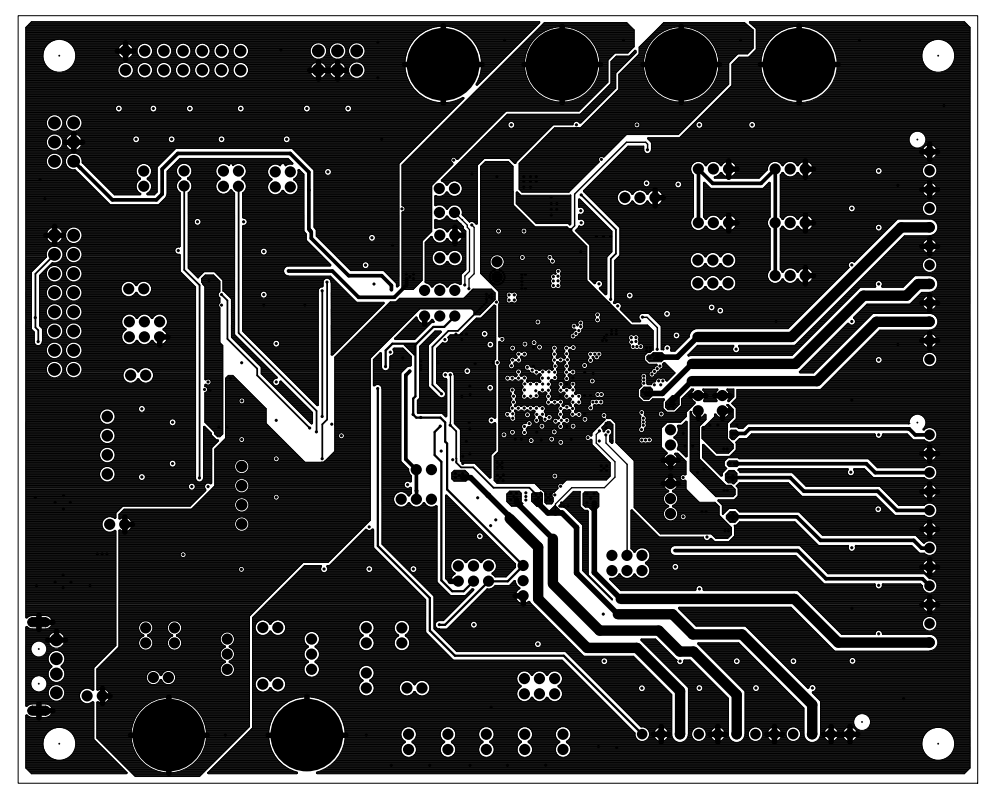

**Figure 43. KIT34708VMEVBE (Rev. B) Inner 2 Layer Layout**

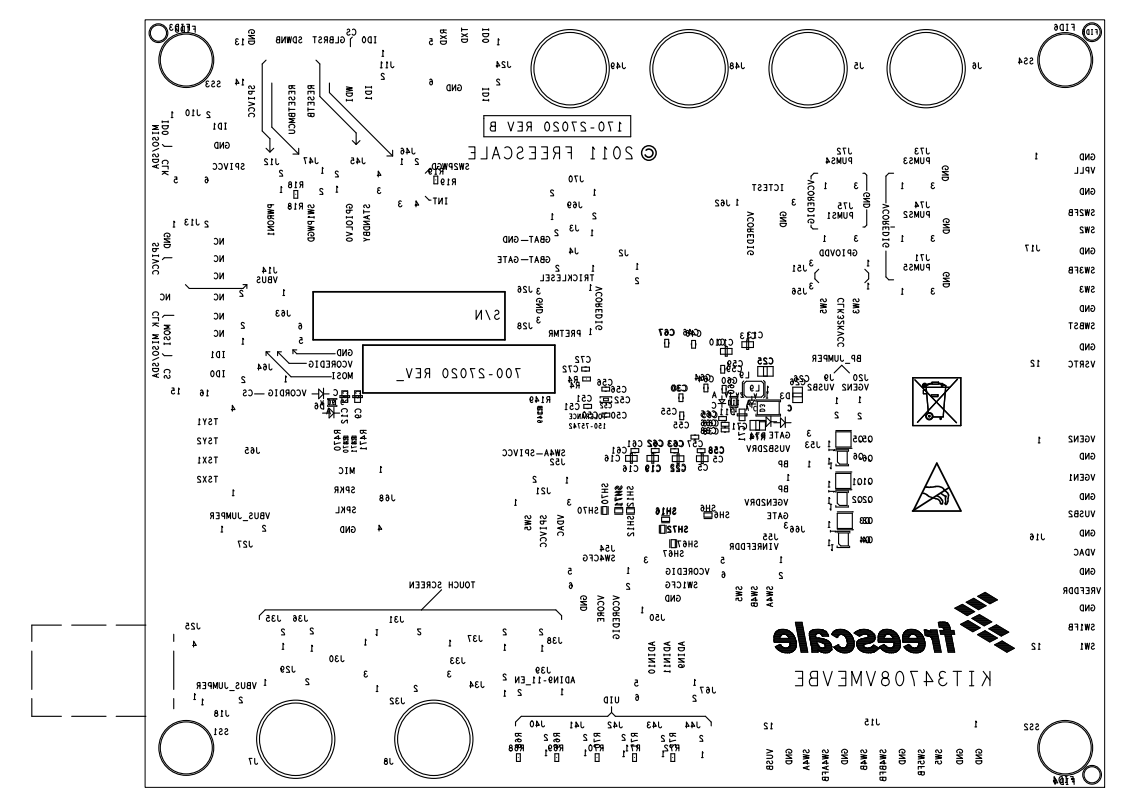

## **7.6 Assembly and Silkscreen Bottom Layer**

**Figure 44. KIT34708VMEVBE (Rev. B) Assembly and Silkscreen Bottom Layer**

# **7.7 Bottom Layout**

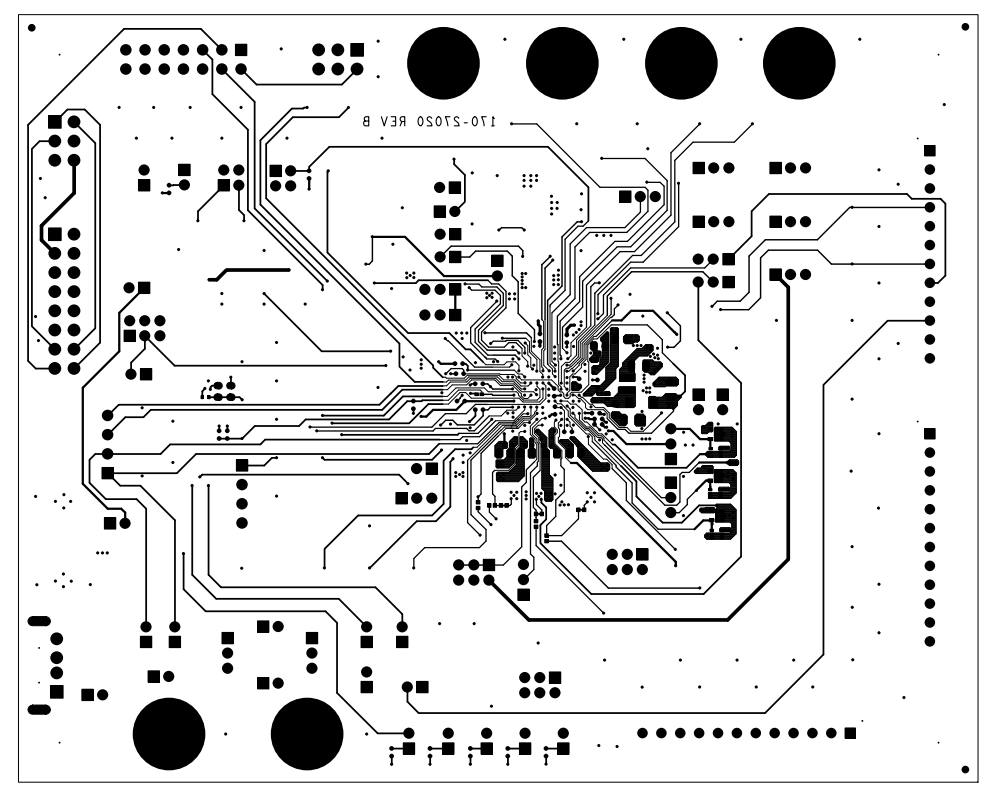

**Figure 45. KIT34708VMEVBE (Rev. B) Bottom Layout Layer**

# **7.8 Fabrication Drawing**

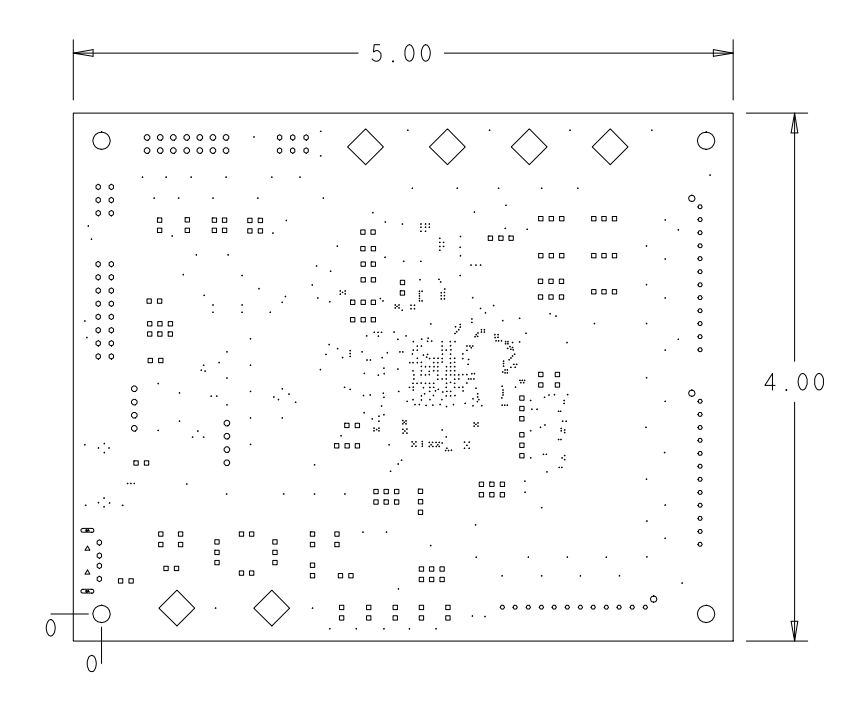

| CHART: TOP to BOTTOM<br>DRILL |                  |              |              |                |  |  |  |  |  |
|-------------------------------|------------------|--------------|--------------|----------------|--|--|--|--|--|
| UNITS ARE IN MILS<br>ALL      |                  |              |              |                |  |  |  |  |  |
| <b>FIGURE</b>                 | ST <sub>7F</sub> | TOLERANCE    | PI ATED      | 0 T Y          |  |  |  |  |  |
| $\sim 10^{-1}$                | 8.0              | $+2.0/-2.0$  | PLATED       | 549            |  |  |  |  |  |
| $\Box$                        | 35.0             | $+2.0/-2.0$  | PLATED       | 136            |  |  |  |  |  |
| $\circ$                       | 35.0             | $+2.0/-2.0$  | PI ATED      | 36             |  |  |  |  |  |
| $\circ$                       | 40.0             | $+3.0/-3.0$  | PI ATED      | 22             |  |  |  |  |  |
| $\circ$                       | 40.0             | $+3.0/-3.0$  | PLATED       | 32             |  |  |  |  |  |
|                               | 271.7            | $+3.0/-3.0$  | PLATED       | 6              |  |  |  |  |  |
| $\Delta$                      | 43.0             | $+2.0/-2.0$  | NON-PLATED   | $\overline{c}$ |  |  |  |  |  |
| $\circ$                       | 47.0             | $+2.0/-2.0$  | NON-PLATED   | 3              |  |  |  |  |  |
| $\bigcirc$                    | 130.0            | $+2.0/ -2.0$ | INON-PLATEDI | $\overline{4}$ |  |  |  |  |  |
| $\bullet$                     | 98.0x28.0        | $+2.0/-2.0$  | PLATED       | $\overline{c}$ |  |  |  |  |  |

**Figure 46. KIT34708VMEVBE (Rev. B) Fabrication Drawing**

**KIT34708VMEVBE Evaluation Board, Rev. 2.0**

# **7.9 KIT34708VMEVBE (Rev. B) Bill of Material**

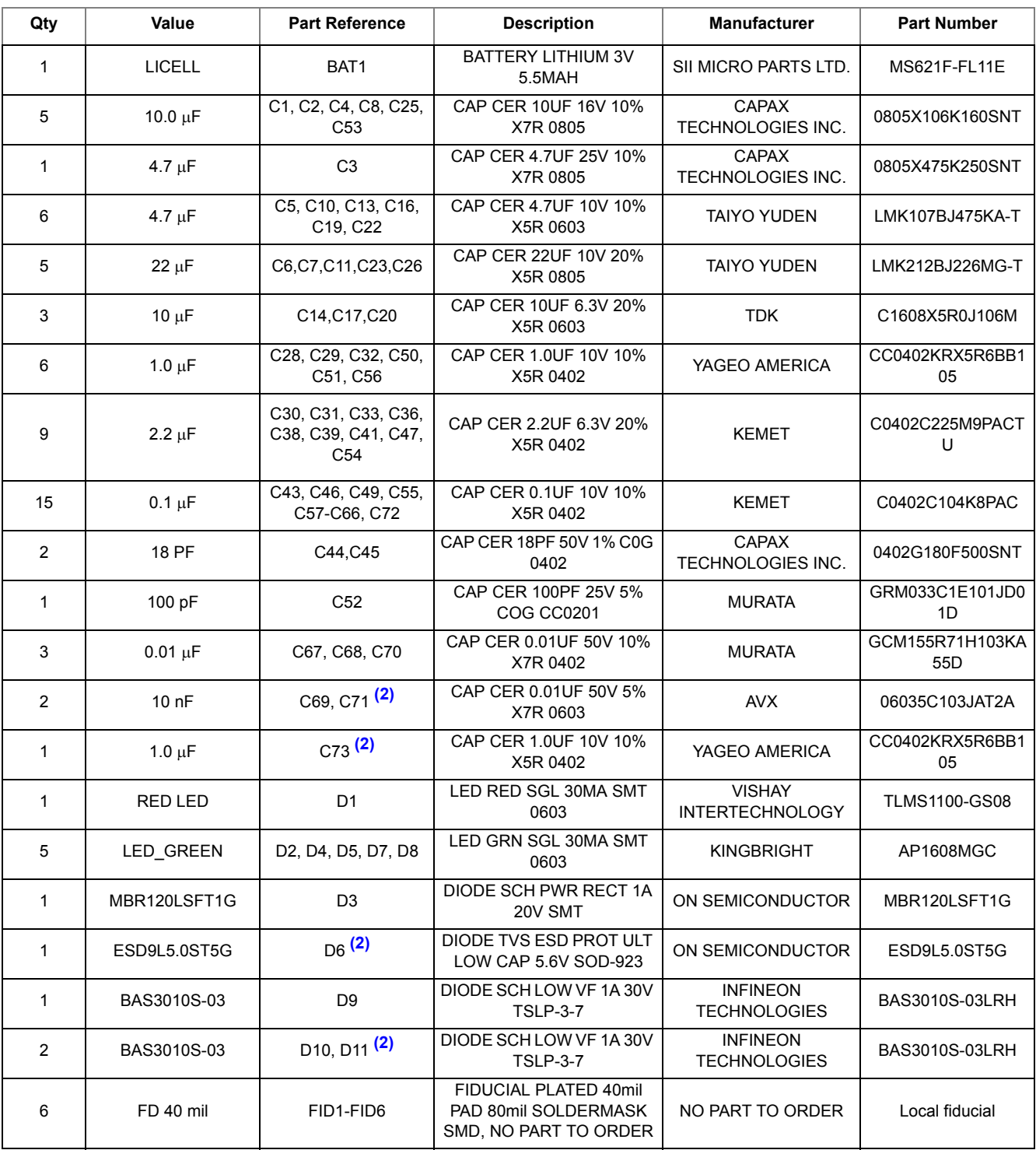

#### **Table 9. KIT34708VMEVBE (Rev. B) Bill of Material Table (1)**

**KIT34708VMEVBE Evaluation Board, Rev. 2.0**

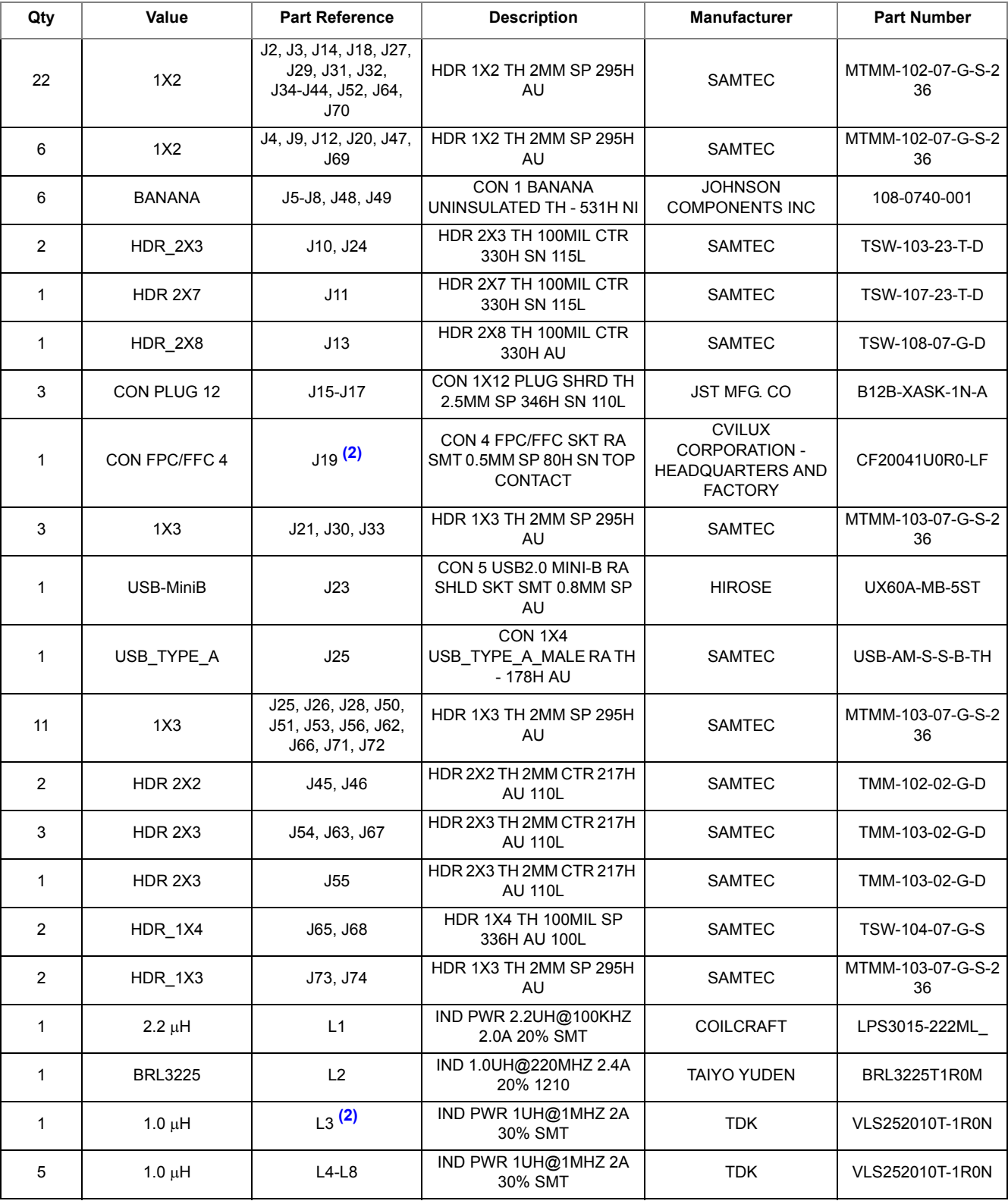

## **Table 9. KIT34708VMEVBE (Rev. B) Bill of Material Table (1)**

**KIT34708VMEVBE Evaluation Board, Rev. 2.0**

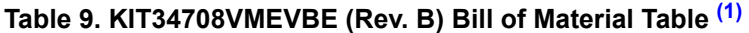

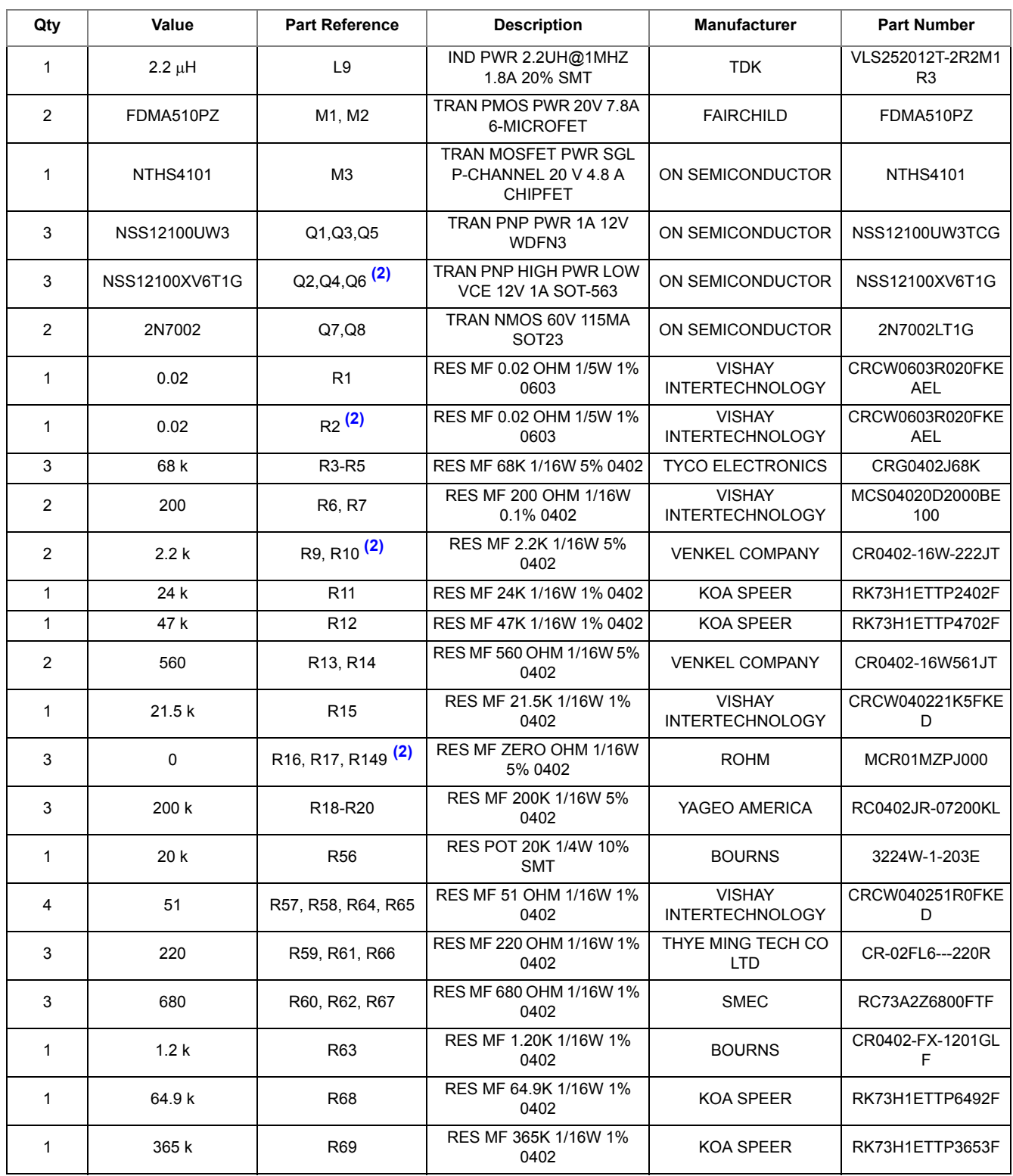

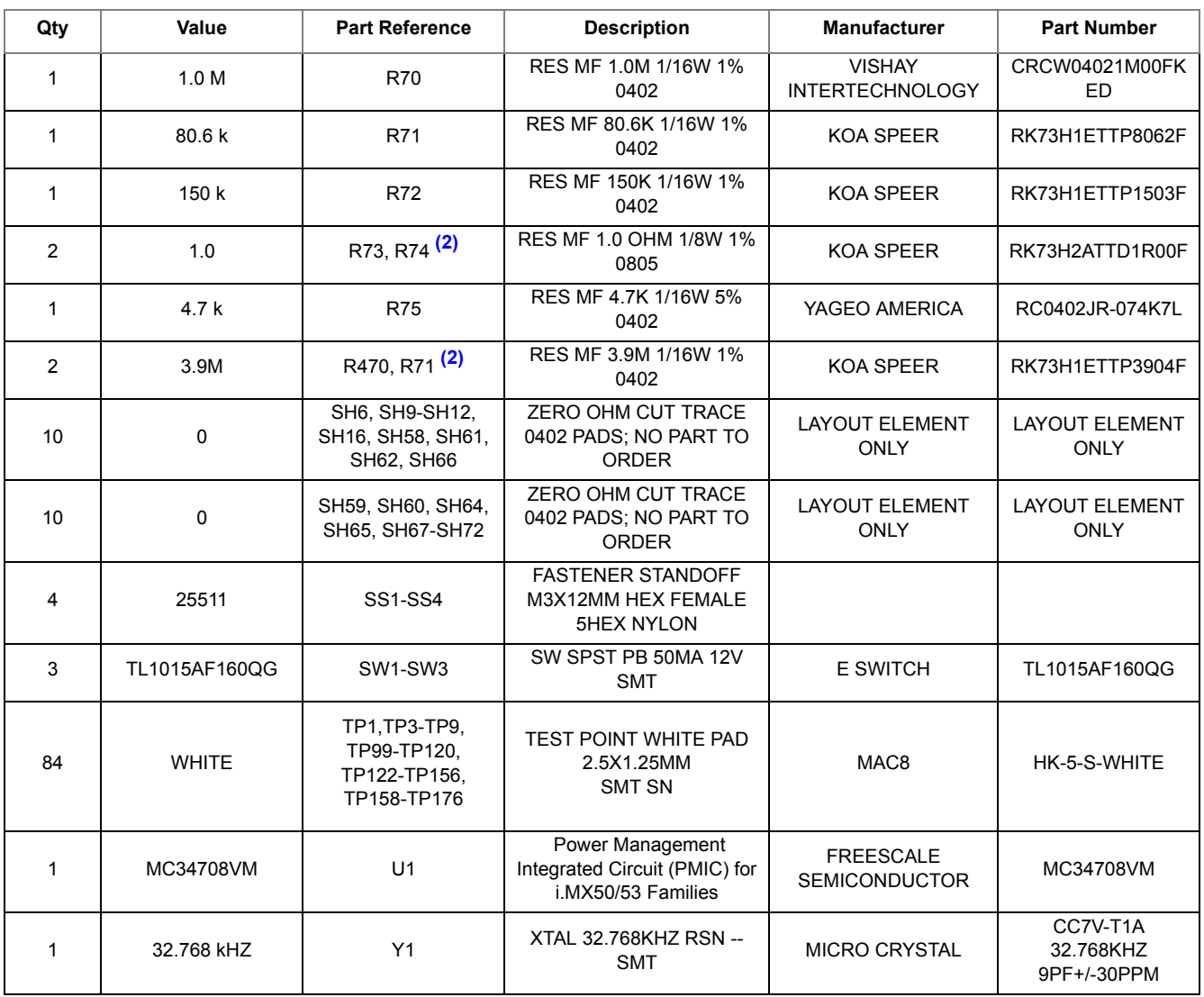

#### **Table 9. KIT34708VMEVBE (Rev. B) Bill of Material Table (1)**

Notes

1.Freescale does not assume liability, endorse, or warrant components from external manufacturers that are referenced in circuit drawings or tables. While Freescale offers component recommendations in this configuration, it is the customer's responsibility to validate their application.

2.Do not populate these components.

# **8 KITUSBCOMDGLEVME Board**

# **8.1 Schematic**

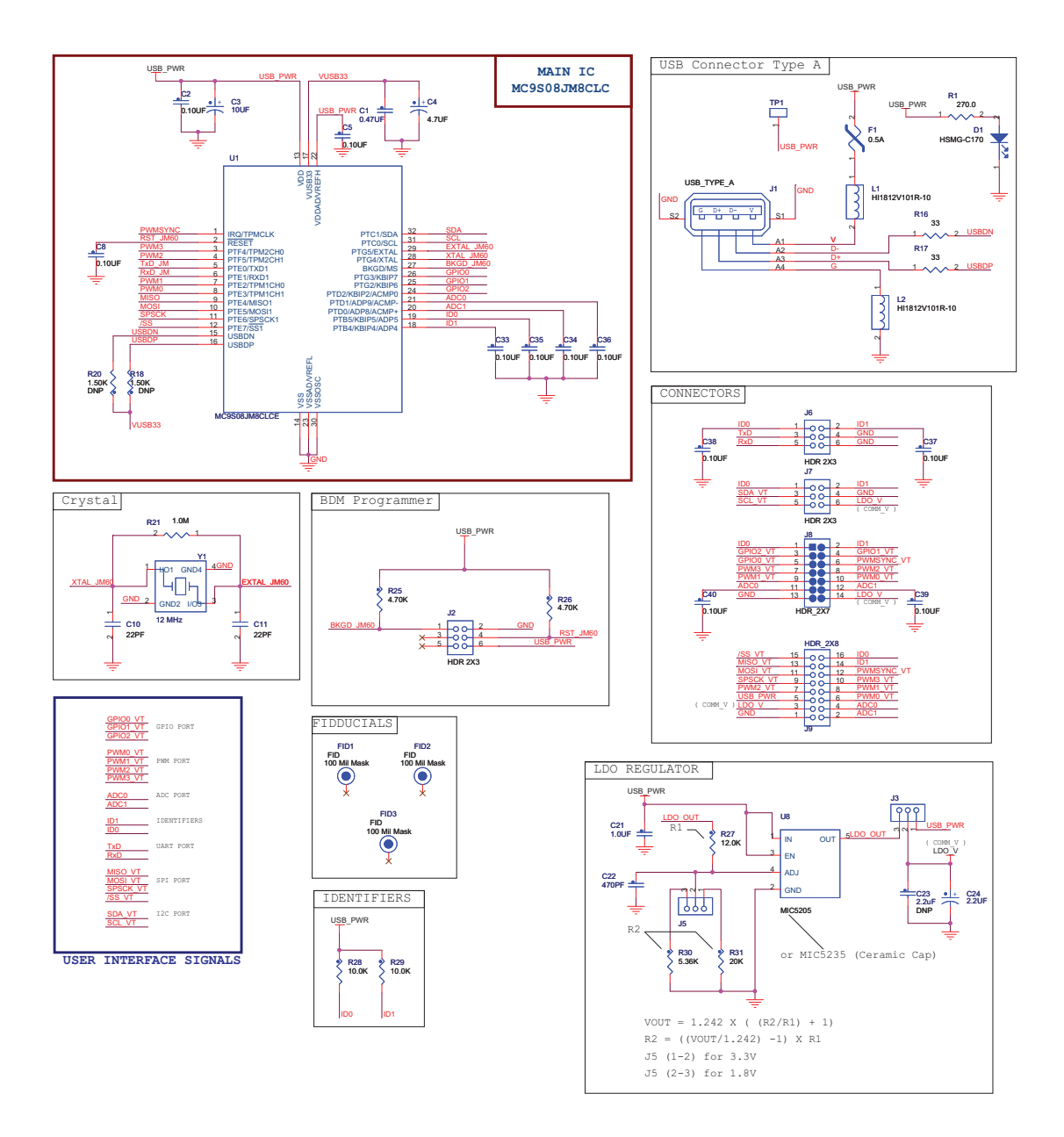

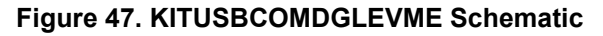

**KIT34708VMEVBE Evaluation Board, Rev. 2.0**

Freescale Semiconductor 63

Downloaded from [Elcodis.com](http://elcodis.com/parts/6589359/KIT34708VMEVBE.html) electronic components distributor

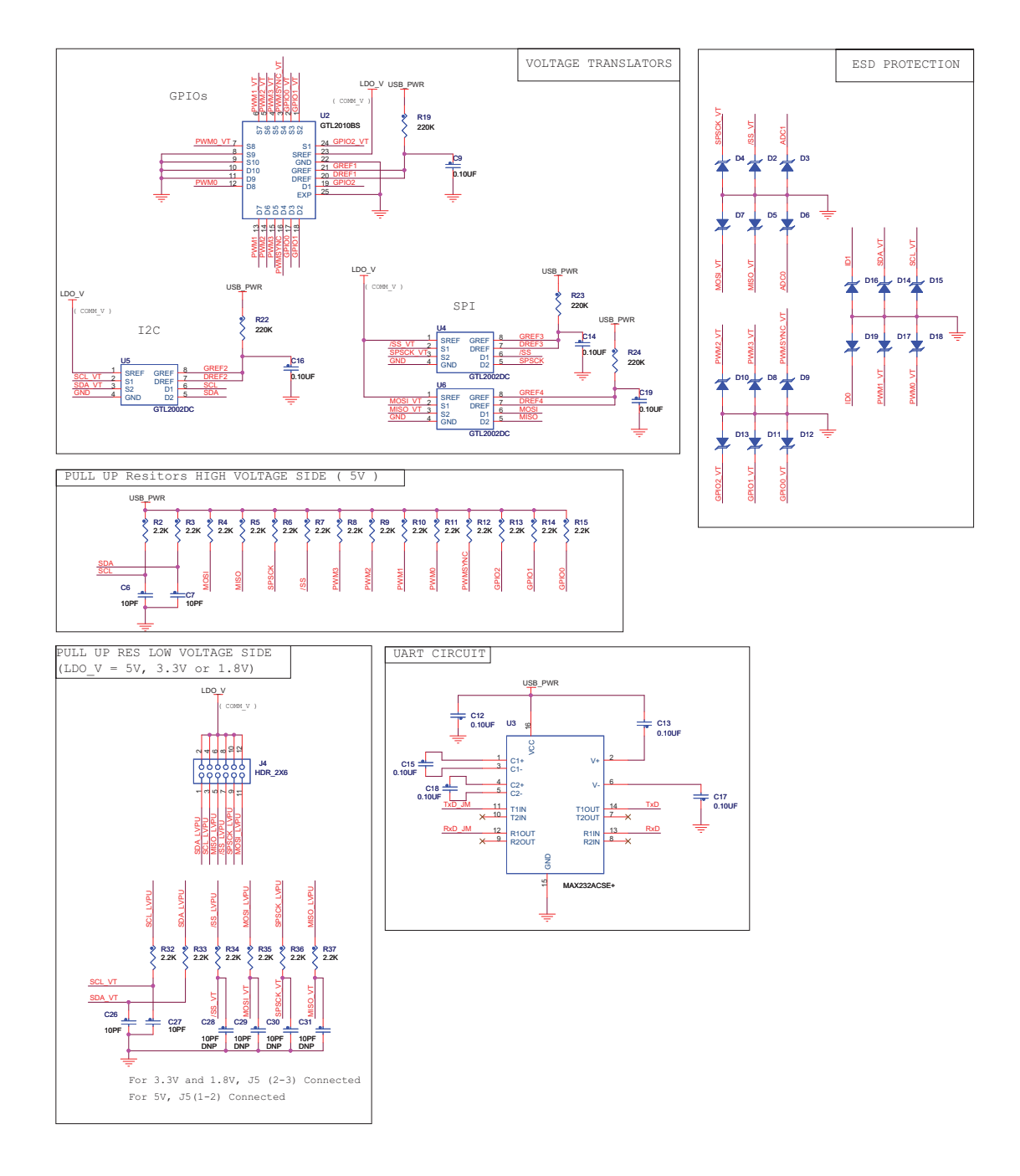

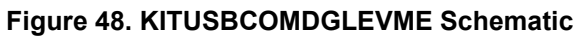

## **8.2 Silk Screen Top**

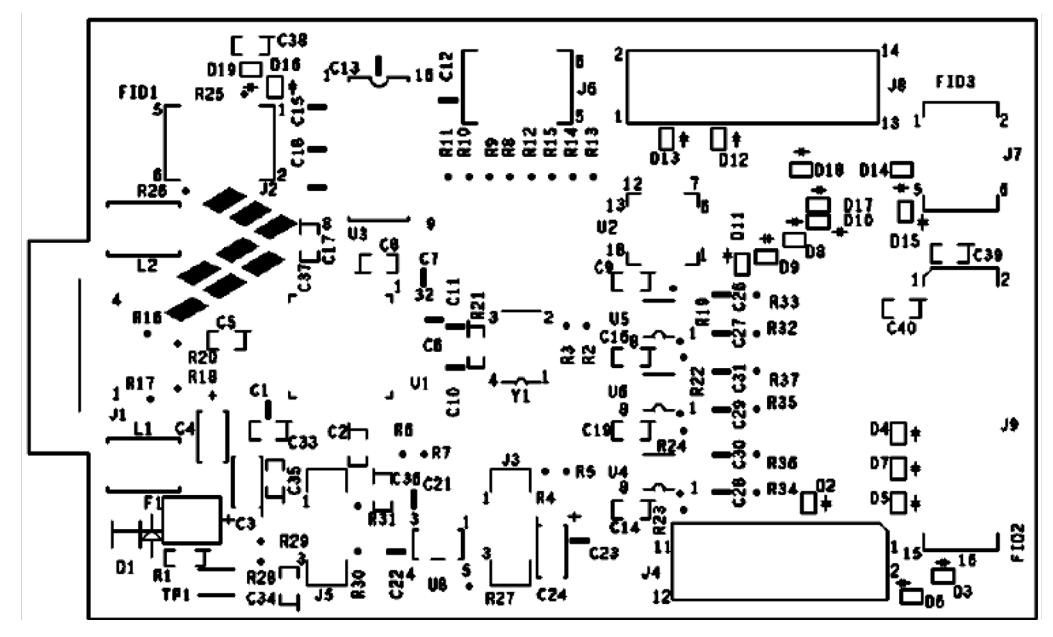

**Figure 49. USBCOMDGLEVME Top Silk Screen Layer**

## **8.3 Assembly Top**

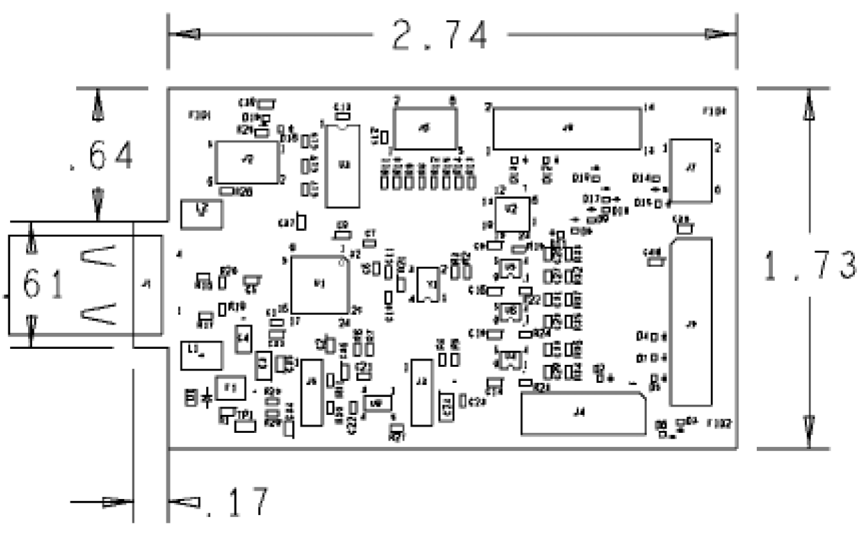

#### **Figure 50. USBCONDGLEVME Top Assembly Layer**

Downloaded from [Elcodis.com](http://elcodis.com/parts/6589359/KIT34708VMEVBE.html) electronic components distributor

## **8.4 Top Layout**

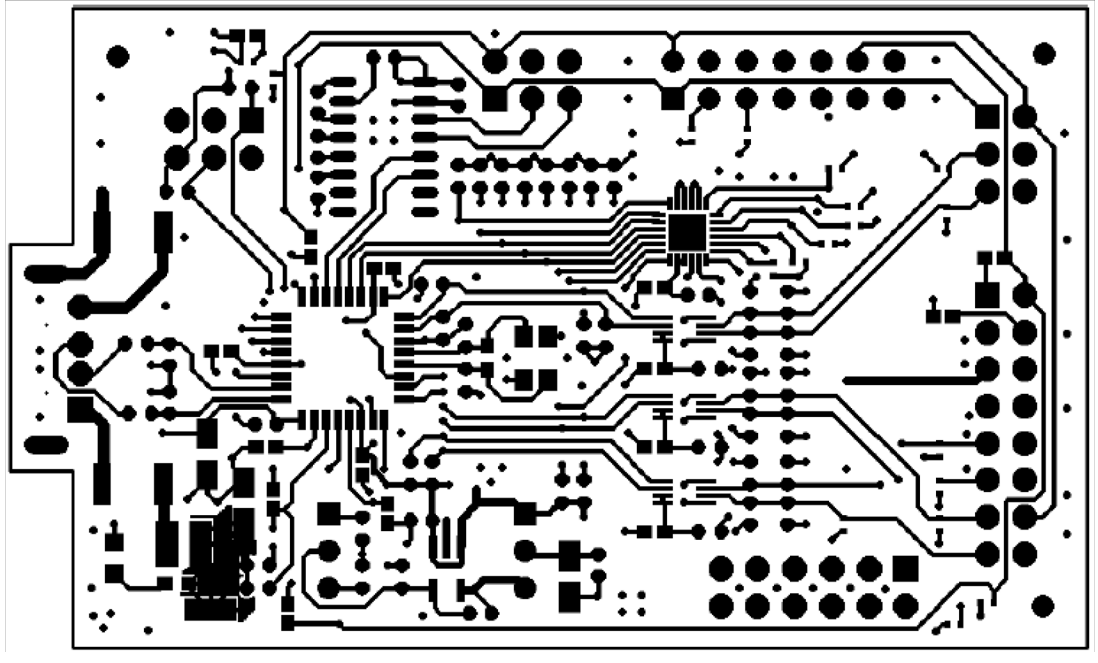

**Figure 51. USBCONDGLEVME Top Layout Layer**

#### **8.5 Silk Screen Bottom**

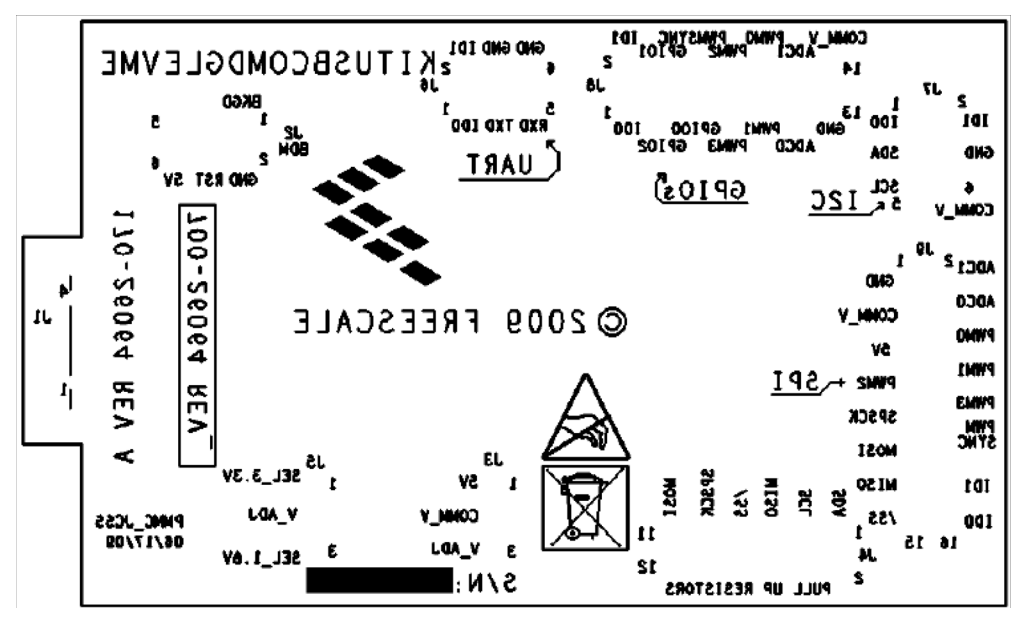

**Figure 52. USBCOMDGLEVME Bottom Silk Screen Layer**

**KIT34708VMEVBE Evaluation Board, Rev. 2.0**

# **8.6 Bottom Layout**

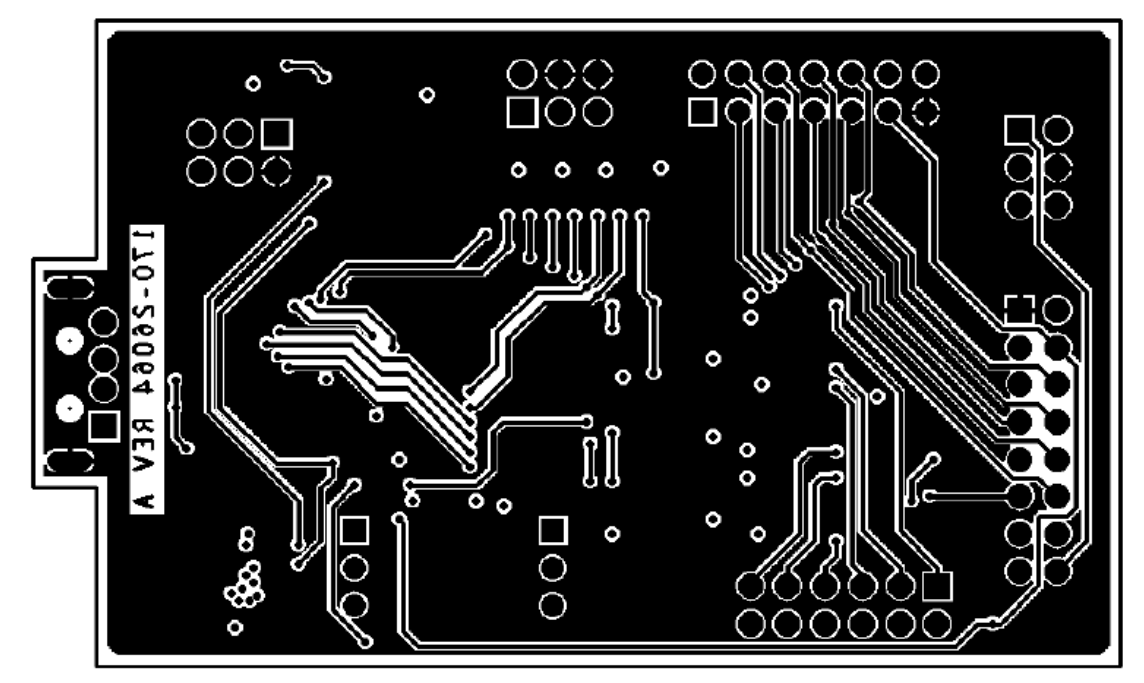

**Figure 53. USBCONDGLEVME Bottom Layout Layer**

## **8.7 Fabrication Drawing**

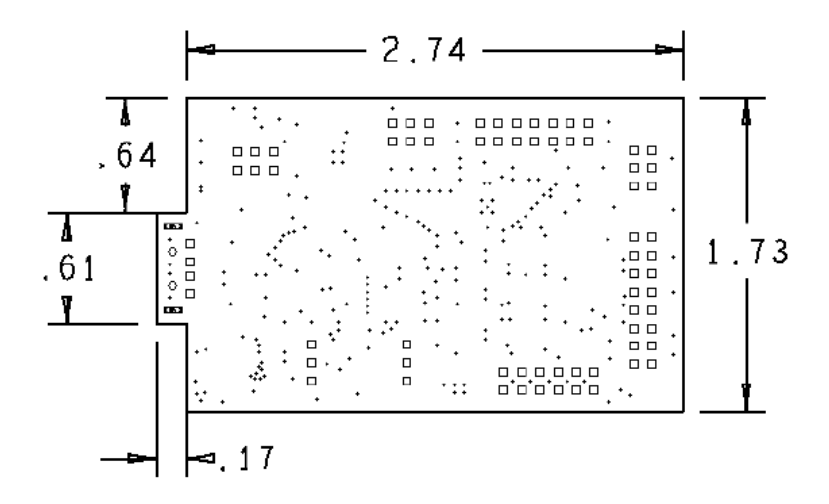

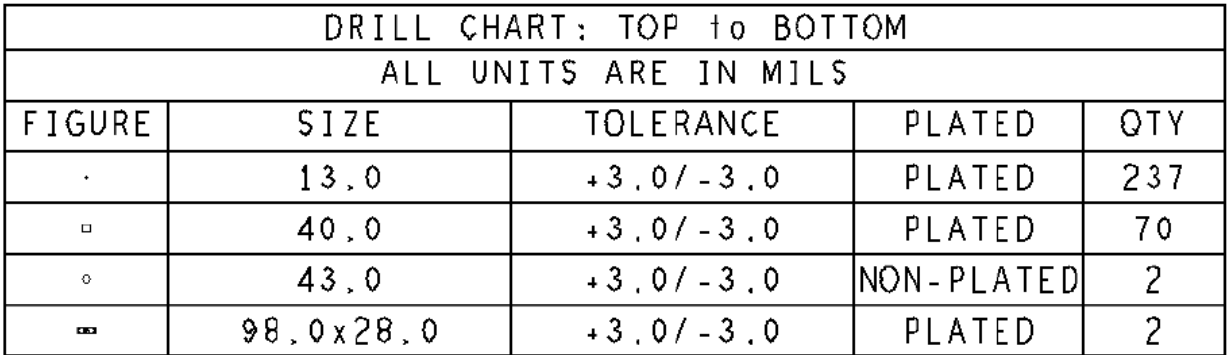

**Figure 54. USBCOMDGLEVME Fabrication Drawing**

## **8.8 KITUSBCOMDGLEVME Bill of Material**

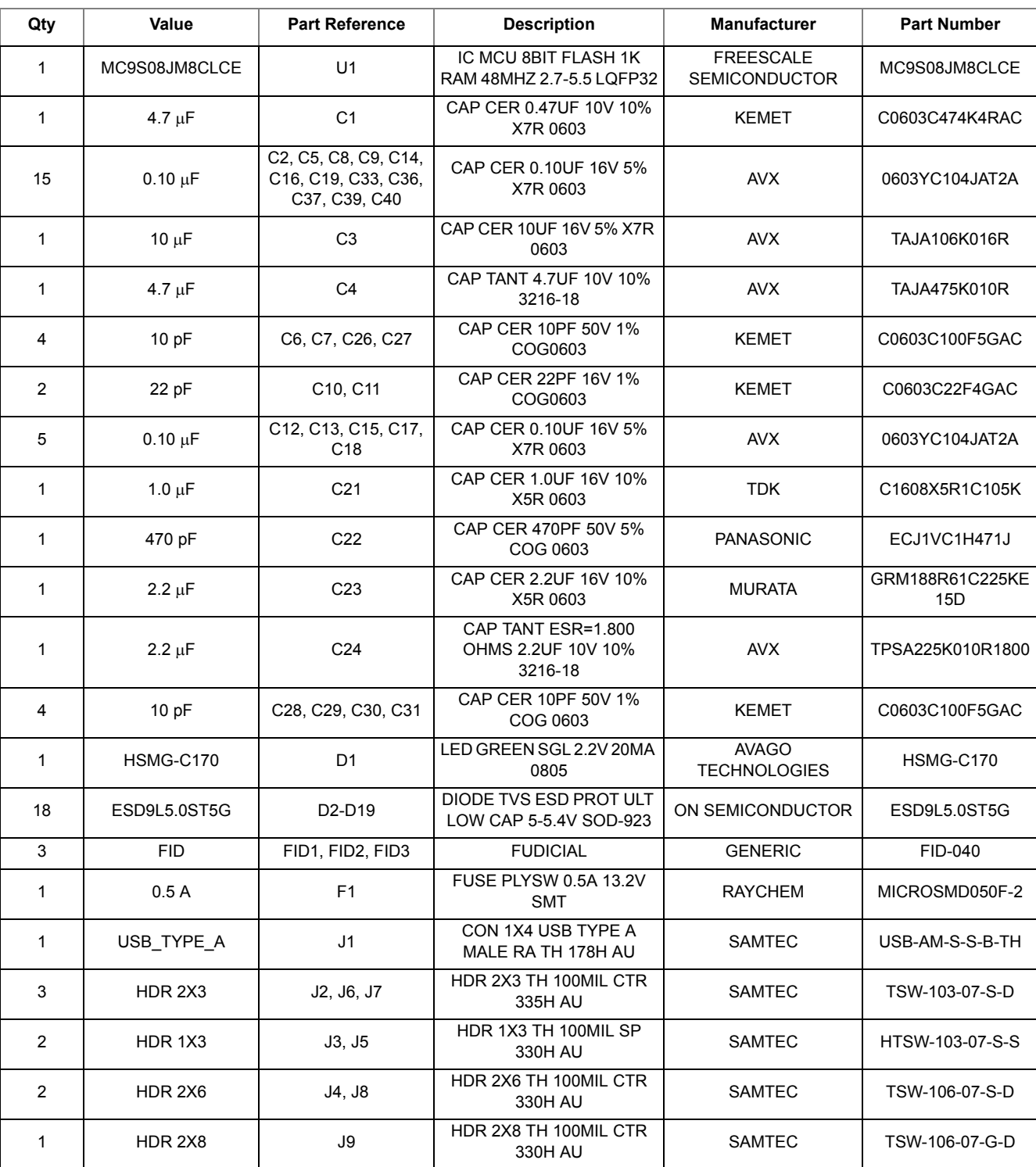

#### **Table 10. KITUSBCOMDGLEVME Bill of Material Table (3)**

**KIT34708VMEVBE Evaluation Board, Rev. 2.0**

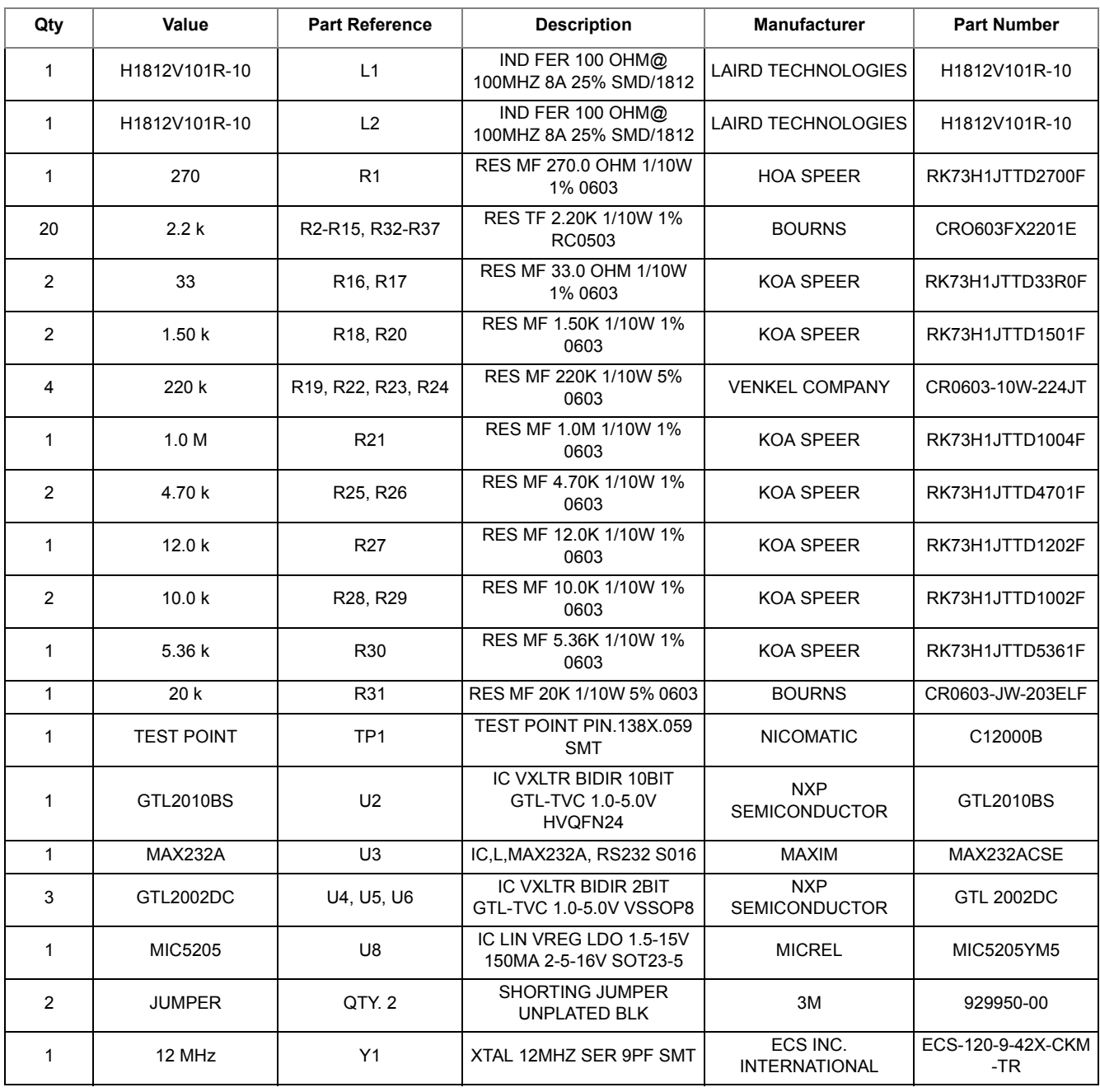

#### **Table 10. KITUSBCOMDGLEVME Bill of Material Table (3)**

Notes

3.Freescale does not assume liability, endorse, or warrant components from external manufacturers that are referenced in circuit drawings or tables. While Freescale offers component recommendations in this configuration, it is the customer's responsibility to validate their application.

#### **8.9 Errata**

The KITUSBCOMDGLEVME was originally manufactured with resistors R4, R5, R6, R7, and R13, with a value of 2.2 kΩ. The board was modified by changing the resistor values of R4, R5, and R6, to 10 kΩ, and the resistor values of R7 and R13 to 22 kΩ, to work specifically with KIT34708VMEVBE (Rev B). Table 11 gives the corrected resistor values.

#### **Table 11. KITUSBCOMDGLEVME Resistor Corrections**

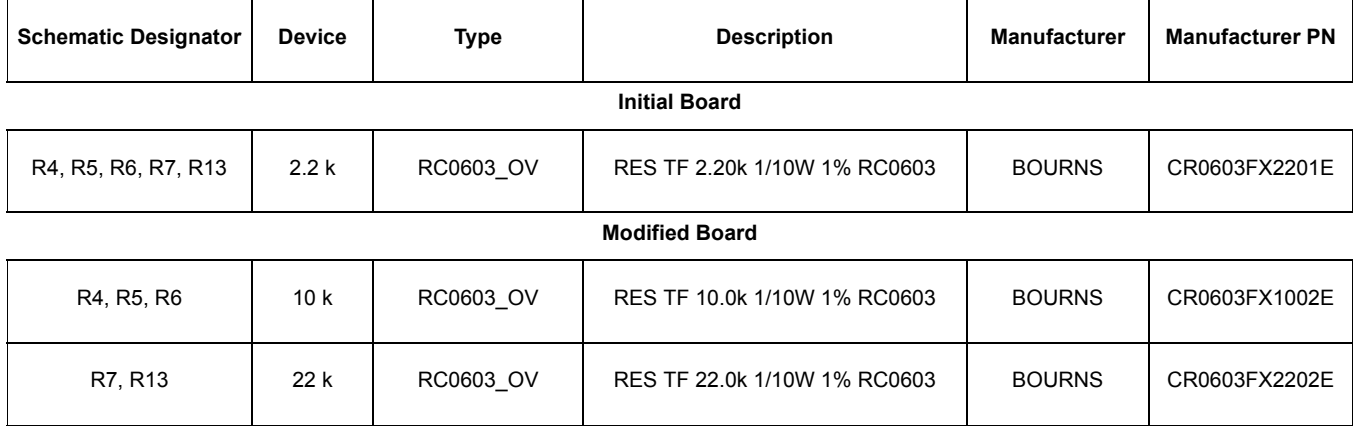

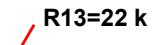

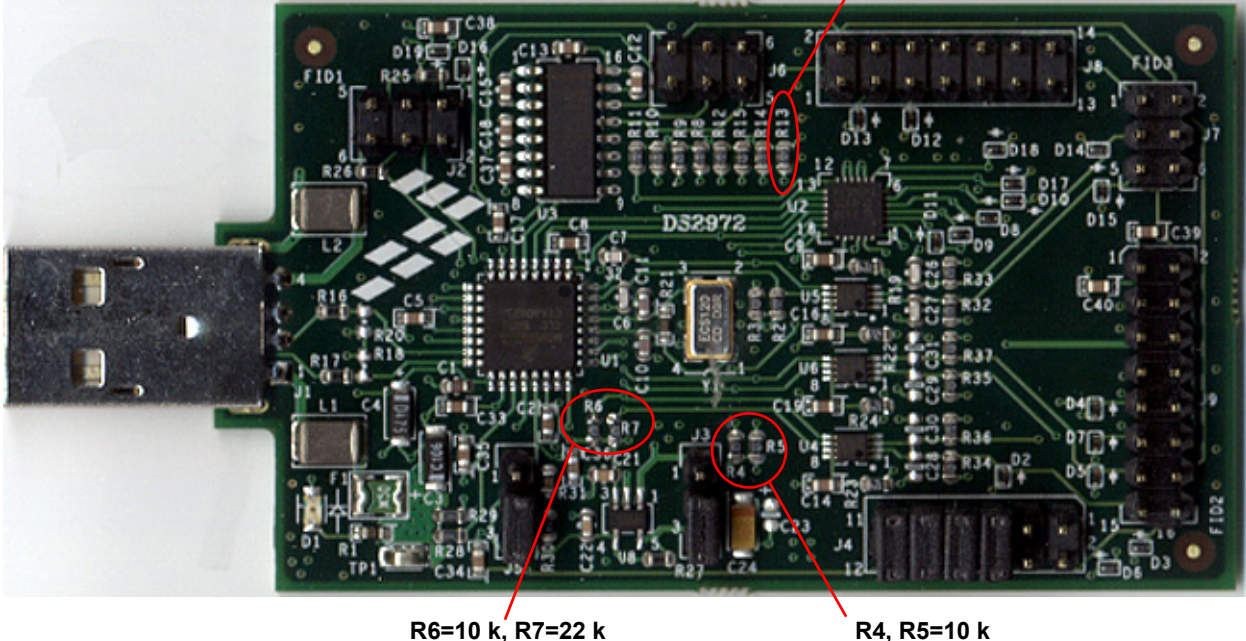

**KIT34708VMEVBE Evaluation Board, Rev. 2.0**

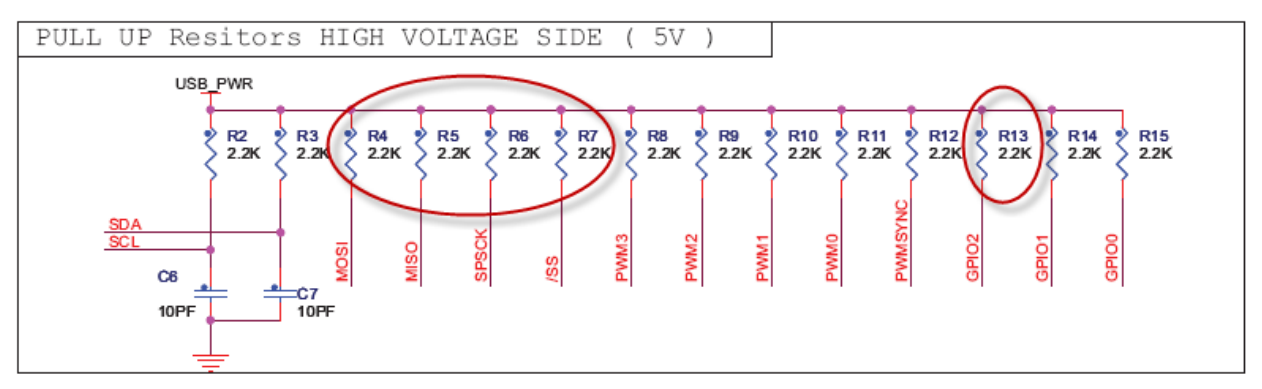

**Figure 55. KITUSBCOMDGLEVME Schematic**

Note: If your board has been reworked, it will be labeled on the back with a Revision B.
# **9 References**

The following list contains URLs where you can obtain information on other Freescale products and application solutions:

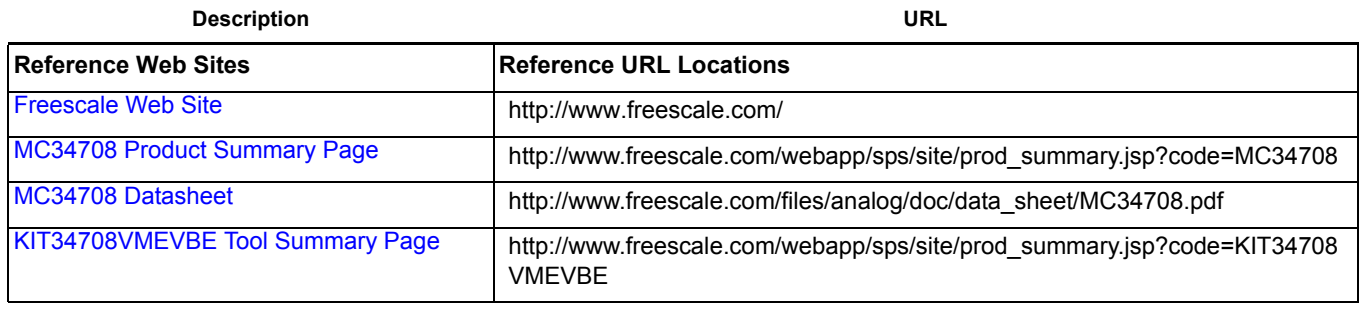

Freescale Semiconductor 73

### *How to Reach Us:*

## **Home Page:**

www.freescale.com

**Web Support:** http://www.freescale.com/support

#### **USA/Europe or Locations Not Listed:**

Freescale Semiconductor, Inc. Technical Information Center, EL516 2100 East Elliot Road Tempe, Arizona 85284 1-800-521-6274 or +1-480-768-2130 www.freescale.com/support

#### **Europe, Middle East, and Africa:**

Freescale Halbleiter Deutschland GmbH Technical Information Center Schatzbogen 7 81829 Muenchen, Germany +44 1296 380 456 (English) +46 8 52200080 (English) +49 89 92103 559 (German) +33 1 69 35 48 48 (French) www.freescale.com/support

#### **Japan:**

Freescale Semiconductor Japan Ltd. **Headquarters** ARCO Tower 15F 1-8-1, Shimo-Meguro, Meguro-ku, Tokyo 153-0064 Japan 0120 191014 or +81 3 5437 9125 support.japan@freescale.com

#### **Asia/Pacific:**

Freescale Semiconductor China Ltd. Exchange Building 23F No. 118 Jianguo Road Chaoyang District Beijing 100022 China +86 10 5879 8000 support.asia@freescale.com

#### *For Literature Requests Only:*

Freescale Semiconductor Literature Distribution Center P.O. Box 5405 Denver, Colorado 80217 1-800-441-2447 or +1-303-675-2140 Fax: +1-303-675-2150 LDCForFreescaleSemiconductor@hibbertgroup.com

Information in this document is provided solely to enable system and software implementers to use Freescale Semiconductor products. There are no express or implied copyright licenses granted hereunder to design or fabricate any integrated circuits or integrated circuits based on the information in this document.

Freescale Semiconductor reserves the right to make changes without further to products herein. Freescale Semiconductor makes no warranty, representation or regarding the suitability of its products for any particular purpose, nor does Freescale Semiconductor assume any liability arising out of the or use of any product or circuit, and specifically disclaims any and all liability, including without limitation consequential or incidental damages. "Typical" parameters that may be provided in Freescale Semiconductor data sheets and/or specifications can and do vary in different applications and actual performance may vary over time. All operating parameters, including "Typicals", be validated for each customer application by technical experts. Freescale Semiconductor does not convey any license under its patent rights nor the rights of others. Freescale Semiconductor products are designed, intended, or authorized for use as components in systems intended for surgical implant into the body, or other applications intended to support or sustain life, or for any other application in which the failure of the Freescale Semiconductor product could create a situation where personal injury or death may occur. Should Buyer purchase or use Freescale Semiconductor products for any such unintended or unauthorized application, Buyer shall indemnify and hold Freescale Semiconductor and its officers, employees, subsidiaries, affiliates, and harmless against all claims, costs, damages, and expenses, and reasonable attorney fees arising out of, directly or indirectly, any claim of personal injury or death associated with such unintended or unauthorized use, even if such claim alleges that Freescale Semiconductor was negligent regarding the design or manufacture of the part.

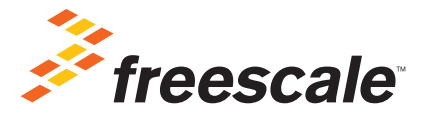

Freescale and the Freescale logo are trademarks of Freescale Semiconductor, Inc., Reg. U.S. Pat. & Tm. Off. Qorivva, S12 MagniV, SMARTMOS and Xtrinsic are trademarks of Freescale Semiconductor, Inc. ARM is the registered trademark of ARM Limited. The Power Architecture and Power.org word marks and the Power and Power.org logos and related marks are trademarks and service marks licensed by Power.org. All other product or service names are the property of their respective owners. ©2011 Freescale Semiconductor, Inc.

KT34708UG Rev. 2.0 10/2011